## **Alienware 15 R3** دليل الخدمة

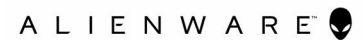

طراز الكمبيوتر: Alienware 15 R3<br>النموذج الرقابي: P69F<br>النوع الرقاب*ي*: P69F001

### الملاحظات والتنبيهات والتحذيرات

ملاحظةً: تشير كلمة "ملاحظةً" إلى معلومات هامة تساعدك على تحقيق أقصى استفادة من المنتج ا**لخاص بك**.

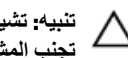

**ϪϳΑϧΗ: έϳηΗ ϛلϣة "ϪϳΑϧΗ· "ϣا ·ϟى ϣΗΣاϝ ΩΣوΙ Ηلϑ ΑاΟϷهΓί و ϓقΩϥ ϟلϳΑاϧاتˬ ϣϛا όΗلϣك ϳϛΑفϳة** تجنب المشكلة<mark>.</mark>

**έϳΫΣΗ: έϳηΗ ϛلϣة "έϳΫΣΗ· "ϟى ϣΗΣاϝ ΩΣوΙ έέο ΑاΗϣϣϟلϛات و νέόΗϟ λϹاΑة ϳΩγΟة و ϟوϓاΓ.**

**حقوق الطبع والنشر © لعام 2017 محفوظة لشركة .Dell Inc أو الشركات التابعة لها. جميع الحقوق محفوظة. علامة** Dell وEMC والعلامات التجارية الأخرى هي علامات تجارية لشركة أو الشركات التابعة لها. والعلامات.Dell Inc التجارية الأخرى قد تكون علامات تجارية لملاكها.

09 - 2016

مر اجعة A00

# جدول المحتويات

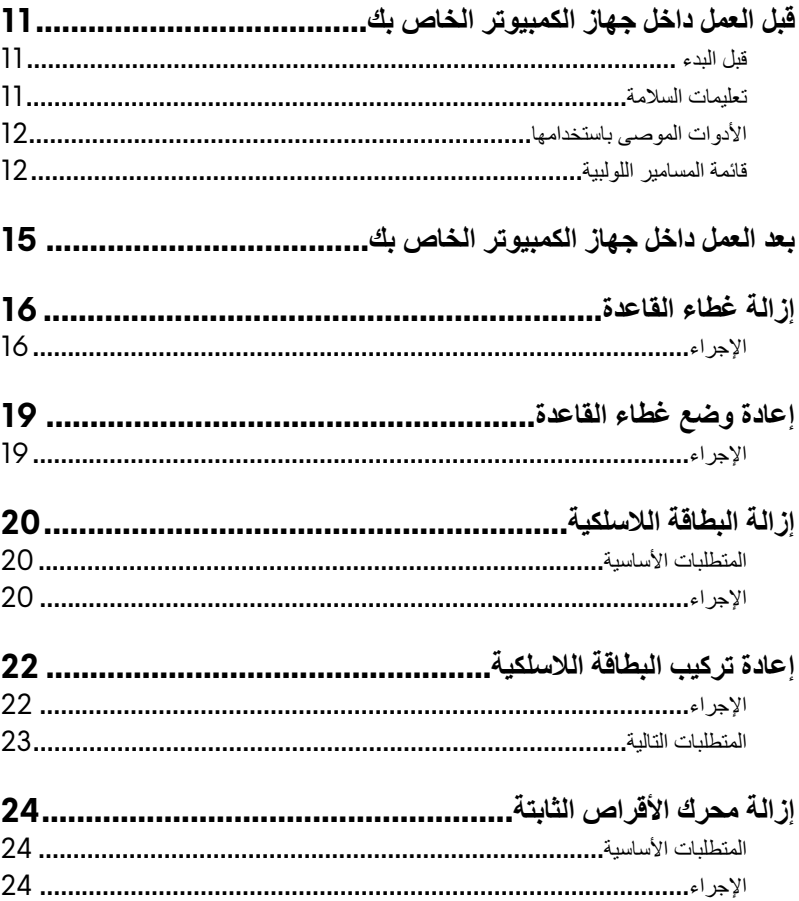

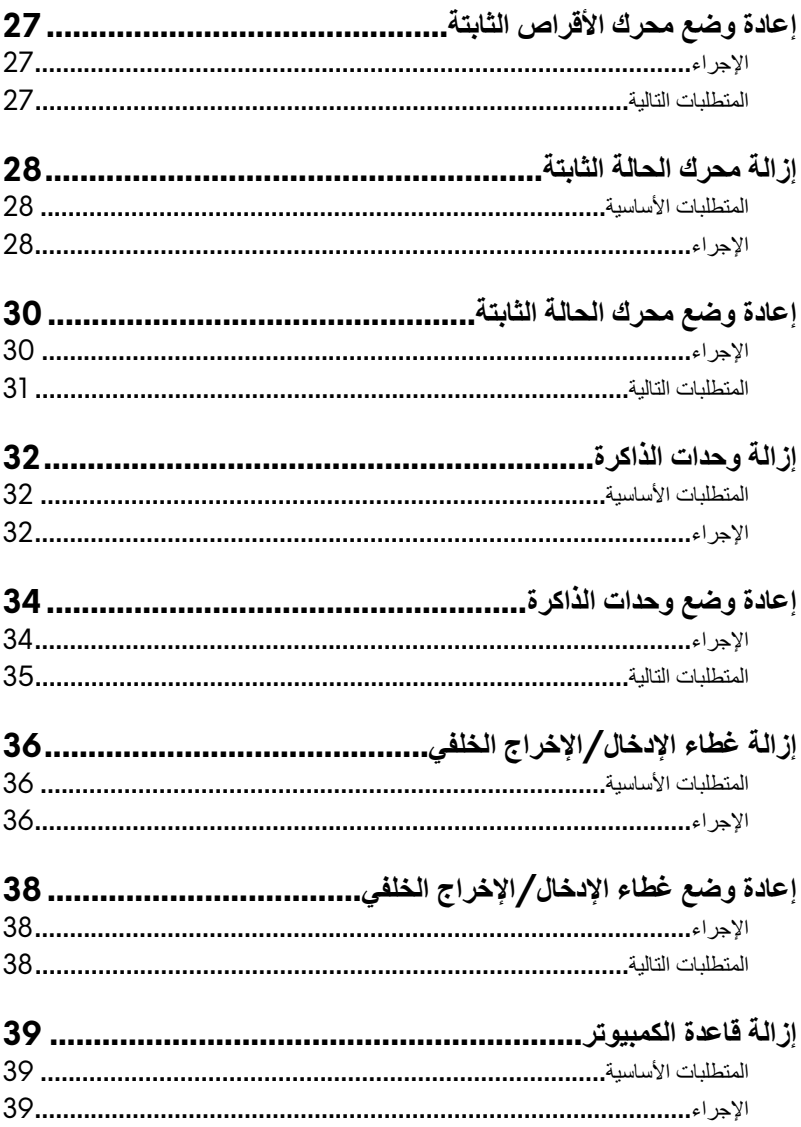

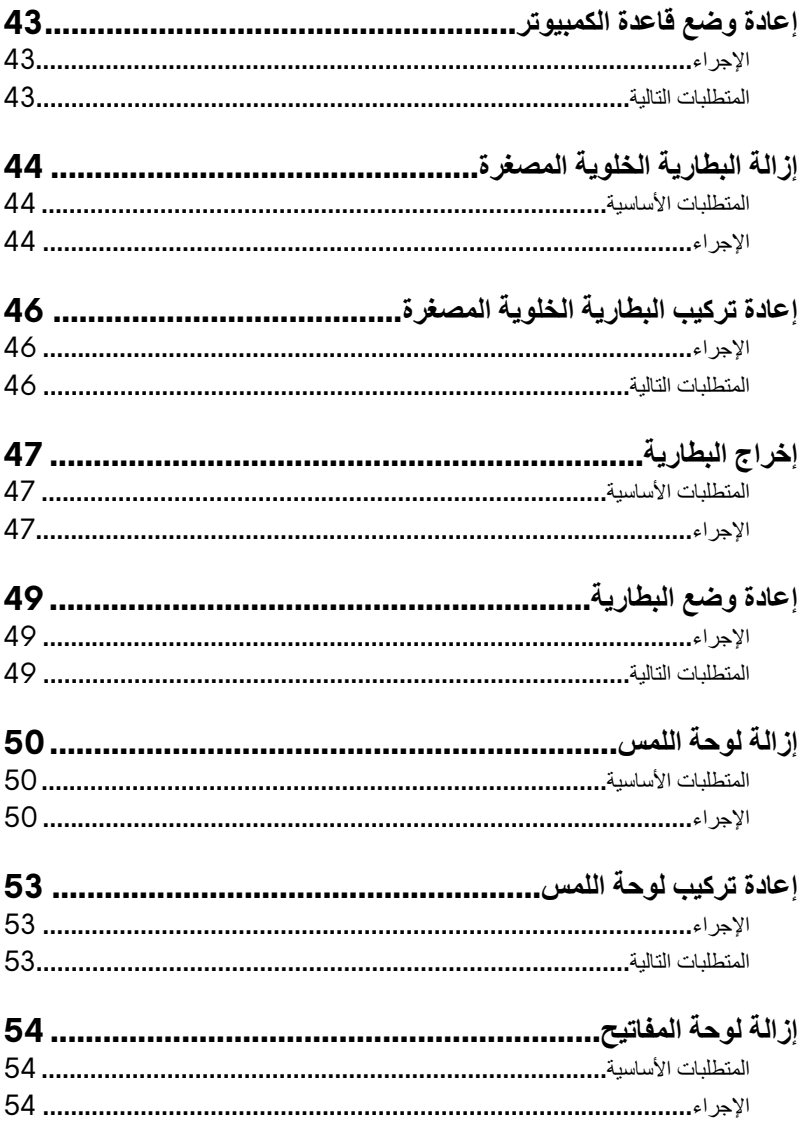

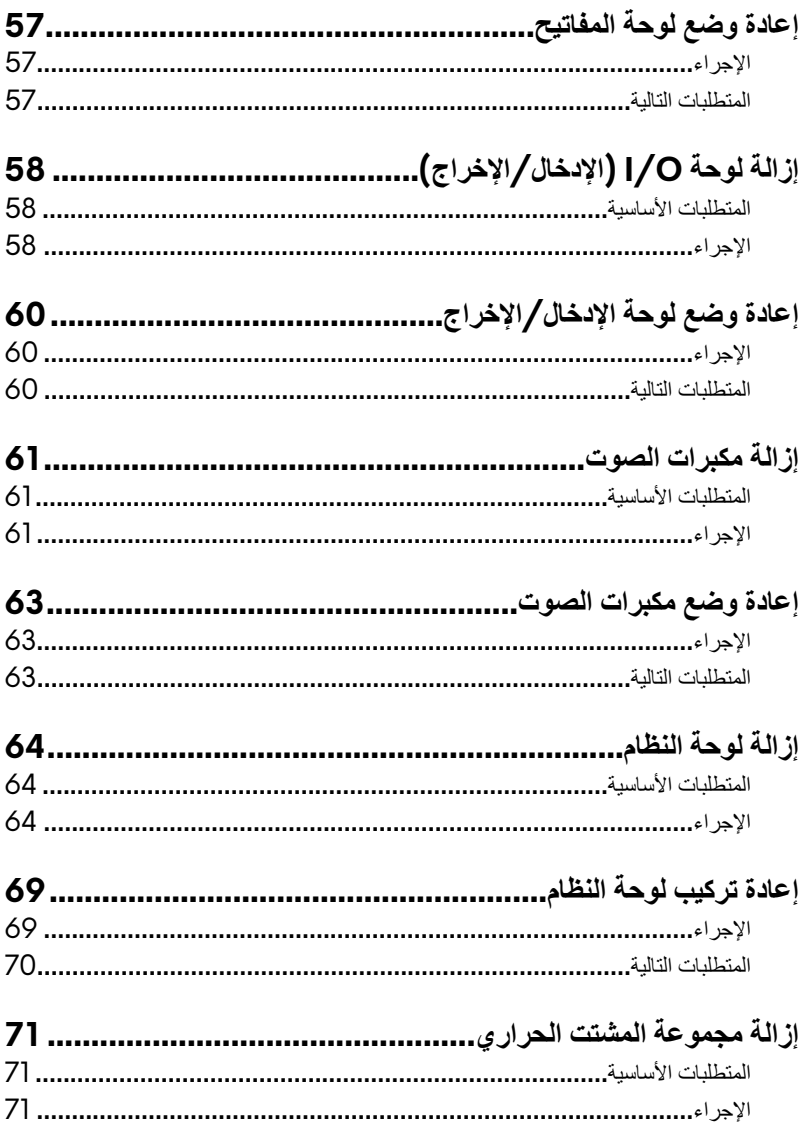

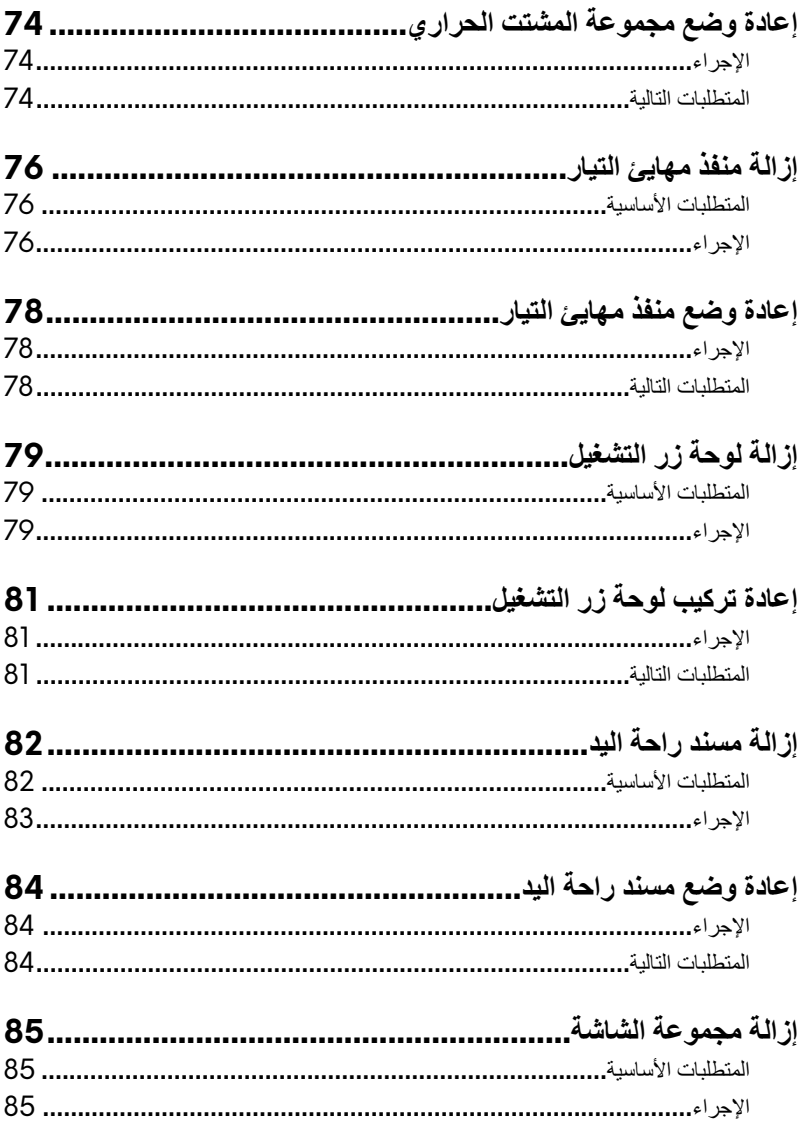

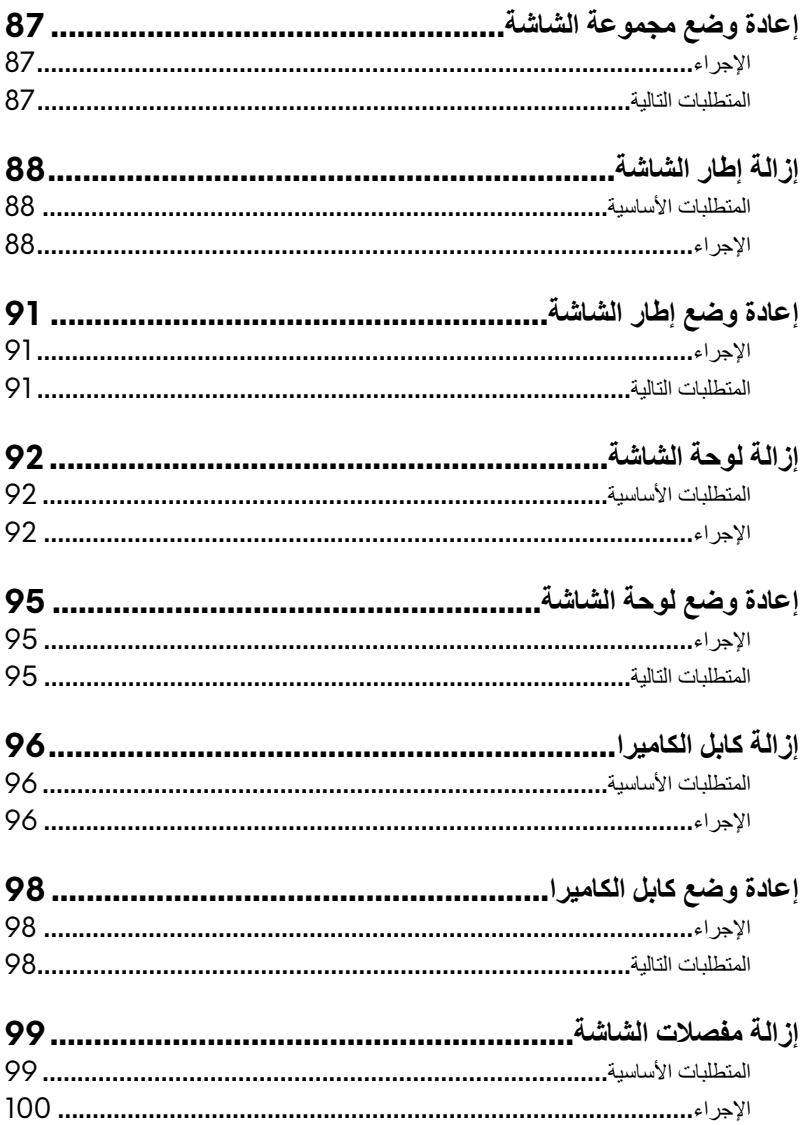

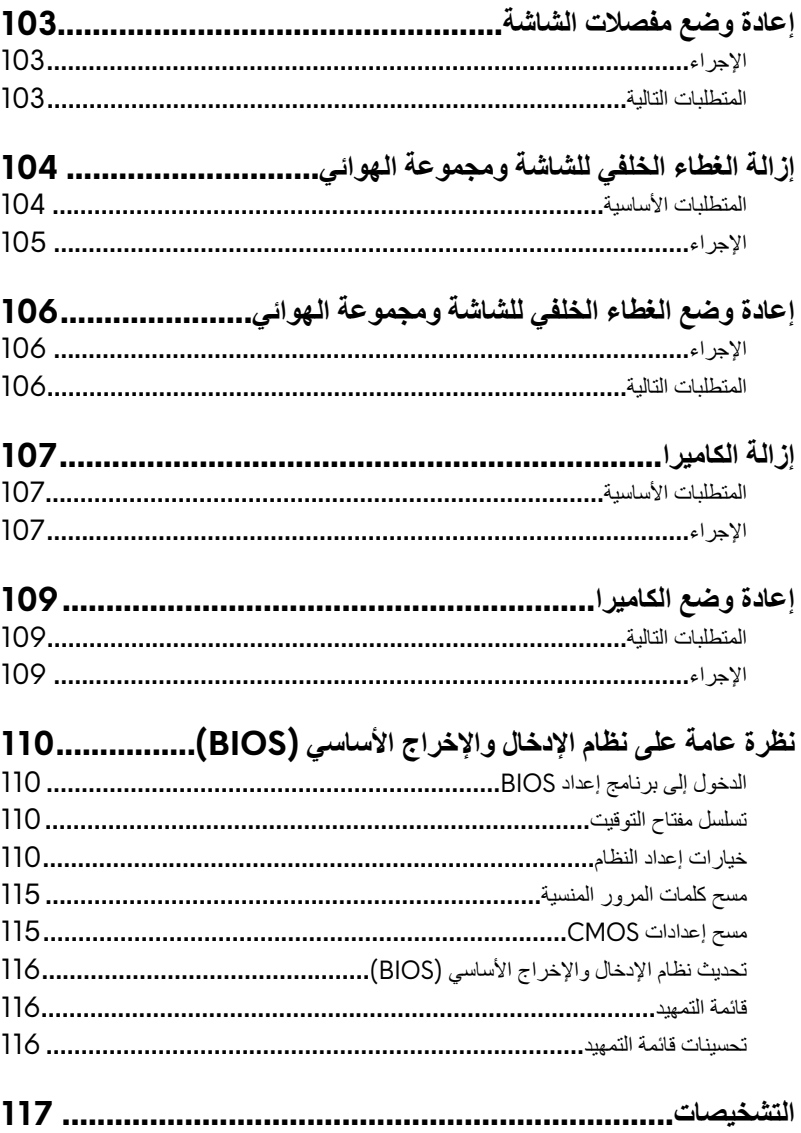

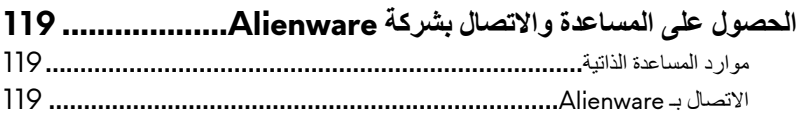

### قبل العمل داخل جهاز الكمبيوتر الخاص بك

<span id="page-10-0"></span>**ϣلاυΣة: Ωϗ ΗΧΗلϑ λϟوέ ϣϟوΟوΓΩ ϲϓ Ϋϫ ΩϧΗγϣϟ ϥϋ Οهاί ϳΑϣϛϟوέΗ Χϟاι Αك وϟΫك γΣب ϛΗϟوϥϳ** الذي **طلبته.** 

#### قبل البدع

- **[** احفظ جميع الملفات المفتوحة وأغلقها وقم بإنهاء جميع التطبيقات المفتوحة.
- **2** قم بإيقاف تشغيل جهاز الكمبيوتر الخاص بك. انقر ا**بدا → الل الطاقة → إيقاف التشغيل.**

**ϣلاυΣة: ·Ϋ ϧϛت ΩΧΗγΗم υϧام ϝϳϐηΗ έΧ ˬϓاέυϧ ΩϧΗγϣت υϧام ϝϳϐηΗϟ ϳΩϟك ϓέόϣϟة όΗلϣϳات ·ϳقاϑ ϝϳϐηΗϟ.**

- 3 هـ افصل جهاز الكمبيوتر الخاص بك وكافة الأجهزة المتصلة به من مآخذ التيار الكهربي الخاصة بهم.
- **4** افصل كل أجهزة الشبكة والملحقات الطرفية المتصلة، مثل لوحة المفاتيح والماوس والشاشة من جهاز الكمسوتر الخاص بك.
	- 5 ٪ قم بإزالة أي بطاقة وسائط وأي أقراص ضوئية من جهاز الكمبيوتر الخاص بك، إن وجدت.
		- **6** أغلق الشاشة واقلب جهاز الكمبيونز رأسًا على عقب.

#### تعليمات السلامة

استعن بتوجيهات السلامة التالية لمساعدتك على حماية جهاز الكمبيوتر الخاص بك من أي تلف محتمل، وللمساعدة كذلك على ضمان سلامتك الشخصية.

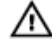

**تحذير: قبل أن تبدأ العمل بداخل الكمبيوتر ، يرجى قراءة معلومات الأمان الواردة مع جهاز الكمبيوتر. لمزيد** من أفضل ممارسات السلامة، انظر الصفحة الرئيسية الخاصة بالتوافق التنظي*مى* عل*ى* **www.dell.com/regulatory\_compliance** 

∧

**έϳΫΣΗ: ϗم Αفϝλ ϊϳϣΟ λϣاέΩ ρϟاϗة ϝΑϗ Ηϓ ρϏا˯ ϳΑϣϛϟوέΗ و ϟلوΣات. ΩόΑ لاΗϧها˯ ϥϣ ϝϣόϟ ΩϝΧ** جهاز الكمبيوتر، قم بإعادة وضع جميع الأغطية واللوحات والمسامير اللولبية قبل التوصيل بمأخذ تيار كهرب*ي*.

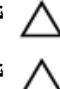

**النبيه: لتجنب إتلاف جهاز الكمبيوتر ، تأكد من أن سطح العمل مستويًا ونظيفًا.** 

**ϪϳΑϧΗ: ϧΟΗϟب ·Ηلاϑ ϛϣϟوϧات وρΑϟاϗاتˬ όΗاϝϣ όϣها ϥϣ Σϟوϑ وϧΟΗب αϣϟ ϧγϟوϥ وϧقاρ Ηϟلاαϣ.**

<span id="page-11-0"></span> $\alpha$ تنبيه: ينبغي لكَ فقط إجراء استكشاف الأخطاء وحلها والإصلاحات كما هو مصرح به أو موجه من قبل **ϳέϓق γϣϟاΓΩϋ ϟفϳϧة ΗϟاϊΑ ϛέηϟة Dell . ϓاΗϟلϑ ϧϟاΞΗ ϥϋ· έΟ ˯ϳλϟاϧة ϓέόϣΑة ιΧη έϳϏ Ρέλϣ Ϫϟ ϥϣ ϛέηة Dell لا Ϫϳρϐϳ ϣοϟاϥ. έυϧ όΗلϣϳات γϟلاϣة ϟوΓΩέ ϊϣ ΞΗϧϣϟ و ϋلى** www.dell.com/regulatory\_compliance

**ϪϳΑϧΗ: ϝΑϗ αϣϟ ي ϲη ˯ΩΑϝΧ ϳΑϣϛϟوέΗ ˬϗم ΗΑأνϳέ ϧفγك ϥϋ ϳέρق αϣϟ ργ ϲϧΩόϣ έϳϏ ρϣلϲˬ** مثل السطح المعنى الموجود في الجزء الخلفي من الكمبيوتر\_ أثناء العمل، قم بلمس سطح معنى غير مطلى من وقت لآخر لتبديد الكهرباء الإستاتيكية، والتى قد تضر بالمكونات الداخلية\_

تنبيه: عندما تقوم بفصل أحد الكابلات، فم بسحبه من الموّصل أو لسان الجذب، وليس من الكابل نفسه. Δ **ΗΣΗوي νόΑ ϛϟاΑلات ϋلى ϣوλلات ίϣوΓΩ Αأϧγϟة ϗفϝ و γϣاέϳϣ ϟوϳΑϟة ·Αهاϳϣة ϳلίم ϛϓها ϝΑϗ ϝλϓ** الكابل. وعند فصل الكابلات، حافظ على محاذاتها بالتساوي لتجنب ثنى أي من سنون الموصلات. وعند توصيل الكابلات، تأكد من أن المنافذ والموصلات قد تم توجيهها ومحاذاتها بشكل صحيح\_

**ϪϳΑϧΗ: ρϐο ϋلى ي ρΑاϗات ˵Αϛέϣة وΟέΧها ϥϣ ϗاέئ ρΑاϗات ϟوγاρ.**

### الأدوات الموص*ى* باستخدامها

قد تحتاج الإجر اءات الواردة في هذا المستند إلى وجود الأدوات التالية:

- ϣفك Phillips
- مخطاط بلاستيكي

#### قائمة المسامبر اللو لبية

#### **جدول [\_ قائمة المسامير اللولبية**

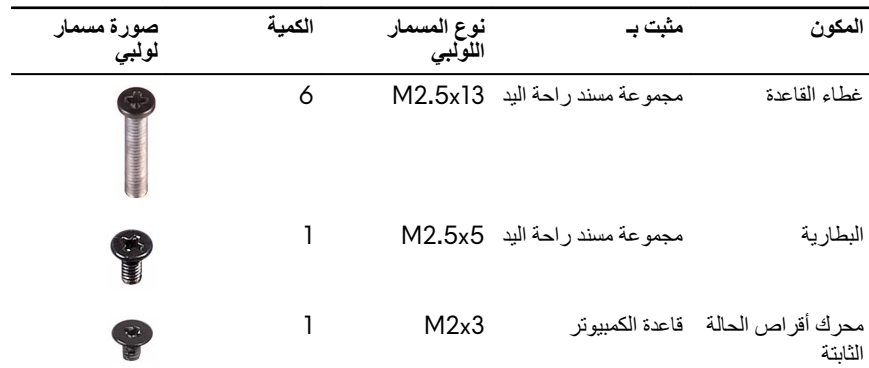

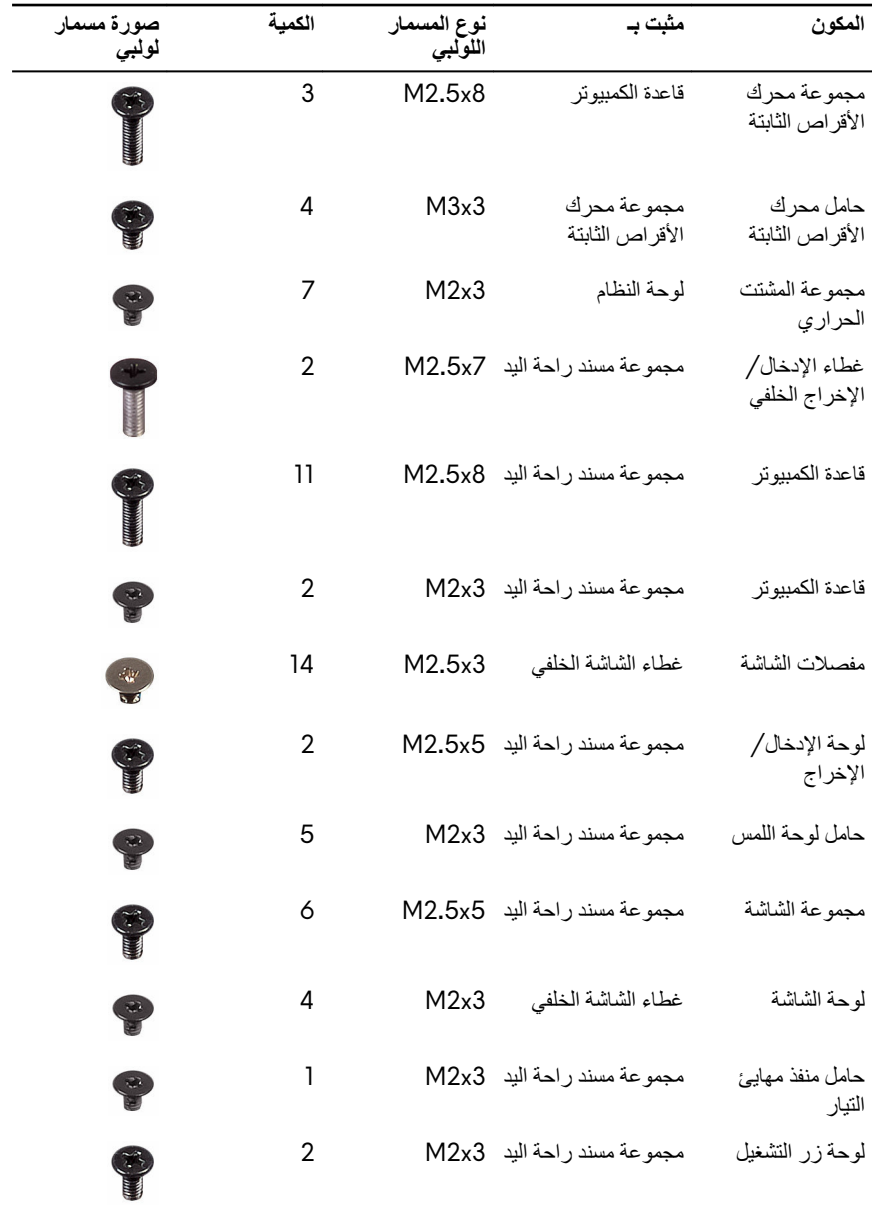

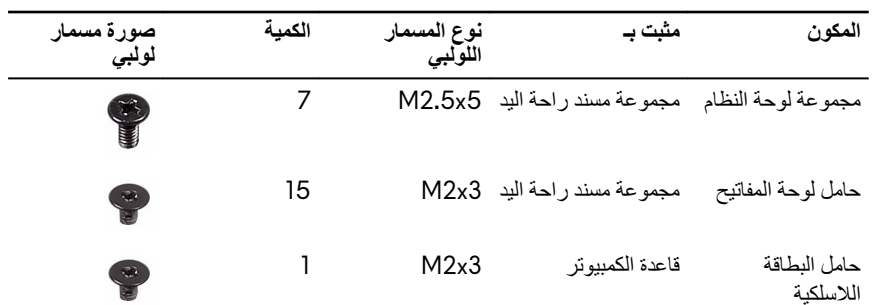

### **ΩόΑ ϝϣόϟ ΩϝΧ Οهاί ϳΑϣϛϟوέΗ Χϟاι Αك**

<span id="page-14-0"></span> $\mathbf{Z} = \mathbf{Z} \mathbf{Z} \mathbf{Z}$  تنبيه - قد يؤدي ترك المسامير اللولبية المتناثرة أو المفكوكة داخل جهاز الكمبيوتر إلى إلحاق الضرر بجهاز الكمبيوتر الخاص بك بشدة.

- ∎ قم بإعادة تركيب جميع المسامير اللولبية وتأكد من عدم وجود مسامير لولبية مفكوكة بداخل جهاز الكمبيوتر الخاص بك.
	- 2 ٪ قم بتوصيل أي أجهزة خارجية أو أجهزة طرفية أو كابلات قمت بإزالتها قبل العمل داخل جهاز الكمبيوتر الخاص بك.
		- 3 قم بإعادة وضع أي بطاقات وسائط أو أقراص أو أي أجزاء أخرى قمت بإزالتها قبل العمل داخل جهاز الكمبيو تر الخاص بك.
			- **4** قم بتوصيل جهاز الكمبيوتر الخاص بك وجميع الأجهزة المتصلة بالمنافذ الكهربية الخاصة بها.
				- 5 قم بتشغيل جهاز الكمبيوتر الخاص بك.

### **·ίϟة ρϏا˯ ϟقاΓΩϋ**

<span id="page-15-0"></span>**έϳΫΣΗ: ϝΑϗ ϥ ΩΑΗ ϝϣόϟ ΩΑϝΧ Οهاί ϳΑϣϛϟوέΗ ˬέϗ όϣلوϣات ϣϷاϥ ϟوΓΩέ ϊϣ Οهاί ϳΑϣϛϟوέΗ وϊΑΗ**  $\mathbb{V}$ **ρΧϟوت ϟوΓΩέ ϲϓ ϝΑϗ ϝϣόϟ ΩϝΧ Οهاί [ϳΑϣϛϟوέΗ](#page-10-0) Χϟاι Αك. ΩόΑ لاΗϧها˯ ϥϣ ϝϣόϟ ΩΑϝΧ Οهاί** الكمبيوتر ، اتبع التعليمات الواردة في <mark>بعد الع*مل د*اخل جهاز الكمبيوتر الخاص بك</mark>. لمزيد من أفضل ممارسات السلامة، انظر الصفحة الرّنيسية الخاصة بالتوافق التنظيمي على <mark>/www.dell.com</mark> **regulatory\_compliance** 

#### الإجراء

- **1** قم بإز الة المسامير اللولبية السنة (M2.5x13) المثبتة لغطاء القاعدة في قاعدة الكمبيوتر.
	- **2** قم بفك المسامير المثبتة لغطاء القاعدة في قاعدة الكمبيوتر

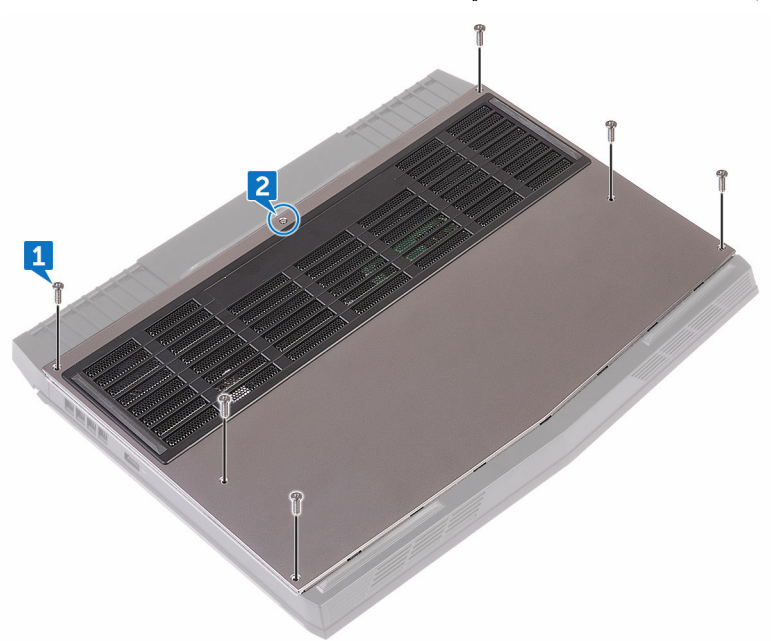

3 باستخدام مخطاط بلاستيكي، ارفع برفق لتحرير الألسنة الموجودة في غطاء القاعدة من الفتحات الموجودة في قاعدة الكمببونر

ارفع غطاء القاعدة من قاعدة الكمبيوتر  $\overline{\mathbf{4}}$ 

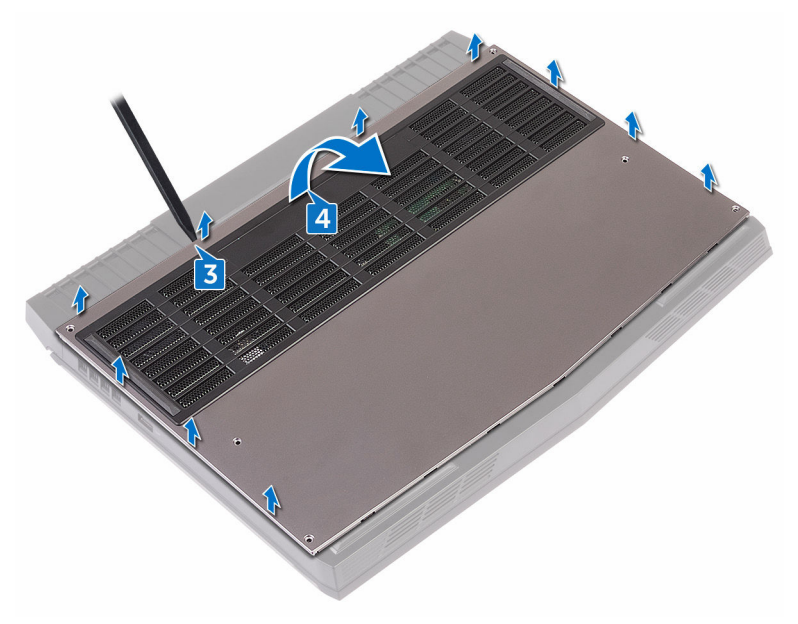

5 افصل كابل البطارية من لوحة النظام.

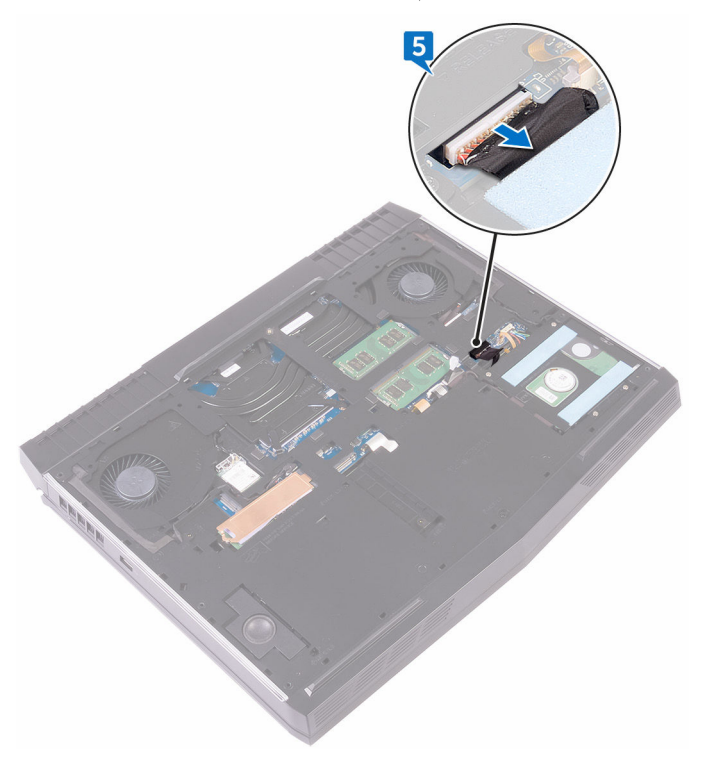

6 اضغط مع الاستمرار على زر التيار لمدة خمس ثوانٍ لتأريض لوحة النظام.

### إعادة وضع غطاء القاعدة

<span id="page-18-0"></span>**έϳΫΣΗ: ϝΑϗ ϥ ΩΑΗ ϝϣόϟ ΩΑϝΧ Οهاί ϳΑϣϛϟوέΗ ˬέϗ όϣلوϣات ϣϷاϥ ϟوΓΩέ ϊϣ Οهاί ϳΑϣϛϟوέΗ وϊΑΗ** ⚠ **ρΧϟوت ϟوΓΩέ ϲϓ ϝΑϗ ϝϣόϟ ΩϝΧ Οهاί [ϳΑϣϛϟوέΗ](#page-10-0) Χϟاι Αك. ΩόΑ لاΗϧها˯ ϥϣ ϝϣόϟ ΩΑϝΧ Οهاί** الكمبيوتر ، اتبع التعليمات الواردة في <mark>بعد الع*مل د*اخل جهاز الكمبيوتر الخاص بك</mark>. لمزيد من أفضل ممارسات السلامة، انظر الصفحة الرئيسية الخاصة بالتوافق التنظي*مى* على **/ www.dell.com regulatory\_compliance** 

#### الإجراء

- **1** قم بتوصيل كابل البطارية بلوحة النظام.
- 2 قم بتحريك الألسنة الموجودة على غطاء القاعدة إلى داخل الفتحات الموجودة في قاعدة الكمبيوتر وأدخل غطاء القاعدة في مكانه.
	- 3 اربط المسامير المثبتة لغطاء القاعدة في قاعدة الكمبيوتر
	- **4** أعد وضع المسامير اللولبية الستة (M2.5x13) التي تثبت غطاء القاعدة في قاعدة الكمبيوتر .

### إز الة البطاقة اللاسلكية

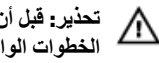

<span id="page-19-0"></span>**تحذير : قبل أن تبدأ العمل بداخل جهاز الكمبيوتر ، اقرأ معلومات الأمان الواردة مع جهاز الكمبيوتر واتبع ρΧϟوت ϟوΓΩέ ϲϓ ϝΑϗ ϝϣόϟ ΩϝΧ Οهاί [ϳΑϣϛϟوέΗ](#page-10-0) Χϟاι Αك. ΩόΑ لاΗϧها˯ ϥϣ ϝϣόϟ ΩΑϝΧ Οهاί** الكمبيوتر ، اتبع التعليمات الواردة في <mark>بعد الع*مل د*اخل جهاز الكمبيوتر الخاص بك</mark>. لمزيد من أفضل ممارسات السلامة، انظر الصفحة الرئيسية الخاصة بالتوافق التنظي*مى* على **/ www.dell.com regulatory\_compliance** 

### المتطلبات الأساسية

قم بإزالة <u>غط</u>اء القاعدة

#### الإجراء

- ∎ أز ل المسمار اللولبي (3x2) M(A) المثبت لحامل البطاقة اللاسلكية في قاعدة الكمبيوتر .
	- **2** ارفع حامل البطاقة اللاسلكية خارج البطاقة اللاسلكية.
		- 3 افصل كابلات الهوائي من البطاقة اللاسلكية.

قم برفع وإزاحة البطاقة اللاسلكية خارج فتحة البطاقة اللاسلكية.  $\overline{\mathbf{4}}$ 

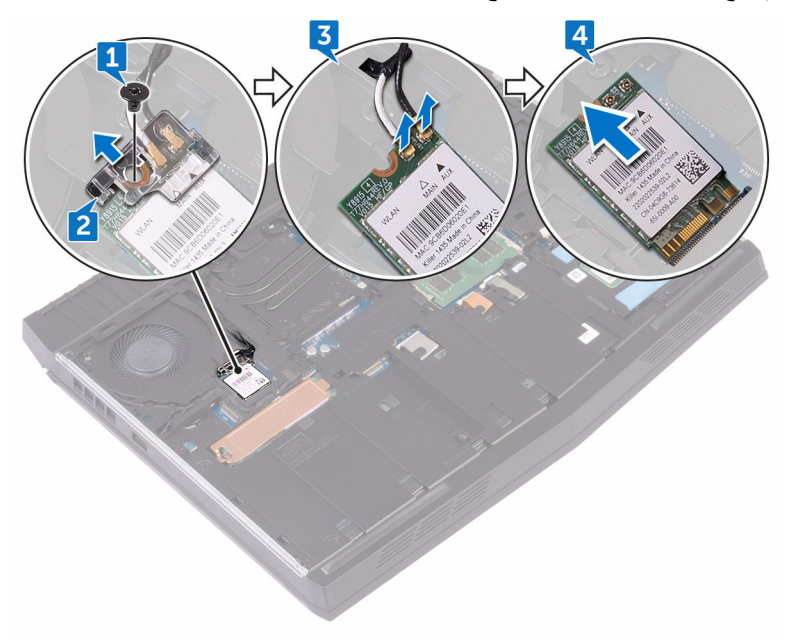

### إعادة تركيب البطاقة اللاسلكية<u>.</u>

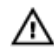

<span id="page-21-0"></span>**έϳΫΣΗ: ϝΑϗ ϥ ΩΑΗ ϝϣόϟ ΩΑϝΧ Οهاί ϳΑϣϛϟوέΗ ˬέϗ όϣلوϣات ϣϷاϥ ϟوΓΩέ ϊϣ Οهاί ϳΑϣϛϟوέΗ وϊΑΗ** الخطوات الواردة في <mark>قبل الع*مل د*اخل جهاز الكمبيوتر الخاص بك</mark>. بعد الانتهاء من العمل بداخل جهاز الكمبيوتر ، اتبع التعليمات الواردة في بعد الع*مل داخل جهاز* الكمبيوتر الخاص بك لمزيد من أفضل ممارسات السلامة، انظر الصفحة الرئيسية الخاصة بالتوافق التنظي*مي* على **/ www.dell.com regulatory\_compliance** 

#### الإجراء

**ϪϳΑϧΗ: ϧΟΗϟب Ηلϑ ρΑϟاϗة ϟلاγلϳϛةˬ لا ϊοΗ ي Αϛلات γفلها.**

- ا قم بمحاذاة السن الموجود على البطاقة اللاسلكية مع اللسان الموجود في فتحة البطاقة اللاسلكية.
	- **2** قم بإزاحة البطاقة اللاسلكية بزاوية إلى فتحة البطاقة اللاسلكية.
- 3 قم بتو صيل كابلات الهو ائي بالبطاقة اللاسلكية. يوضح الجدول التالي نظام ألوان كابلات الهوائي للبطاقة اللاسلكية التي يدعمها جهاز الكمبيوتر الخاص بك. **ΩΟوϝ 2 . υϧام ϟوϥ ϛاΑلات ϟهوϲ**

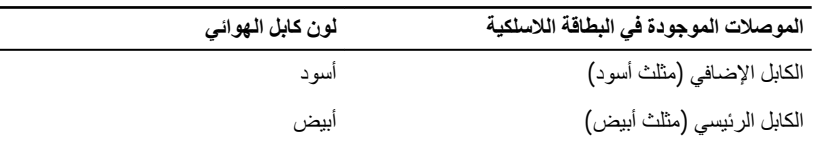

**4 قم بمحاذاة فتحة المسمار اللولبي الموجودة في حامل البطاقة اللاسلكية مع فتحة المسمار اللولبي الموجودة في** البطاقة اللاسلكية و قاعدة الكمبيو تر

<span id="page-22-0"></span>قم بالضغط على الطرف الأخر من البطاقة اللاسلكية وأعد وضع المسمار اللولبي (M2x3) المثبت لحامل 5 البطاقة اللاسلكية في قاعدة الكمبيوتر.

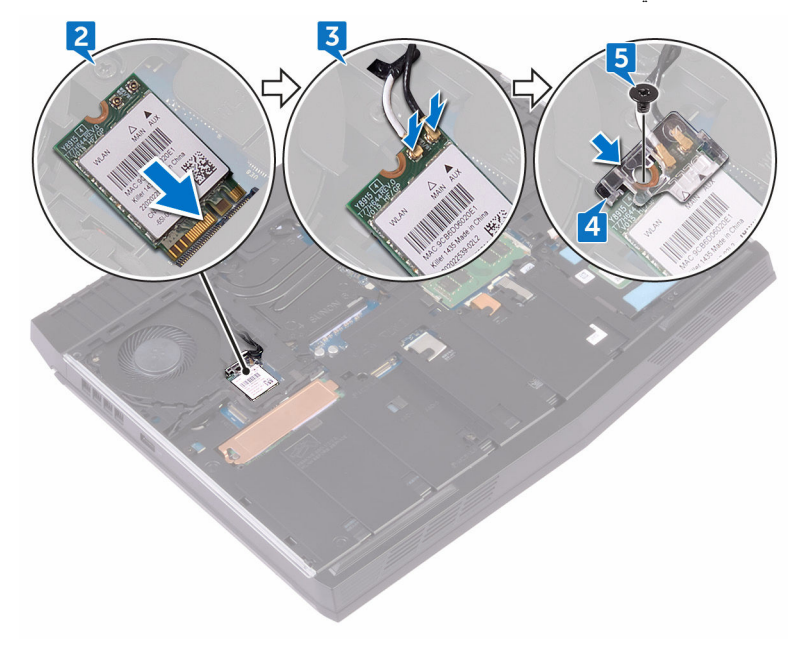

#### المتطلبات التالية

أعد وضع <u>غطاء القاعدة</u>

### **·ίϟة έΣϣك έϗϷι ΛϟاΗΑة.**

<span id="page-23-0"></span>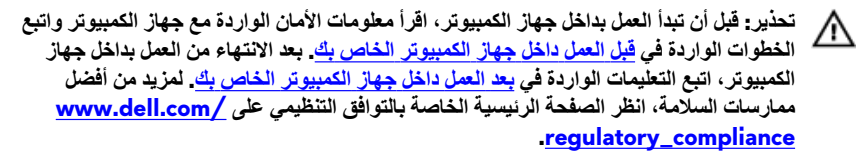

**ϪϳΑϧΗ: ϛέΣϣات έϗϷι ΛϟاΗΑة ϗاΑلة ϟلέγϛ. Ϋϟ ˬΗوΧى Αاώϟ έΫΣϟ Ωϧϋ όΗϟاϝϣ ϊϣ έΣϣك έϗϷι ΛϟاΗΑة.**  $\wedge$ 

 $\vec{B}$  تنبيه- لتجنب فقد البيانات، لا تقم بإزالـة محرك الأقراص الثابتـة عندما يكون جهاز الكمبيوتر في حالـة سكون  $\triangle$ **أو في حالة تشغيل.** 

#### المتطلبات الأساسبة

قم بإزالة غطاء القاعدة

#### الاجراء

- ∎ افصل كبل محرك الأفر اص الثابتة عن لوحة النظام باستخدام لسان السحب.
- **2** أزل المسامير اللولبية الثلاثة (M2.5x8) التي تثبت مجموعة محرك الأقراص الثابتة في قاعدة الكمبيوتر .

3 ارفع مجموعة محرك الأقراص الثابتة مع الكبل الخاص بها بعيدًا عن قاعدة الكمبيوتر.

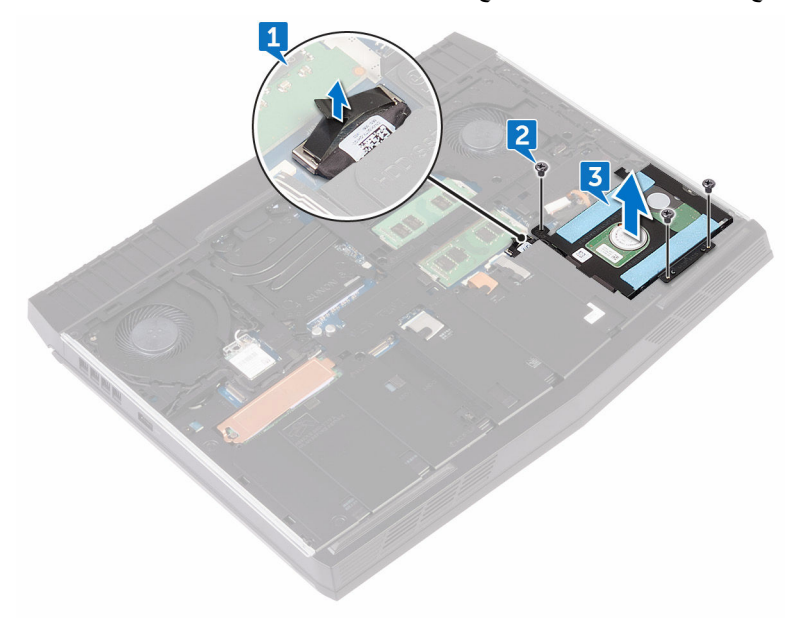

- أزل المسامير اللولبية الأربعة (M3x3) التي تثبت حامل محرك الأقراص الثابتة في مجموعة محرك  $\boldsymbol{4}$ الأقر اص الثابتة.
	- 5 ارفع حامل محرك الأقراص الثابنة بعيدًا عن مجموعة محرك الأقراص الثابنة.

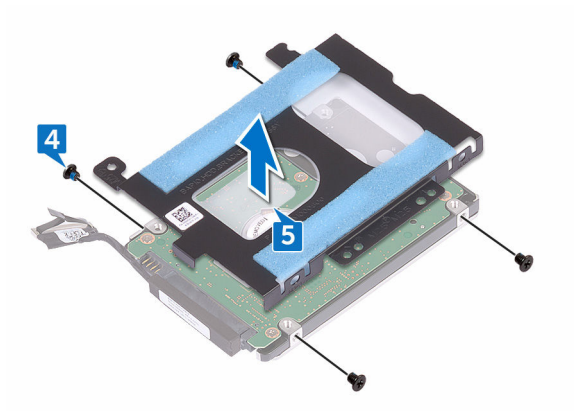

6 افصل الموزع من محرك الأقراص الثابتة.

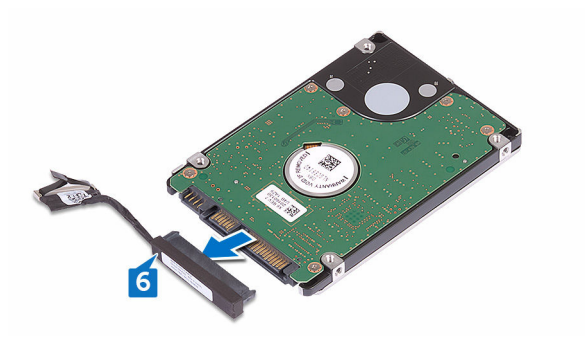

### إعادة وضع محرك الأقراص الثابتة

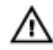

<span id="page-26-0"></span>تحذير: قبل أن تبدأ العمل بداخل جهاز الكمبيوتر ، اقرأ معلومات الأمان الواردة مع جهاز الكمبيوتر واتبع الخطوات الواردة في <mark>قبل الع*مل د*اخل جهاز الكمبيوتر الخاص بك</mark>. بعد الانتهاء من العمل بداخل جهاز الكمبيوتر ، اتبع التعليمات الواردة في <u>بعد العمل داخل جهاز الكمبيوتر الخاص بك</u>. لمزيد من أفضل ممارسات السلامة، انظر الصفحة الرئيسية الخاصة بالتوافق التنظيمي على <mark>/www.dell.com</mark> regulatory\_compliance

تنبيه: محركات الأقراص الثابتة قابلة للكسر . لذا، توخي بالغ الحذر عند التعامل مع محرك الأقراص الثابتة . ∧

#### الاجراء

- قم بتوصيل الموزع بمحرك الأقراص الثابتة. ı
- قم بمحاذاة فتحات المسامير الموجودة في حامل محرك الأقراص الثابتة مع فتحات المسامير الموجودة في  $\mathbf{2}$ مجمو عة محر ك الأقر اص الثابتة.
- قم بإعادة وضع المسامير اللولبية الأربعة (M3x3) المثبتة لحامل محرك الأقراص الثابتة في مجموعة 3 محر ك الأقر اص الثابتة.
- قم بمحاذاة فتحات المسامير الموجودة على مجموعة محرك الأقراص الثابتة مع فتحات المسامير الموجودة 4 على قاعدة الكمبيوتر.
- قم بإعادة وضع المسامير اللولبية الثلاثة (M2.5x8) المثبتة لمجموعة محرك الأقراص الثابتة في قاعدة 5 الكمبيو تر
	- قم بتو صيل كابل محرك الأقراص الثابتة بلوحة النظام. 6

#### المتطلبات التالية

أعد وضع <u>غطاء القاعدة</u>

### إزالة محرك الحالة الثابتة

<span id="page-27-0"></span>**έϳΫΣΗ: ϝΑϗ ϥ ΩΑΗ ϝϣόϟ ΩΑϝΧ Οهاί ϳΑϣϛϟوέΗ ˬέϗ όϣلوϣات ϣϷاϥ ϟوΓΩέ ϊϣ Οهاί ϳΑϣϛϟوέΗ وϊΑΗ** ⚠  $\frac{d\Phi}{dt}$  الخطوات الواردة في قبل الع*مل د*اخل جهاز الكمبيوتر الخاص بك بعد الانتهاء من العمل بداخل جهاز الكمبيوتر ، اتبع التعليمات الواردة في بعد العمل داخل جهاز الكمبيوتر الخاص بك لمزيد من أفضل ممارسات السلامة، انظر الصفحة الرئيسية الخاصة بالتوافق التنظيمي على <mark>/ www.dell.com</mark> **compliance** 

人 تنبيه: محركات أقراص الحالة الثابتة قابلة للكسر . ولذا توخ الحذر عند التعامل معها.

 $\vec{B}$  تنبيه- لتجنب فقد البيانات، لا تقم بإزالـة محرك الأقراص الثابتـة عندما يكون جهاز الكمبيوتر في حالـة سكون Δ **وَ فِي حالية تشغيل.** 

#### المتطلبات الأساسبة

قم بإزالة غطاء القاعدة

#### الاجراء

- **1** قم بإز الة المسمار اللولبي (3x2M) الذي يثبت و اقي محرك أقر اص الحالة الثابتة ومحرك أقر اص الحالة الثابتة في قاعدة الكمبيوتر
	- **2** قم بإز الة واقي محرك أقراص الحالة الثابتة من محرك أقراص الحالة الثابتة.

**ϣلاυΣة: وϲϗ έΣϣك έϗι Σϟاϟة ΛϟاΗΑة Αρϧϳق ϋلى ΟهΓί ϳΑϣϛϟوέΗ Ηϟى Ηϳم ϧΣηها ϊϣ έΣϣك έϗι Σϟاϟة ΛϟاΗΑة όγة 1 έϳΗ Αاϳت.**

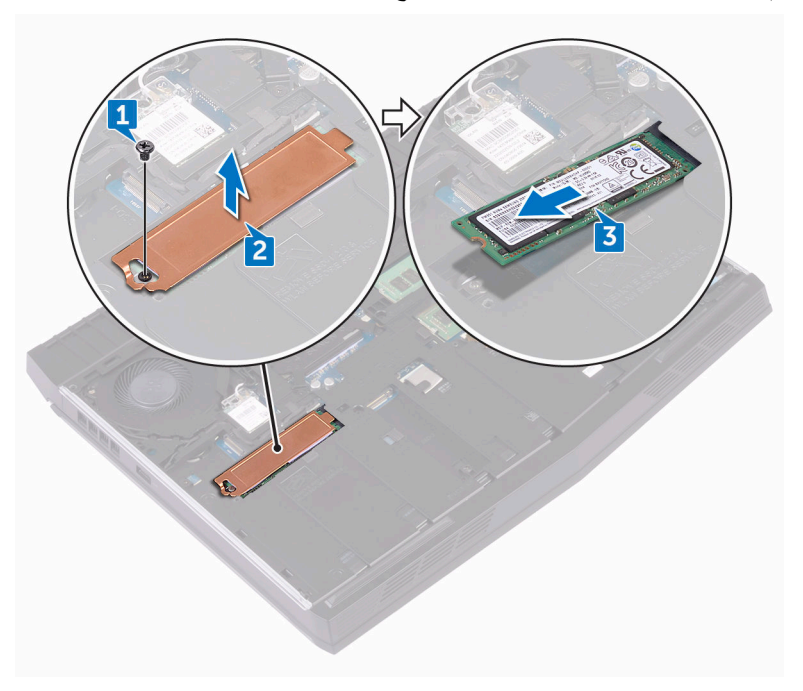

3 قم بإزالة محرك أقراص الحالة الثابتة وإزاحته خارج فتحة محرك أقراص الحالة الثابتة.

## إعادة وضع محرك الحالة الثابتة

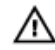

<span id="page-29-0"></span>**تحذير ـ قبل أن تبدأ العمل بداخل جهاز الكمبيوتر ، اقرأ معلومات الأمان الواردة مع جهاز الكمبيوتر واتبع ρΧϟوت ϟوΓΩέ ϲϓ ϝΑϗ ϝϣόϟ ΩϝΧ Οهاί [ϳΑϣϛϟوέΗ](#page-10-0) Χϟاι Αك. ΩόΑ لاΗϧها˯ ϥϣ ϝϣόϟ ΩΑϝΧ Οهاί** الكمبيوتر ، اتبع التعليمات الواردة في <mark>بعد الع*مل د*اخل جهاز الكمبيوتر الخاص بك.</mark> لمزيد من أفضل ممارسات السلامة، انظر الصفحة الرئيسية الخاصة بالتوافق التنظيمي على <mark>/www.dell.com</mark> **compliance** 

> **ϪϳΑϧΗ: ϛέΣϣات έϗι Σϟاϟة ΛϟاΗΑة ϗاΑلة ϟلέγϛ. وΫϟ ΗوΥ έΫΣϟ Ωϧϋ όΗϟاϝϣ όϣها.** ∧

#### الاجراء

- ¶ قم بمحاذاة السن الموجود في محرك أقر اص الحالة الثابتة مع اللسان الموجود في فتحة محرك أقر اص الحالة الثابنة.
	- **2** قم بإز احة محرك الأفراص الثابتة إلى فتحة محر ك الأفر اص الثابتة.
	- **3** قد باز احة و اقي محرك أفر اص الحالة الثابتة وتثببته على محرك أفر اص الحالة الثابتة.

<span id="page-30-0"></span>قم بإعادة وضع المسمار اللولبي (M2x3) المثبت لمحرك أقراص الحالة الثابتة وواقي محرك أقراص الحالة<br>الثابتة في قاعدة الكمبيوتر  $\overline{\mathbf{4}}$ 

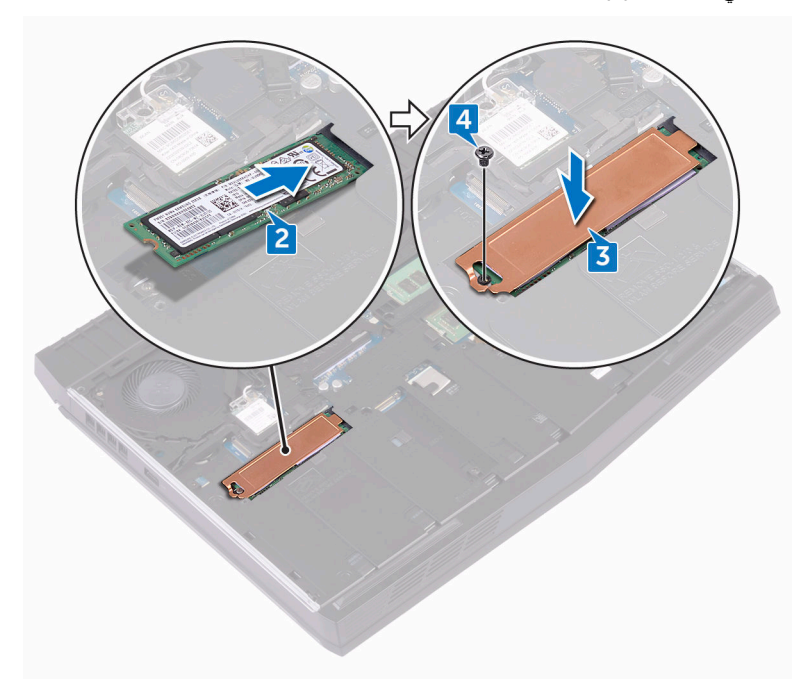

### المتطلبات التالية

أعد وضع <u>غطاء القاعدة</u>

### إزالة وحدات الذاكرة

<span id="page-31-0"></span>**تحذير : قبل أن تبدأ العمل بداخل جهاز الكمبيوتر ، اقرأ معلومات الأمان الواردة مع جهاز الكمبيوتر واتبع**  $\mathbb{V}$ **ρΧϟوت ϟوΓΩέ ϲϓ ϝΑϗ ϝϣόϟ ΩϝΧ Οهاί [ϳΑϣϛϟوέΗ](#page-10-0) Χϟاι Αك. ΩόΑ لاΗϧها˯ ϥϣ ϝϣόϟ ΩΑϝΧ Οهاί** الكمبيوتر ، اتبع التعليمات الواردة في <mark>بعد الع*مل د*اخل جهاز الكمبيوتر الخاص بك</mark>. لمزيد من أفضل ممارسات السلامة، انظر الصفحة الرئيسية الخاصة بالتوافق التنظي*مى* على **/ www.dell.com regulatory\_compliance** 

المتطلبات الأساسية

قم بإزالة غطاء القاعدة

#### الاجراء

**1** باستخدام أطراف أصابعك، افصل مشابك التثبيت الموجودة في كل طرف من فتحة وحدة الذاكرة بعناية حتى تبرز وحدة الذاكرة للخارج.

2 قم بإزاحة وإزالة وحدة الذاكرة من فتحة وحدة الذاكرة.

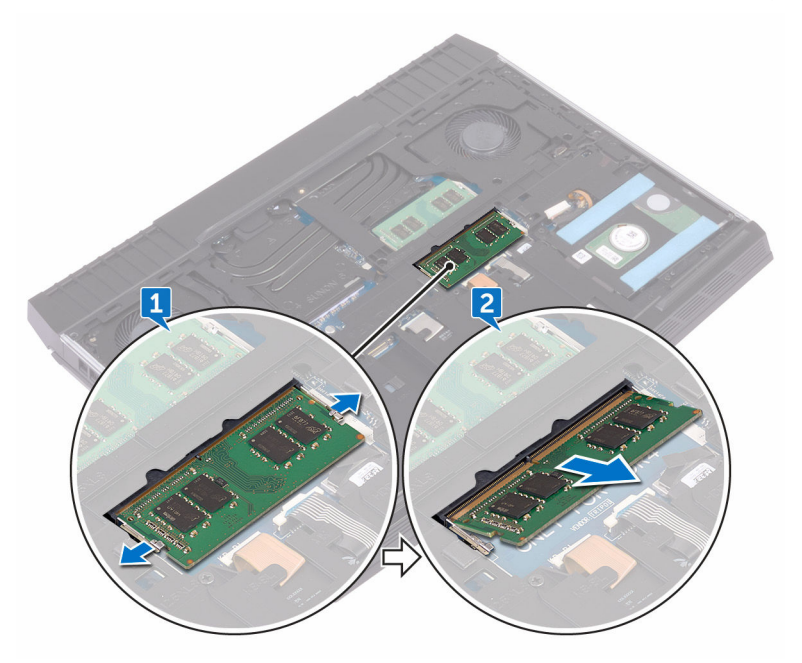

### إعادة وضع وحدات الذاكرة

<span id="page-33-0"></span>**تحذير : قبل أن تبدأ العمل بداخل جهاز الكمبيوتر ، اقرأ معلومات الأمان الواردة مع جهاز الكمبيوتر واتبع** الخطوات الواردة في <mark>قبل العمل داخل جهاز الكمبيوتر الخاص بك</mark>. بعد الانتهاء من العمل بداخل جهاز الكمبيوتر ، اتبع التعليمات الواردة في <mark>بعد الع*مل د*اخل جهاز الكمبيوتر الخاص بك</mark>. لمزيد من أفضل ممارسات السلامة، انظر الصفحة الرّنيسية الخاصة بالتوافق التنظيمي على <mark>/www.dell.com</mark> **regulatory\_compliance** 

#### الإجراء

**Γ** قم بمحاذاة السن الموجود في وحدة الذاكرة مع اللسان الموجود في فتحة وحدة الذاكرة وقم بإز احة وحدة الذاكرة بثبات في الفتحة بز اوية.

2 اضغط على وحدة الذاكرة حتى تستقر في مكانها وتصدر تكه.

<span id="page-34-0"></span>مِ<mark>//</mark> ملاحظة: إذا لم تسمع صوت استقرار وحدة الذاكرة ف*ي* موضعها، فقم بإزالتها وإعادة تركيبها.

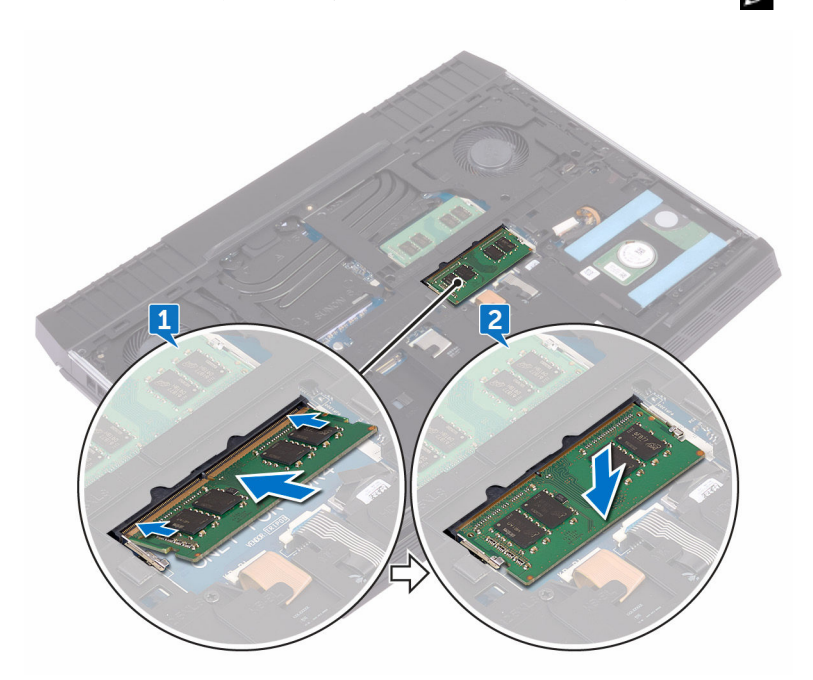

المتطلبات التالية

أعد وضع <u>غطاء القاعدة</u>

## إزالة غطاء الإدخال/الإخراج الخلف*ي*

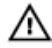

<span id="page-35-0"></span>**έϳΫΣΗ: ϝΑϗ ϥ ΩΑΗ ϝϣόϟ ΩΑϝΧ Οهاί ϳΑϣϛϟوέΗ ˬέϗ όϣلوϣات ϣϷاϥ ϟوΓΩέ ϊϣ Οهاί ϳΑϣϛϟوέΗ وϊΑΗ ρΧϟوت ϟوΓΩέ ϲϓ ϝΑϗ ϝϣόϟ ΩϝΧ Οهاί [ϳΑϣϛϟوέΗ](#page-10-0) Χϟاι Αك. ΩόΑ لاΗϧها˯ ϥϣ ϝϣόϟ ΩΑϝΧ Οهاί** الكمبيوتر ، اتبع التعليمات الواردة في بعد الع*مل داخل جهاز* الكمبيوتر الخاص بك لمزيد من أفضل ممارسات السلامة، انظر الصفحة الرئيسية الخاصة بالتوافق التنظي*مي* على **/ www.dell.com regulatory\_compliance** 

### المتطلبات الأساسية

قم بإزالة غطاء القاعدة

#### الاجراء

- ا قم بإز الة المسمارين اللولبيين (M2.5x7) المثبتين لغطاء الإدخال/الإخراج الخلفي في مجموعة مسند راحة اليد.
	- **2** ΑاΩΧΗγم ρΧϣاρ ΑلاϲϛϳΗγ ˬέέΣ لأϧγϟة Ηϟى ΑΛΗت ρϏا˯ لإΧΩاϝ/لإέΧΝ Χϟلفϲ ϲϓ ϗاΓΩϋ ϳΑϣϛϟوέΗ برفق.
3 قم بإزاحة غطاء الإدخال/الإخراج الخلفي وإزالته من قاعدة الكمبيوتر.

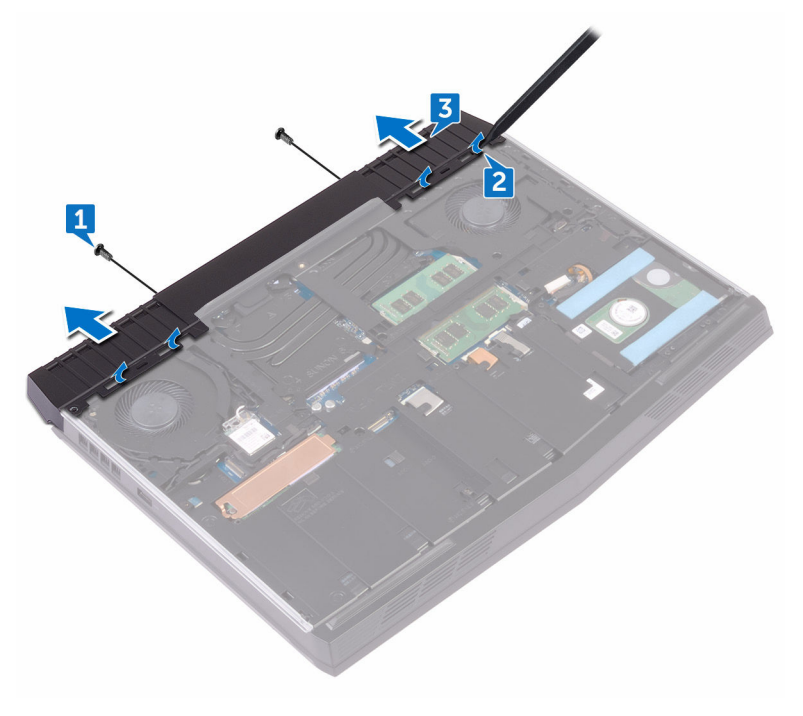

## <span id="page-37-0"></span>**·ϋاΓΩ وϊο ρϏا˯ ΧΩϹاϝ/έΧϹΝ Χϟلفϲ**

**έϳΫΣΗ: ϝΑϗ ϥ ΩΑΗ ϝϣόϟ ΩΑϝΧ Οهاί ϳΑϣϛϟوέΗ ˬέϗ όϣلوϣات ϣϷاϥ ϟوΓΩέ ϊϣ Οهاί ϳΑϣϛϟوέΗ وϊΑΗ** ⚠ **ρΧϟوت ϟوΓΩέ ϲϓ ϝΑϗ ϝϣόϟ ΩϝΧ Οهاί [ϳΑϣϛϟوέΗ](#page-10-0) Χϟاι Αك. ΩόΑ لاΗϧها˯ ϥϣ ϝϣόϟ ΩΑϝΧ Οهاί** الكمبيوتر ، اتبع التعليمات الواردة في بعد الع*مل داخل جهاز* الكمبيوتر الخاص بك لمزيد من أفضل ممارسات السلامة، انظر الصفحة الرئيسية الخاصة بالتوافق التنظيمي على <mark>/www.dell.com</mark> **regulatory\_compliance** 

### الإجراء

- ا قم بإزاحة الألسنة الموجودة في غطاء الإدخال/الإخراج الخلفي إلى داخل الفتحات الموجودة في قاعدة الكمبيوتر وثبت غطاء الإدخال/الإخراج الخلفي في مكانه.
- 2 ٪ قم بإعادة وضع المسمارين اللولبيين (M2.5x7) المثبتين لغطاء الإدخال/الإخراج الخلفي في مجموعة مسند ر احة اليد.

#### المتطلبات التالية

أعد وضع غطاء القاعدة

## **·ίϟة ϗاΓΩϋ ϳΑϣϛϟوέΗ**

<span id="page-38-0"></span>**تحذير: قبل أن تبدأ العمل بداخل جهاز الكمبيوتر ، اقرأ معلومات الأمان الواردة مع جهاز الكمبيوتر واتبع** ⚠  $\frac{d\Phi}{dt}$  الخطوات الواردة في قبل الع*مل د*اخل جهاز الكمبيوتر الخاص بك بعد الانتهاء من العمل بداخل جهاز الكمبيوتر ، اتبع التعليمات الواردة في بعد العمل داخل جهاز الكمبيوتر الخاص بك لمزيد من أفضل ممارسات السلامة، انظر الصفحة الرئيسية الخاصة بالتوافق التنظي*مي* على **/ www.dell.com [compliance\\_regulatory.](http://www.dell.com/regulatory_compliance)**

### المتطلبات الأساسبة

- **1** قم بإزالة غطاء القاعدة
- 2 اتبع الإجراءات من الخطوة [ إلى الخطوة 3 في "إزالة محرك الأقراص الثابتة".
	- 3 فم بإزالة محرك أقراص الحالة الثابتة.
		- 4 قم بإز الة البطاقة اللاسلكية.
	- قم بإزالة غطاء الإدخال/الإخراج الخلفي.

#### الإجراء

- **1** لاحظ توجيه الكابل، وقم بإز الة كابلات الهوائي من أدلة التوجيه الموجودة في قاعدة الكمبيوتر .
	- **2** افصل كابل ضوء tron من لوحة النظام.
- **3** افتح المز لاج وافصل كابل مفاتيح الماكرو ثم أزل الكابل من دليل التوجيه الموجود في قاعدة الكمبيوتر .
- **4** افتح المز لاج و افصل كابل الإضاءة الخلفية للوحة المفاتيح ثم قم بإز الة الكابل من دليل التو جيه المو جو د في قاعدة الكمبيو نر
- 5 افتح المز لاج و افصل كابل لوحة المفاتيح، ثم قم بإز الـة الكابل من دليل التوجيه الموجود في قاعدة الكمبيوتر

**6** افصل كابل ضوء tron من لوحة النظام.

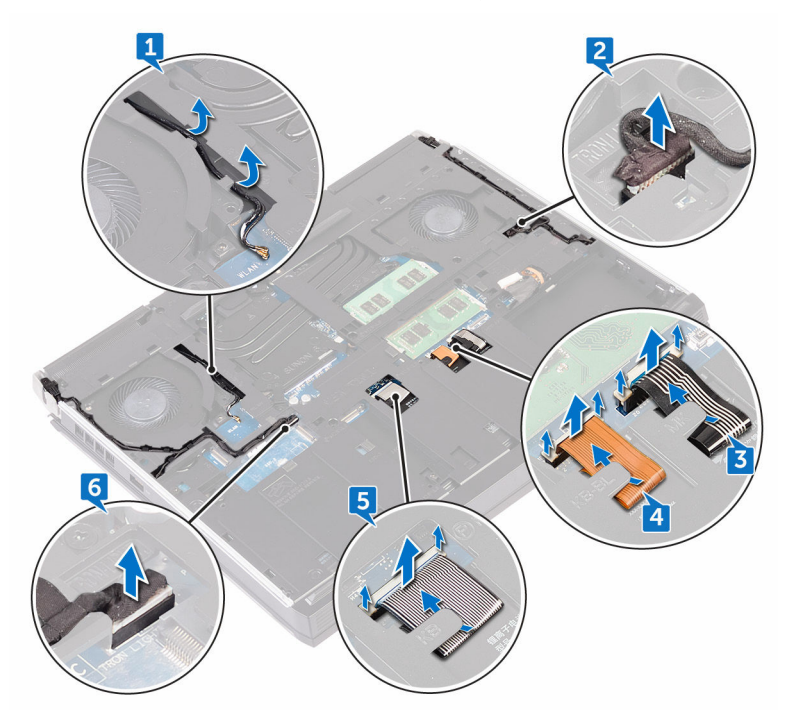

8 قم بإزالة المسامير اللولبية الـ11 (M2.5x8) المثبتة لقاعدة الكمبيوتر في مجموعة مسند راحة اليد.

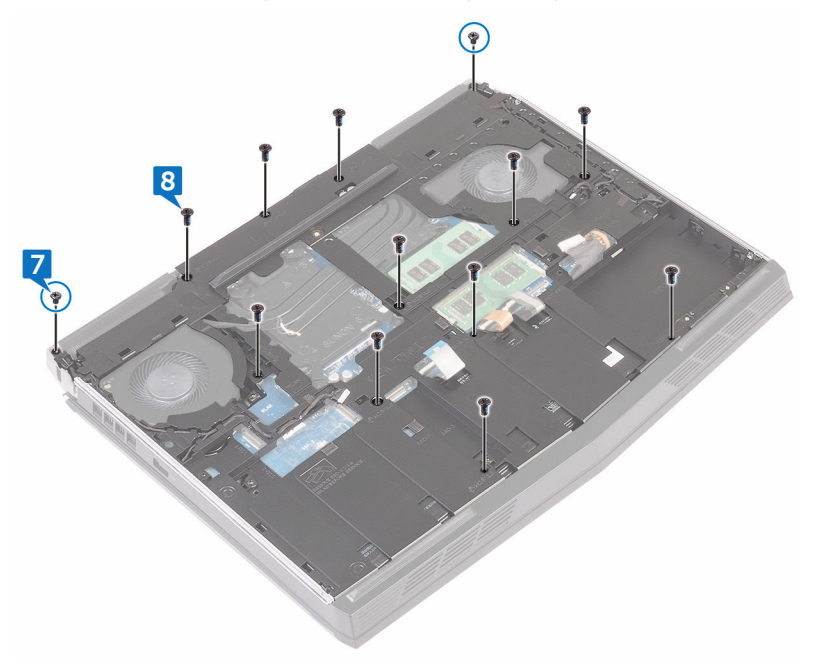

- 
- 9 ارفع غطاء القاعدة بعيدًا عن مجموعة مسند راحة اليدين.

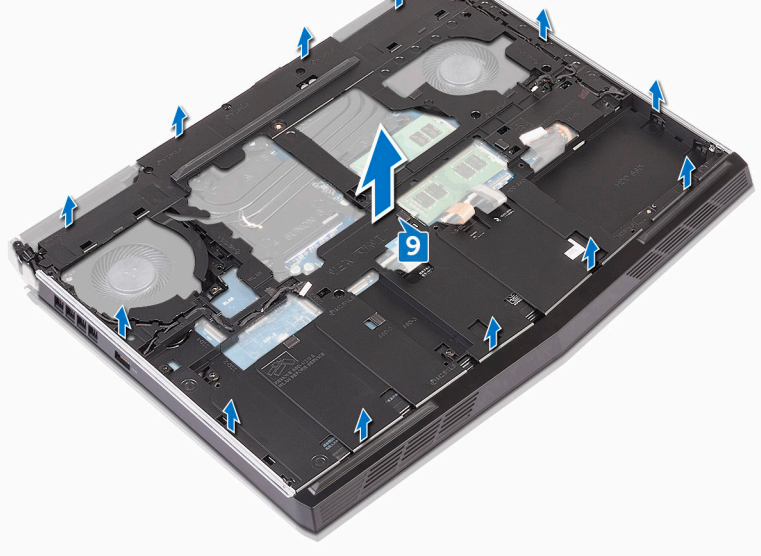

## إعادة و**ضع قاعدة الكمبيوتر**

- ⚠
- <span id="page-42-0"></span>**تحذير: قبل أن تبدأ العمل بداخل جهاز الكمبيوتر ، اقرأ معلومات الأمان الواردة مع جهاز الكمبيوتر واتبع ρΧϟوت ϟوΓΩέ ϲϓ ϝΑϗ ϝϣόϟ ΩϝΧ Οهاί [ϳΑϣϛϟوέΗ](#page-10-0) Χϟاι Αك. ΩόΑ لاΗϧها˯ ϥϣ ϝϣόϟ ΩΑϝΧ Οهاί** الكمبيوتر ، اتبع التعليمات الواردة في بعد العمل داخل جهاز الكمبيوتر الخاص بك لمزيد من أفضل ممارسات السلامة، انظر الصفحة الرئيسية الخاصة بالتوافق التنظيمي على <mark>/www.dell.com</mark> **compliance**

### الإجراء

- ا قم بمحاذاة فتحات المسامير اللولبية الموجودة في قاعدة الكمبيوتر مع فتحات المسامير اللولبية الموجودة في مجموعة مسند راحة اليد.
- **2** قم بإعادة وضع المسامير اللولبية الـ11 (M2.5x8) المثبتة لقاعدة الكمبيوتر في مجموعة مسند راحة اليد.
	- **3** قم بإعادة وضع المسمارين اللولبيين (M2x3) المثبتين لقاعدة الكمبيوتر في مجموعة مسند راحة اليد.
		- **4** قم بتو صيل كابلات ضوع tron في لوحة النظام.
- 5 قم بتوجيه كابل مفاتيح وحدات الماكرو، وكابل لوحة المفاتيح، وكابل الإضاءة الخلفية للوحة المفاتيح من خلال أدلة النوجيه الموجودة في فاعدة الكمبيونر
	- نقم بإزاحة كابل مفاتيح وحدات الماكرو، وكابل لوحة المفاتيح، وكابل الإضاءة الخلفية للوحة المفاتيح في **6** الموصلات الخاصة بها في لوحة النظام وأغلق المز اليج لتثبيت الكابلات.
		- 7 قم بنو حيه كبلات الهو ائي خلال أدلة النو حيه المو حو دة على قاعدة الكمبيوتر .

- 1 أعد وضع <u>غطاء الإ</u>دخال/الإخراج الخلفي.
	- 2 أعد وضع البطاقة اللاسلكية.
	- 3 أعد وضع محرك أقراص الحالة الثابتة.
- **4** اتبع الإجراءات من الخطوة 4 إلى الخطوة 6 في "إعادة وضع محرك الأفراص الثابتة".
	- **5** أعد وضع غطاء القاعدة

## إزالة البطارية الخلوية المصغرة

**تحذير: قبل أن تبدأ العمل بداخل جهاز الكمبيوتر ، اقرأ معلومات الأمان الواردة مع جهاز الكمبيوتر واتبع** ⚠  $\frac{d\Phi}{dt}$  الخطوات الواردة في قبل الع*مل د*اخل جهاز الكمبيوتر الخاص بك بعد الانتهاء من العمل بداخل جهاز الكمبيوتر ، اتبع التعليمات الواردة في بعد العمل داخل جهاز الكمبيوتر الخاص بك لمزيد من أفضل ممارسات السلامة، انظر الصفحة الرئيسية الخاصة بالتوافق التنظي*مي* على **/ www.dell.com compliance** 

**ϪϳΑϧΗ: ΗؤΩي ·ίϟة ρΑϟاϳέة Χϟلوϳة Γέϐλϣϟ· ϟى ·ϋاΓΩ ρΑο· ΩϋΩت ϧέΑاΞϣ· ΩϋΩ BIOS· ϟى ΩϋϹΩت لاέΗϓϳοة. ˵ϳوλى Αأϥ ΗلاυΣ· ΩϋΩت ϧέΑاΞϣ· ΩϋΩ BIOS ϝΑϗ· ίϟة ρΑϟاϳέة Χϟلوϳة Γέϐλϣϟ.**

### المتطلبات الأساسبة

- **1** قم بإزالة غطاء القاعدة.
- 2 قم بإزالة البطاقة اللاسلكية.
- 3 اتبع الإجراءات من الخطوة [ إلى الخطوة 3 في <u>"إزالة محرك الأقراص الثابتة".</u>
	- **4** قم بإز الة محر ك أقر اص الحالة الثابتة.
	- ق قم بإز الة غطاء الإدخال/الإخر اج الخلفي.
		- **6** قم بإزالة قاعدة الكمبيوتر.

### الإجراء

- ∎ افصل كابل البطار ية الخلوية المصغر ة من لو حة النظام.
- 2 أزل الشريط الذي يثبت كابل البطارية الخلوية المصغرة في لوحة النظام.
- 3 لاحظ توجيه الكابل وقم بإز الة كابل البطارية الخلوية المصغرة من دليل التوجيه الموجود في مجموعة مسند ر احة اليد.

أزل البطارية الخلوية المصغرة برفق مع الكابل الخاص بها خارج مجموعة مسند راحة اليد.  $\overline{\mathbf{4}}$ 

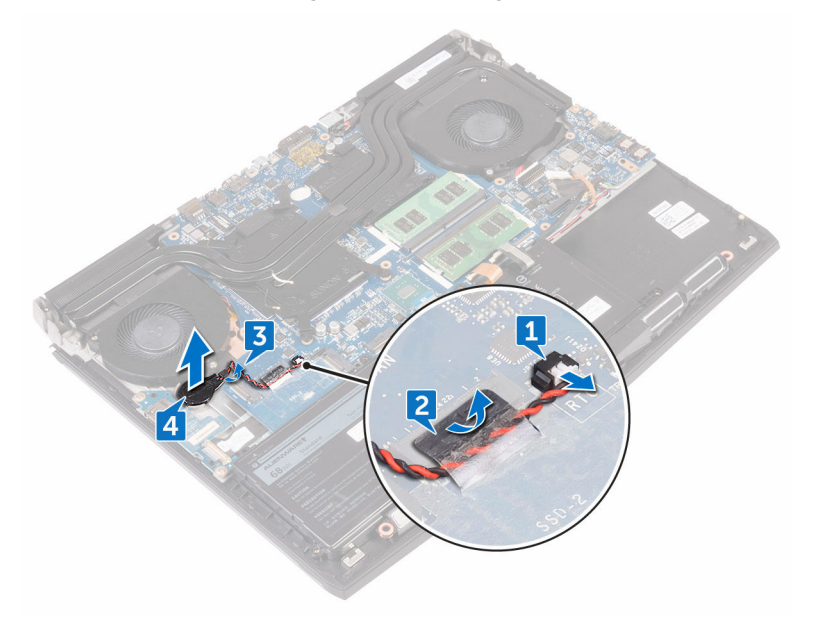

## **·ϋاΓΩ ϳϛέΗب ρΑϟاϳέة Χϟلوϳة Γέϐλϣϟ.**

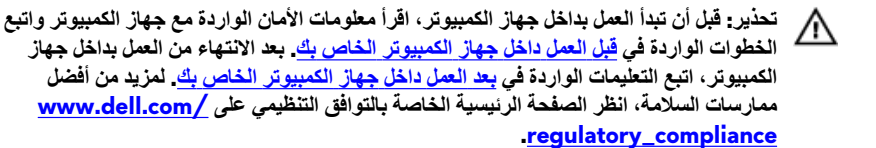

### الإجراء

- 1 قم بلصق البطارية الخلوية المصغرة في مجموعة مسند راحة اليد. ـ 3 م قم بتوجيه كابل البطارية الخلوية المصغرة عبر دليل التوجيه الموجود في مجموعة مسند راحة اليد. 3 قم بلصق الشريط الذي يثبت كابل البطارية الخلوية المصغرة في لوحة النظام.
	- **4** قم بتوصيل كابل البطارية الخلوية المصغرة بلوحة النظام.

- ∎ أعد وضع قاعدة الكمبيوتر
- 2 أعد وضع غطاء الإدخال/الإخراج الخلفي.
	- 3 أعد وضع محرك أقراص الحالة الثابتة.
- ـ اتبع الإجراءات من الخطوة 4 إلى الخطوة 6 في "إعادة وضع محرك الأقراص الثابتة".
	- 5 أعد وضع البطاقة اللاسلكية.
		- **6** أعد وضع غطاء القاعدة

## إ**خراج البطارية**

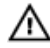

<span id="page-46-0"></span>**έϳΫΣΗ: ϝΑϗ ϥ ΩΑΗ ϝϣόϟ ΩΑϝΧ Οهاί ϳΑϣϛϟوέΗ ˬέϗ όϣلوϣات ϣϷاϥ ϟوΓΩέ ϊϣ Οهاί ϳΑϣϛϟوέΗ وϊΑΗ ρΧϟوت ϟوΓΩέ ϲϓ ϝΑϗ ϝϣόϟ ΩϝΧ Οهاί [ϳΑϣϛϟوέΗ](#page-10-0) Χϟاι Αك. ΩόΑ لاΗϧها˯ ϥϣ ϝϣόϟ ΩΑϝΧ Οهاί** الكمبيوتر ، اتبع التعليمات الواردة في بعد الع*م*ل داخل جهاز الكمبيوتر الخاص بك ِ لمزيد من أفضل ممارسات السلامة، انظر الصفحة الر<u>ئيسية الخاصة بالتوافق التنظيمي على /www.dell.com</u> **[compliance\\_regulatory.](http://www.dell.com/regulatory_compliance)**

### المتطلبات الأساسبة

- 1 فم بإزالة غطاء القاعدة.
- 2 قم بإزالة البطاقة اللاسلكية.
- 3 اتبع الإجراءات من الخطوة [ إلى الخطوة 3 في "إزالة محرك الأقراص الثابتة".
	- **4** قم بإز الة محرك أقر اص الحالة الثابتة.
	- قم بإزالة غطاء الإدخال/الإخراج الخلفي.
		- **6** قم بإز الة قاعدة الكمبيوتر

#### الاجراء

1 قم بإزالة المسمار اللولبي (M2.5x5) المثبت المثبتة للبطارية في مجموعة مسند راحة اليد.

2 ارفع البطارية بعيدًا عن مجموعة مسند راحة اليد.

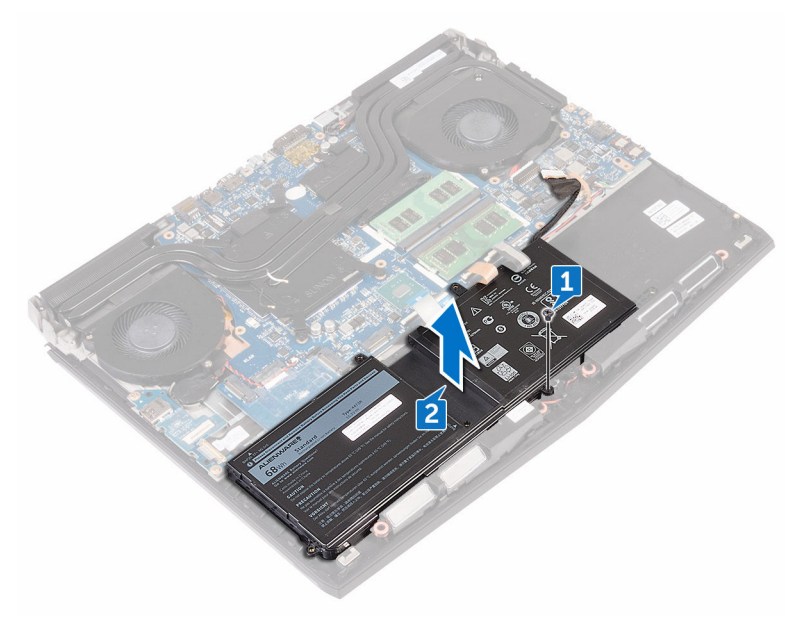

## إعادة وضع البطا*ر*ية

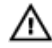

<span id="page-48-0"></span>**έϳΫΣΗ: ϝΑϗ ϥ ΩΑΗ ϝϣόϟ ΩΑϝΧ Οهاί ϳΑϣϛϟوέΗ ˬέϗ όϣلوϣات ϣϷاϥ ϟوΓΩέ ϊϣ Οهاί ϳΑϣϛϟوέΗ وϊΑΗ ρΧϟوت ϟوΓΩέ ϲϓ ϝΑϗ ϝϣόϟ ΩϝΧ Οهاί [ϳΑϣϛϟوέΗ](#page-10-0) Χϟاι Αك. ΩόΑ لاΗϧها˯ ϥϣ ϝϣόϟ ΩΑϝΧ Οهاί** الكمبيوتر ، اتبع التعليمات الواردة في بعد الع*مل داخل جهاز* الكمبيوتر الخاص بك لمزيد من أفضل ممارسات السلامة، انظر الصفحة الرئيسية الخاصة بالتوافق التنظي*مي* على **/ www.dell.com [compliance\\_regulatory.](http://www.dell.com/regulatory_compliance)**

### الاجراء

- ا قم بمحاذاة فتحة المسامير اللولبية الموجودة في البطارية مع فتحة المسامير اللولبية الموجودة في مجموعة مسند ر احة اليد.
	- **2** قم بإعادة وضع المسمار اللولبي (M2.5x5) المثبت للبطارية في مجموعة مسند راحة اليد.

- ∎ أعد وضع قاعدة الكمبيوتر
- 2 أعد وضع غطاء الإدخال/الإخراج الخلفي.
	- 3 أعد وضع محرك أقراص الحالة الثابتة.
- ـ اتبع الإجراءات من الخطوة 4 إلى الخطوة 6 في "إعادة وضع محرك الأقراص الثابتة".
	- 5 أعد وضع البطاقة اللاسلكية.
		- **6** أعد وضع غطاء القاعدة

## **إزالة لوحة اللمس**

- ⚠
- **έϳΫΣΗ: ϝΑϗ ϥ ΩΑΗ ϝϣόϟ ΩΑϝΧ Οهاί ϳΑϣϛϟوέΗ ˬέϗ όϣلوϣات ϣϷاϥ ϟوΓΩέ ϊϣ Οهاί ϳΑϣϛϟوέΗ وϊΑΗ ρΧϟوت ϟوΓΩέ ϲϓ ϝΑϗ ϝϣόϟ ΩϝΧ Οهاί [ϳΑϣϛϟوέΗ](#page-10-0) Χϟاι Αك. ΩόΑ لاΗϧها˯ ϥϣ ϝϣόϟ ΩΑϝΧ Οهاί** الكمبيوتر ، اتبع التعليمات الواردة في بعد الع*مل داخل جهاز* الكمبيوتر الخاص بك لمزيد من أفضل ممارسات السلامة، انظر الصفحة الرئيسية الخاصة بالتوافق التنظي*مي* على **/ www.dell.com [compliance\\_regulatory.](http://www.dell.com/regulatory_compliance)**

### المتطلبات الأساسبة

- **1** قم بإز الة غطاء القاعدة.
- 2 قم بإز الة البطاقة اللاسلكية.
- 3 اتبع الإجراءات من الخطوة [ إلى الخطوة 3 في "إزالة محرك الأقراص الثابتة".
	- **4** قم بإز الة محرك أقر اص الحالة الثابتة.
	- قم بإزالة غطاء الإدخال/الإخراج الخلفي.
		- **6** قم بإزالة قاعدة الكمبيوتر.
			- 7 قم باز الة البطارية.

#### الإجراء

- ¶ افتح المزلاج وافصل كابل لوحة اللمس عن لوحة النظام.
- 2 افتح المز اليج و افصل كابل لو حة اللمس و كابل أز ر ار لو حة اللمس عن لو حة اللمس.
- **3** أزل المسامير اللولبية الخمسة (M2x3) التي تثبت حامل لوحة اللمس في مجمو عة مسند راحة اليد.
- $\overline{2}$  $\boxed{3}$
- ارفع حامل لوحة اللمس بعيدًا عن مجموعة مسند راحة اليد.  $\overline{\mathbf{4}}$

5 ارفع لوحة اللمس بعيدًا عن مجموعة مسند راحة اليد.

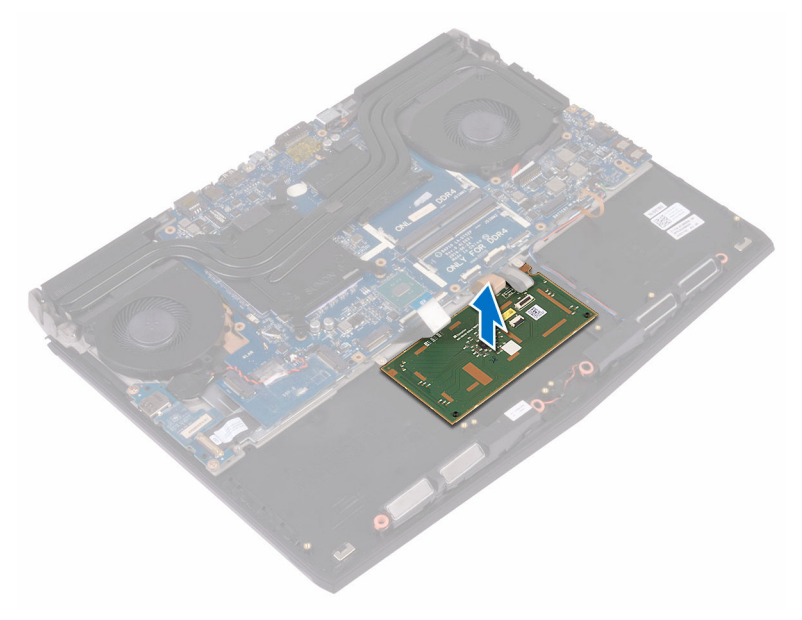

## **·ϋاΓΩ ϳϛέΗب ϟوΣة ϟلαϣ**

- ⚠
- **تحذير: قبل أن تبدأ العمل بداخل جهاز الكمبيوتر ، اقرأ معلومات الأمان الواردة مع جهاز الكمبيوتر واتبع ρΧϟوت ϟوΓΩέ ϲϓ ϝΑϗ ϝϣόϟ ΩϝΧ Οهاί [ϳΑϣϛϟوέΗ](#page-10-0) Χϟاι Αك. ΩόΑ لاΗϧها˯ ϥϣ ϝϣόϟ ΩΑϝΧ Οهاί** الكمبيوتر ، اتبع التعليمات الواردة في بعد العمل داخل جهاز الكمبيوتر الخاص بك لمزيد من أفضل ممارسات السلامة، انظر الصفحة الرئيسية الخاصة بالتوافق التنظي*مي* على **/ www.dell.com compliance**

### الإجراء

- ا باستخدام دعامات المحاذاة الموجودة في مسند راحة اليد، ضع لوحة اللمس في مجموعة مسند راحة اليد.
- 2 قم بمحاذاة المسامير اللولبية الموجودة في حامل لوحة اللمس مع فتحات المسامير اللولبية الموجودة في مجموعة مسند راحة اليد.
- **3** قم بإعادة وضع المسامير اللولبية الخمسة (M2x3) المثبتة لحامل لوحة اللمس في مجموعة مسند راحة اليد.
- **4** ϗم ίΈΑΣة ϛاϝΑ ϟوΣة ϟلαϣ وϛاϝΑ أέίέ ϟوΣة ϟلαϣ ΩϝΧ ϣϟوλلات Χϟاλة ϝϛΑ ϧϣهϣا ϋلى ϟوΣة ϟلαϣ وأغلق المزاليج لنثبيت الكابلات.
	- ن هم بإز احة كابل لوحة اللمس داخل الموصل الموجود في لوحة النظام وأغلق المز لاج لتثبيت الكابل.

- ∎ أعد وضع البطارية.
- **2** أعد وضع قاعدة الكمبيوتر.
- 3 أعد وضع غطاء الإدخال/الإخراج الخلفي.
	- **4** أعد وضع البطاقة اللاسلكية.
	- 5 أعد وضع محرك أقراص الحالة الثابتة.
- **6** اتبع الإجراءات من الخطوة 4 إلى الخطوة 6 في "إعادة وضع محرك الأقراص الثابتة".
	- 7 أعد وضع غطاء القاعدة.

## إزالة لوحة المفاتيح

- ⚠
- **έϳΫΣΗ: ϝΑϗ ϥ ΩΑΗ ϝϣόϟ ΩΑϝΧ Οهاί ϳΑϣϛϟوέΗ ˬέϗ όϣلوϣات ϣϷاϥ ϟوΓΩέ ϊϣ Οهاί ϳΑϣϛϟوέΗ وϊΑΗ ρΧϟوت ϟوΓΩέ ϲϓ ϝΑϗ ϝϣόϟ ΩϝΧ Οهاί [ϳΑϣϛϟوέΗ](#page-10-0) Χϟاι Αك. ΩόΑ لاΗϧها˯ ϥϣ ϝϣόϟ ΩΑϝΧ Οهاί** الكمبيوتر ، اتبع التعليمات الواردة في بعد الع*م*ل داخل جهاز الكمبيوتر الخاص بك ِ لمزيد من أفضل ممارسات السلامة، انظر الصفحة الرئيسية الخاصة بالتوافق التنظي*مي* على **/ www.dell.com [compliance\\_regulatory.](http://www.dell.com/regulatory_compliance)**

### المتطلبات الأساسبة

- **1** قم بإزالة غطاء القاعدة.
- 2 قم بإز الة البطاقة اللاسلكية.
- 3 اتبع الإجراءات من الخطوة [ إلى الخطوة 3 في "إزالة محرك الأقراص الثابتة".
	- **4** قم بإز الة محرك أقر اص الحالة الثابتة.
	- قم بإزالة غطاء الإدخال/الإخراج الخلفي.
		- **6** قم بإزالة قاعدة الكمبيوتر
			- 7 فم بإز الة البطارية.
		- 8 قم بإزالة وحدات الذاكرة.
	- **9** اتبع الإجراءات من الخطوة [ إلى الخطوة 7] في "إزالة لوحة النظام".
		- 10 قم بإز الة لوحة زر التشغيل .

### الاجر اء

1 أزل المسامير اللولبية الـ15 (M2x3) المثبتة لحامل لوحة المفاتيح في مجموعة مسند راحة اليد.

2 ارفع حامل لوحة المفاتيح بعيدًا عن مجموعة مسند راحة اليد.

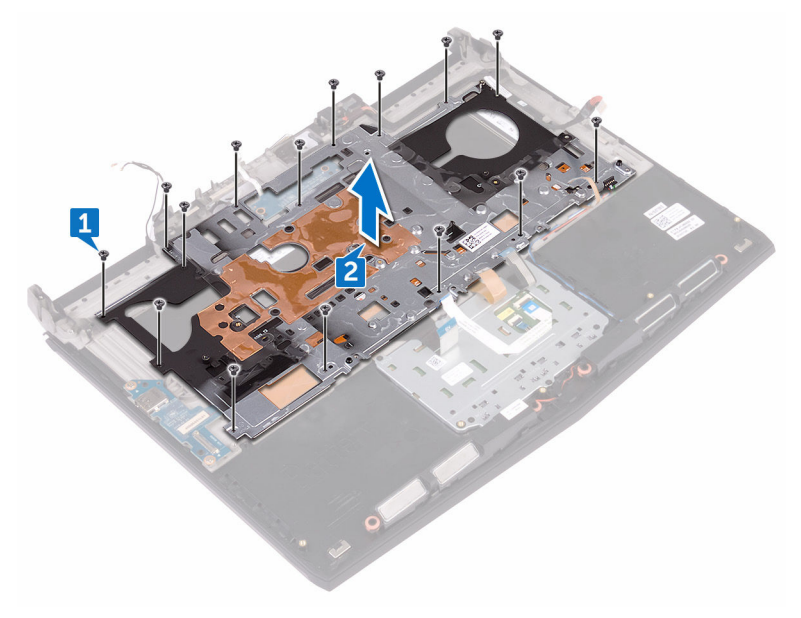

3 ٪ ارفع لوحة المفاتيح بزاوية وقم بإزالتها من الألسنة الموجودة في مجموعة مسند راحة اليد.

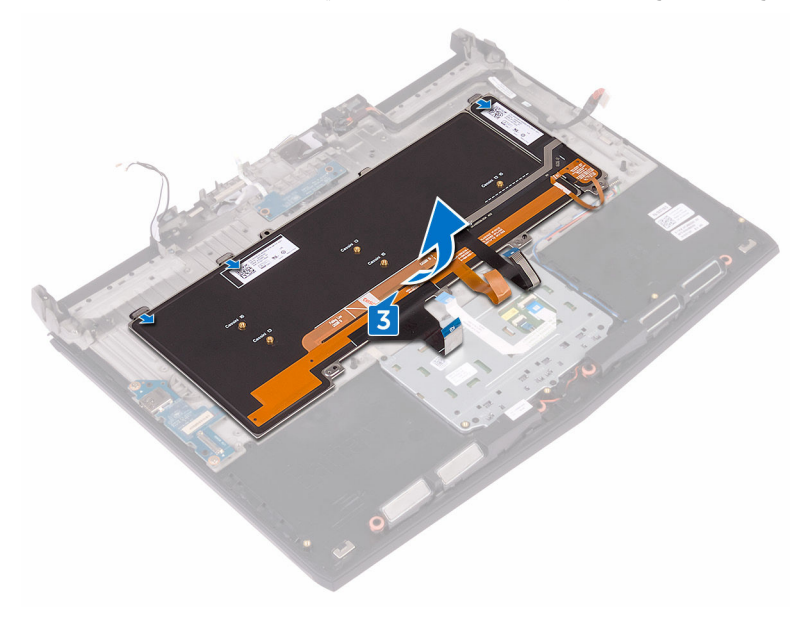

## إعادة وضع لوحة المفاتيح

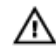

**تحذير: قبل أن تبدأ العمل بداخل جهاز الكمبيوتر ، اقرأ معلومات الأمان الواردة مع جهاز الكمبيوتر واتبع ρΧϟوت ϟوΓΩέ ϲϓ ϝΑϗ ϝϣόϟ ΩϝΧ Οهاί [ϳΑϣϛϟوέΗ](#page-10-0) Χϟاι Αك. ΩόΑ لاΗϧها˯ ϥϣ ϝϣόϟ ΩΑϝΧ Οهاί** الكمبيوتر ، اتبع التعليمات الواردة في بعد العمل داخل جهاز الكمبيوتر الخاص بك لمزيد من أفضل ممارسات السلامة، انظر الصفحة الرئيسية الخاصة بالتوافق التنظي*مي* على **/ www.dell.com compliance** 

### الإجراء

**ϪϳΑϧΗ: ΗأΩϛ ϥϣ Ωϋم وΟوΩ ي ϛاΑلات γفϝ ϟوΣة ϣϟفاϳΗ.**

- ∎ قم بإزاحة لوحة المفاتيح أسفل الألسنة الموجودة في مجموعة مسند راحة اليد.
- 2 قم بمحاذاة فتحات المسامير اللولبية الموجودة في حامل لوحة المفاتيح مع فتحات المسامير اللولبية الموجودة في مجموعة مسند راحة البد.
- **3** قم بإعادة وضع المسامير اللولبية الخاصة بمجموعة مسند راحة اليد (M2x3) التي تثبت حامل لوحة المفاتيح بمجمو عة مسند راحة البد.

- **1** إعادة تركيب مجموعة زر التشغيل.
- **2** اتبع الإجر اءات من الخطوة 2 إلى الخطوة 6[ في "إعادة وضع لوحة النظام".
	- **3** أعد وضع وحدات الذاكرة
		- **4** أعد وضع البطارية.
	- 5 أعد وضع قاعدة الكمبيوتر
	- **6** أعد وضع <u>غطاء الإدخال</u>/الإخراج الخلفي.
		- 7 أعد وضع محرك أقراص الحالة الثابتة.
- **8** اتبع الإجراءات من الخطوة 4 إلى الخطوة 6 في "إعادة وضع محرك الأقراص الثابتة".
	- و أعد وضع البطاقة اللاسلكية.
		- **10** أعد وضع غطاء القاعدة

# **·ίϟة ϟوΣة O/I (ΧΩϹاϝ/έΧϹΝ)**

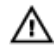

**تحذير : قبل أن تبدأ العمل بداخل جهاز الكمبيوتر ، اقرأ معلومات الأمان الواردة مع جهاز الكمبيوتر واتبع ρΧϟوت ϟوΓΩέ ϲϓ ϝΑϗ ϝϣόϟ ΩϝΧ Οهاί [ϳΑϣϛϟوέΗ](#page-10-0) Χϟاι Αك. ΩόΑ لاΗϧها˯ ϥϣ ϝϣόϟ ΩΑϝΧ Οهاί** الكمبيوتر ، اتبع التعليمات الواردة في بعد الع*م*ل داخل جهاز الكمبيوتر الخاص بك. لمزيد من أفضل ممارسات السلامة، انظر الصفحة الرئيسية الخاصة بالتوافق التنظي*مي* على **/ www.dell.com [compliance\\_regulatory.](http://www.dell.com/regulatory_compliance)**

### المتطلبات الأساسبة

- **1** قم بإز الة غطاء القاعدة.
- **2** قم بإز الة البطاقة اللاسلكية.
- 3 اتبع الإجراءات من الخطوة [ إلى الخطوة 3 في "إزالة محرك الأقراص الثابتة".
	- **4** قم بإز الة محرك أقر اص الحالة الثابتة.
	- 5 قم بإز الة غطاء الإدخال/الإخراج الخلفي.
		- **6** قم بإز الة قاعدة الكمبيوتر

#### الاجر اء

- **1** قم بتقشير الشريط المثبت لكابل لوحة الإدخال/الإخراج في لوحة الإدخال/الإخراج.
- **2** افتح المزلاج وافصل كابل لوحة O/J (الإدخال/الإخراج) عن لوحة O/J (الإدخال/الإخراج).
- **3** قم بإز الة المسمار بن اللولبيين (M2.5x5) المثبتين للوحة الإدخال/الإخر اج في مجمو عة مسند ر احة اليد.

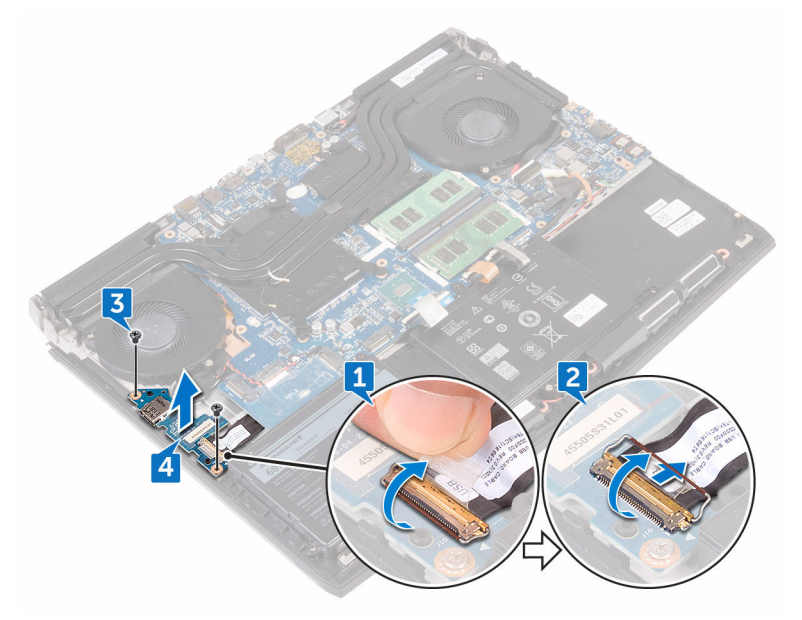

## **·ϋاΓΩ وϊο ϟوΣة ΧΩϹاϝ/έΧϹΝ**

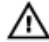

**تحذير: قبل أن تبدأ العمل بداخل جهاز الكمبيوتر ، اقرأ معلومات الأمان الواردة مع جهاز الكمبيوتر واتبع ρΧϟوت ϟوΓΩέ ϲϓ ϝΑϗ ϝϣόϟ ΩϝΧ Οهاί [ϳΑϣϛϟوέΗ](#page-10-0) Χϟاι Αك. ΩόΑ لاΗϧها˯ ϥϣ ϝϣόϟ ΩΑϝΧ Οهاί** الكمبيوتر ، اتبع التعليمات الواردة في بعد العمل داخل جهاز الكمبيوتر الخاص بك لمزيد من أفضل ممارسات السلامة، انظر الصفحة الرئيسية الخاصة بالتوافق التنظي*مي* على **/ www.dell.com compliance** 

### الاجراء

- ¶ باستخدام دعامات المحاذاة، قم بوضع لوحة الإدخال/الإخراج في مجموعة مسند راحة اليد، وقم بمحاذاة فتحات المسامير اللولبية الموجودة في لوحة الإدخال/الإخراج مع فتحات المسامير اللولبية الموجودة في مجموعة مسند راحة اليد.
- **2** قم بإعادة وضع المسمارين اللولبيين (M2.5x5) المثبتين للوحة الإدخال/الإخراج في مجموعة مسند راحة البدر
	- 3 قم بازاحة كابل لوحة الإدخال/الإخراج D/J إلى داخل موصل لوحة الإدخال/الإخراج D/J وقم بإغلاق المز لاج لتثبيت الكابل.
		- **4** قم بلصق الشريط الذي يثبت كابل لوحة 1/0 (الإدخال/الإخراج) في لوحة 1/0 (الإدخال/الإخراج).

- ∎ أعد وضع قاعدة الكمبيوتر.
- 2 أعد وضع غطاء الإدخال/الإخراج الخلفي.
	- 3 أعد وضع محرك أقراص الحالة الثابتة.
- **4** اتبع الإجراءات من الخطوة 4 إلى الخطوة 6 في "إعادة وضع محرك الأقراص الثابتة".
	- 5 أعد وضع البطاقة اللاسلكية.
		- **6** أعد وضع غطاء القاعدة.

## إ**زالة مكبرات الصوت**

**έϳΫΣΗ: ϝΑϗ ϥ ΩΑΗ ϝϣόϟ ΩΑϝΧ Οهاί ϳΑϣϛϟوέΗ ˬέϗ όϣلوϣات ϣϷاϥ ϟوΓΩέ ϊϣ Οهاί ϳΑϣϛϟوέΗ وϊΑΗ** ⚠ **ρΧϟوت ϟوΓΩέ ϲϓ ϝΑϗ ϝϣόϟ ΩϝΧ Οهاί [ϳΑϣϛϟوέΗ](#page-10-0) Χϟاι Αك. ΩόΑ لاΗϧها˯ ϥϣ ϝϣόϟ ΩΑϝΧ Οهاί** الكمبيوتر ، اتبع التعليمات الواردة في بعد الع*مل داخل جهاز* الكمبيوتر الخاص بك لمزيد من أفضل ممارسات السلامة، انظر الصفحة الرئيسية الخاصة بالتوافق التنظي*مي* على **/ www.dell.com [compliance\\_regulatory.](http://www.dell.com/regulatory_compliance)**

### المتطلبات الأساسبة

- **1** قم بإزالة غطاء القاعدة.
- 2 قم بإز الة البطاقة اللاسلكية.
- 3 اتبع الإجراءات من الخطوة [ إلى الخطوة 3 في <u>"إز ال</u>ة محرك الأقراص الثابتة".
	- **4** قم بإز الة محرك أقر اص الحالة الثابتة.
	- قم بإزالة غطاء الإدخال/الإخراج الخلفي.
		- **6** قم بإزالة قاعدة الكمبيوتر.
			- 7 قم باز الة البطارية.

#### الإجراء

- **1** ϝλϓ ϛاϝΑ έΑϛϣ λϟوت ϥϣ ϟوΣة υϧϟام.
- **2** قد باز الة كابل مكبر الصوت من أدلة التوجيه الموجودة في مجموعة مسند راحة اليد.
- 1  $\overline{2}$
- 3 قم برفع مكبرات الصوت مع الكابل الخاص بها من مجموعة مسند راحة اليد.

## **·ϋاΓΩ وϊο έΑϛϣت λϟوت**

**έϳΫΣΗ: ϝΑϗ ϥ ΩΑΗ ϝϣόϟ ΩΑϝΧ Οهاί ϳΑϣϛϟوέΗ ˬέϗ όϣلوϣات ϣϷاϥ ϟوΓΩέ ϊϣ Οهاί ϳΑϣϛϟوέΗ وϊΑΗ** ⚠  $\frac{d\Phi}{dt}$  الخطوات الواردة في قبل الع*مل د*اخل جهاز الكمبيوتر الخاص بك بعد الانتهاء من العمل بداخل جهاز الكمبيوتر ، اتبع التعليمات الواردة في بعد الع*مل داخل جهاز* الكمبيوتر الخاص بك لمزيد من أفضل ممارسات السلامة، انظر الصفحة الرئيسية الخاصة بالتوافق التنظي*مي* على **/ www.dell.com [compliance\\_regulatory.](http://www.dell.com/regulatory_compliance)**

### الإجراء

¶ باستخدام دعامات المحاذاة، ضع مكبر ات الصوت على مجموعة مسند راحة اليد. ـ 3 هم بتوجيه كابل مكبر الصوت عبر أدلة التوجيه الموجودة في مجموعة مسند راحة اليد. 3 قم بتوصيل كابل مكبر الصوت بلوحة النظام.

- ∎ أعد وضع البطارية.
- **2** أعد وضع قاعدة الكمبيوتر .
- 3 أعد وضع غطاء الإدخال/الإخراج الخلفي.
	- 4 أعد وضع محرك أقراص الحالة الثابتة.
- 5 اتبع الإجراءات من الخطوة 4 إلى الخطوة 6 في "إعادة وضع محرك الأقراص الثابتة".
	- **6** أΩϋ وϊο ρΑϟاϗة [ϟلاγلϳϛة](#page-21-0).
		- 7 أعد وضع غطاء القاعدة.

## إ**زالة لوحة النظام**

<span id="page-63-0"></span>**تحذير: قبل أن تبدأ العمل بداخل جهاز الكمبيوتر ، اقرأ معلومات الأمان الواردة مع جهاز الكمبيوتر واتبع** ⚠  $\frac{d\Phi}{dt}$  الخطوات الواردة في قبل الع*مل د*اخل جهاز الكمبيوتر الخاص بك بعد الانتهاء من العمل بداخل جهاز الكمبيوتر ، اتبع التعليمات الواردة في بعد العمل داخل جهاز الكمبيوتر الخاص بك لمزيد من أفضل ممارسات السلامة، انظر الصفحة الرئيسية الخاصة بالتوافق التنظي*مى* على **/ www.dell.com compliance** 

U

**ϣلاυΣة: Ηم ϥϳίΧΗ ίϣέ ϣΩΧϟة Χϟاι ΟΑهاί ϳΑϣϛϟوέΗ ϳΩϟك ϲϓ ϟوΣة υϧϟام. Οϳب ϋلϳك ·ΧΩاϝ" ίϣέ ϣΩΧϟة" ϲϓ ϧέΑاΞϣ· ΩϋΩ BIOS ΩόΑ· ϋاΓΩ وϊο ϟوΣة υϧϟام.**

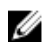

**ϣلاυΣة: ·ϋاΓΩ وϊο ϟوΣة υϧϟام ΗؤΩي ·ϟى ·ίϟة ي έϳϳϐΗت ϣϗت ΑإέΟها ϋلى BIOS ΑاΩΧΗγم ϧέΑاΞϣ· ΩϋΩ BIOS . Οϳب ϋلϳك ·έΟ ˯έϳϳϐΗϟت ϧϣϟاΑγة Γέϣ ϯέΧ ΩόΑ· ϋاΓΩ وϊο ϟوΣة υϧϟام.**

**ϣلاυΣة: ϝΑϗ ϝλϓ ϛϟاΑلات ϥϣ ϟوΣة υϧϟامˬ لاυΣ ϣوϊϗ ϣϟوλلات ΙϳΣΑ ϧϛϣϳك ·ϋاΓΩ Ηوϝϳλ ϛϟاΑلات ϳέρΑقة ΣϳΣλة ΩόΑ· ϋاΓΩ وϊο ϟوΣة υϧϟام.**

#### المتطلبات الأساسبة

- **1** قم بإز الة غطاء القاعدة
- 2 قم بإزالة البطاقة اللاسلكية.
- 3 اتبع الإجراءات من الخطوة [ إلى الخطوة 3 في "إزالة محرك الأفراص الثابتة".
	- **4** في باز الة محرك أفراص الحالة الثابتة.
	- 5 قم بإز الة غطاء الإدخال/الإخراج الخلفي.
		- **6** قم بإز الة قاعدة الكمبيوتر
			- 7 فم باز اله البطارية.
		- 8 قم بإز الة و حدات الذاكر ة

#### الإجراء

- **1** اقلب جهاز الكمبيوتر.
- 2 ٪ قم بإز الة الشر يط المثبت لكابل الشاشة في لوحة النظام.
- 3 قم بفتح المزلاج وافصل كابل الشاشة عن لوحة النظام.
- **4** باستخدام لسان السحب، قم بفصل كابل لوحة زر التشغيل عن لوحة النظام.

قم بفصل كابل لوحة الشعار من لوحة النظام. 5

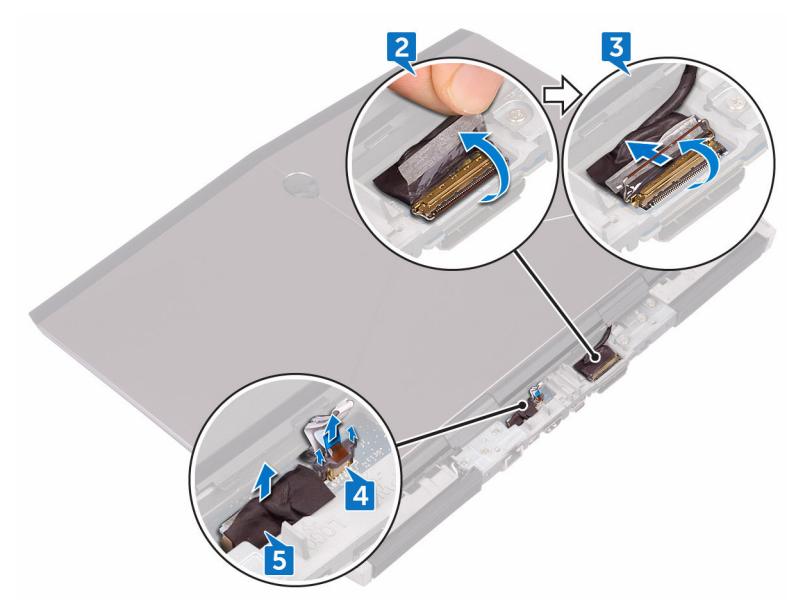

- قم بقلب جهاز الكمبيوتر .  $\ddot{\mathbf{6}}$
- افصل كابل البطارية الخلوية المصغرة من لوحة النظام.  $\overline{7}$
- أزل الشريط الذي يثبت كابل البطارية الخلوية المصغرة في لوحة النظام. 8
	- افصل كابل منفذ مهايئ النيار من لوحة النظام. 9
		- 10 افصل كابل مكبر الصوت من لوحة النظام.
- ارفع المزلاج وافصل كابل الإضاءة الخلفية لمفاتيح الماكرو عن لوحة النظام.  $\overline{11}$ 
	- 12 افتح المزلاج وافصل كابل لوحة اللمس عن لوحة النظام.
- 13 قم بتقشير الشريط المثبت لكابل لوحة الإدخال/الإخراج في لوحة الإدخال/الإخراج.

14 افتح المزلاج وافصل كابل لوحة O/J (الإدخال/الإخراج) عن لوحة O/J (الإدخال/الإخراج).

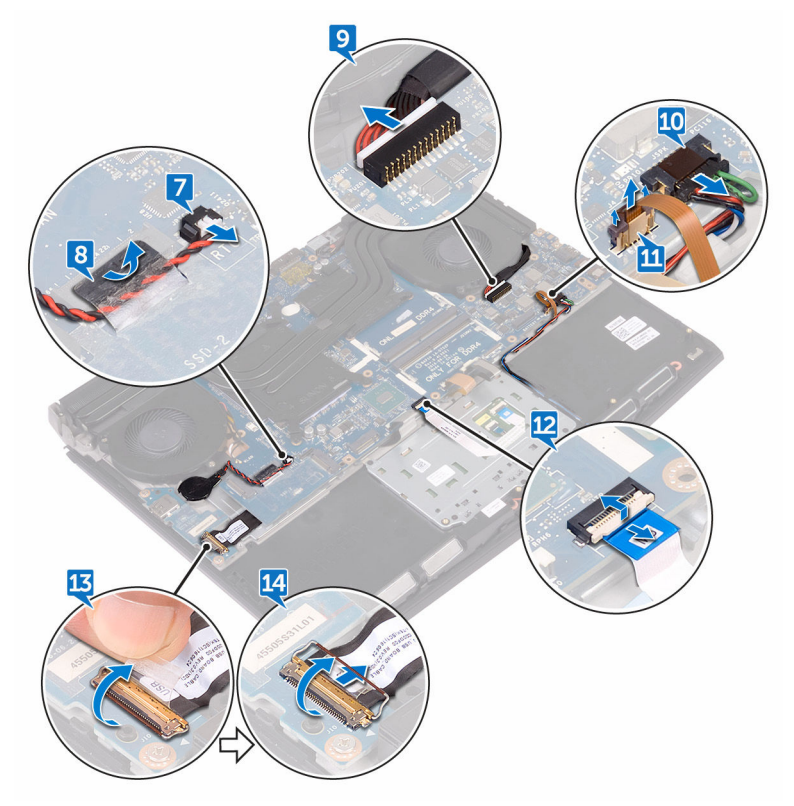

- 15 أزل المسمار اللولبي (M2.5x5) المثبت لحامل منفذ USB من النوع C في لوحة النظام وارفع حامل منفذ USB من النوع C بعيدًا عن لوحة النظام.
	- <mark>16</mark> أزل المسامير اللولبية السنة (M2.5x5) المثبتة لمجموعة لوحة النظام في مجموعة مسند راحة اليد.

17 ارفع مجموعة لوحة النظام بعيدًا عن مجموعة مسند راحة اليد.

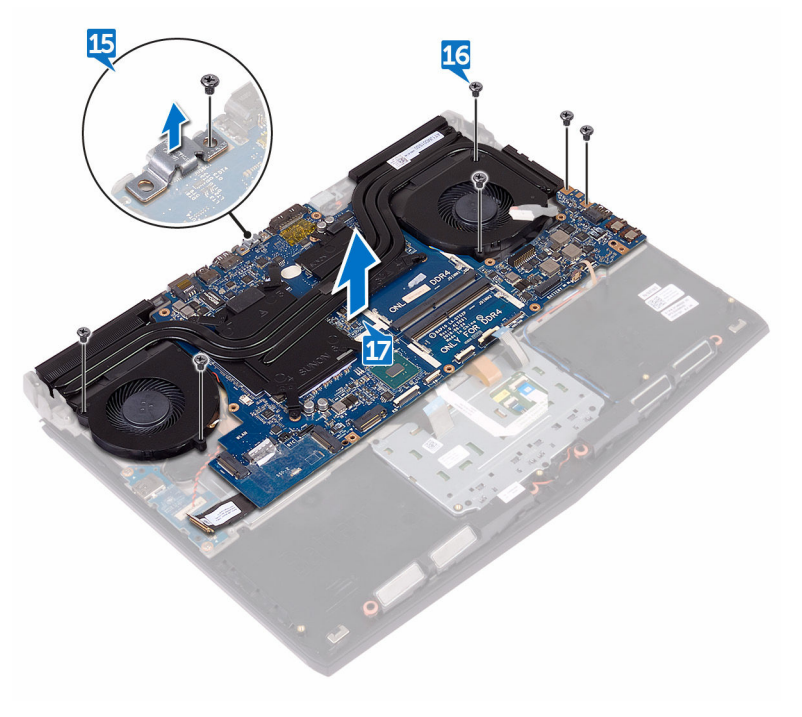

18 قم بإزالة مجموعة المشتت الحراري

- 
- 19 بعد تنفيذ كل الخطوات الموضحة أعلاه، تتبقى لوحة النظام.

## **·ϋاΓΩ ϳϛέΗب ϟوΣة υϧϟام**

<span id="page-68-0"></span>**تحذير: قبل أن تبدأ العمل بداخل جهاز الكمبيوتر ، اقرأ معلومات الأمان الواردة مع جهاز الكمبيوتر واتبع** ⚠  $\frac{d\Phi}{dt}$  الخطوات الواردة في قبل الع*مل د*اخل جهاز الكمبيوتر الخاص بك بعد الانتهاء من العمل بداخل جهاز الكمبيوتر ، اتبع التعليمات الواردة في بعد العمل داخل جهاز الكمبيوتر الخاص بك لمزيد من أفضل ممارسات السلامة، انظر الصفحة الرئيسية الخاصة بالتوافق التنظيمي على <mark>/ www.dell.com</mark> <u>regulatory\_compliance</u>

U

**ϣلاυΣة: Ηم ϥϳίΧΗ ίϣέ ϣΩΧϟة Χϟاι ΟΑهاί ϳΑϣϛϟوέΗ ϳΩϟك ϲϓ ϟوΣة υϧϟام. Οϳب ϋلϳك ·ΧΩاϝ" ίϣέ ϣΩΧϟة" ϲϓ ϧέΑاΞϣ· ΩϋΩ BIOS ΩόΑ· ϋاΓΩ وϊο ϟوΣة υϧϟام.**

**ϣلاυΣة: ·ϋاΓΩ وϊο ϟوΣة υϧϟام ΗؤΩي ·ϟى ·ίϟة ي έϳϳϐΗت ϣϗت ΑإέΟها ϋلى BIOS ΑاΩΧΗγم ϧέΑاΞϣ· ΩϋΩ BIOS . Οϳب ϋلϳك ·έΟ ˯έϳϳϐΗϟت ϧϣϟاΑγة Γέϣ ϯέΧ ΩόΑ· ϋاΓΩ وϊο ϟوΣة υϧϟام.**

#### الاجراء

- 1 أعد وضع مجموعة المشتت الحراري.
- 2 ٪ قم بمحاذاة فتحات المسامير اللولبية الموجودة في لوحة النظام مع فتحات المسامير اللولبية الموجودة في مجمو عة مسند ر احة اليد.

**ϪϳΑϧΗ: ϗم ΑاΗϟأΩϛ ϥϣ Ωϋم وΟوΩ ي ϛاΑلات γفϝ ϟوΣة υϧϟام.**

- **3** قم بإعادة وضع المسامير اللولبية السنة (M2.5x5) التي تثبت مجموعة لوحة النظام في مجموعة مسند راحة اليد.
	- **4** ϗم ΣϣΑاΫΓ ΣΗϓة ϣγϣϟاέ ϟلوϲΑϟ ϣϟوΟوΓΩ ϲϓ Σاϝϣ ϧϣفΫ USB ϥϣ ϧϟوω C ϊϣ ΣΗϓة ϣγϣϟاέ ϟلوϲΑϟ الموجودة في لوحة النظام.
	- 5 قم بإعادة وضع المسمار اللولبي (M2.5x5) الذي يثبت حامل منفذ USB من النوع C في لوحة النظام.
		- ن هم بإزاحة كابل لوحة الإدخال/الإخراج إلى داخل الموصل الموجود في لوحة الإدخال/الإخراج وأغلق <mark>{</mark> المز لاج لتثبيت الكابل.
	- 7 قم بلصق الشريط الذي يثبت كابل لوحة I/O (الإدخال/الإخراج) في لوحة I/O (الإدخال/الإخراج).
	- **8** قم بإزاحة كابل لوحة اللمس وكابل الإضاءة الخلفية لمفاتيح الماكرو في الموصلات في لوحة النظام وأغلق المز اليج لتثبيت الكابلات.
		- **9** قم بتوصيل كبل منفذ مهايئ التيار وكبل مكبر الصوت بلوحة النظام.
		- **10** قم بتوجيه البطارية الخلوية المصغرة عبر قناة التوجيه وقم بلصق الشريط لتثبيت الكابل.
			- 11 قم بتوصيل كابل البطارية الخلوية المصغرة بلوحة النظام.
				- **12** قم بقلب جهاز الكمبيوتر .
- 1**3** قم بتوصيل كابل لوحة الشعار بلوحة النظام.
- 14 قم بإز احة كابل لوحة زر التشغيل في الفتحة الخاصة به في لوحة النظام وأغلق المز لاج لتثبيت الكابل.
- 15 قم بإز احة كابل الشاشة داخل الموصل الموجود على لوحة النظام وقم بإغلاق المز لاج لتثبيت الكابل.
	- م16 قم بلصق الشريط الذي يقوم بتثبيت كابل الشاشة بلوحة النظام.

- 1 أعد وضع وحدات الذاكرة.
	- **2** أعد وضع <u>البطاري</u>ة
- 3 أعد وضع قاعدة الكمبيوتر
- 4 أعد وضع <u>غطاء الإدخال/الإخراج الخلفي</u>.
	- 5 أعد وضع محرك أقراص الحالة الثابتة.
- نتم الإجراءات من الخطوة 4 إلى الخطوة 6 في "إعادة وضع محرك الأقراص الثابتة".
	- 7 أعد وضع <u>البطاقة اللاسلكية</u> .
		- **8** أعد وضع غطاء القاعدة

## **·ίϟة ϣΟϣوϋة Ηηϣϟت έΣϟέي**

<span id="page-70-0"></span>**تحذير: قبل أن تبدأ العمل بداخل جهاز الكمبيوتر ، اقرأ معلومات الأمان الواردة مع جهاز الكمبيوتر واتبع** ⚠ **ρΧϟوت ϟوΓΩέ ϲϓ ϝΑϗ ϝϣόϟ ΩϝΧ Οهاί [ϳΑϣϛϟوέΗ](#page-10-0) Χϟاι Αك. ΩόΑ لاΗϧها˯ ϥϣ ϝϣόϟ ΩΑϝΧ Οهاί** الكمبيوتر ، اتبع التعليمات الواردة في بعد العمل داخل جهاز الكمبيوتر الخاص بك لمزيد من أفضل ممارسات السلامة، انظر الصفحة الرئيسية الخاصة بالتوافق التنظي*مى* على **/ www.dell.com compliance** 

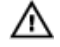

**έϳΫΣΗ: Ωϗ Αλϳ Ηηϣϟت έΣϟέي ˱ γاϧΧا ϧΛا˯ ϝϳϐηΗϟ όϟاΩي. έυΗϧ ΓέΗϓ ϳϧϣίة ϛاϳϓة ΗΣى ΩέΑϳ Ηηϣϟت έΣϟέي ϝΑϗ ϥ ΗلϪγϣ.**

**ϪϳΑϧΗ: ϣοϟاϥ ΩϳέΑΗ όϣϟاΞϟ· ϟى ΩΣϟ λϗϷىˬ ϧΟΗب αϣϟ ϧϣϟاρق ϧϟاϗلة ϟلέΣΓέ ϣϟوΟوΓΩ ϋلى Ηηϣϟت** الحرار ي. يمكن أن تتسبب الزيوت الموجودة في بشرتك في الحد من قدرة الشحم الحرار ي على نقل ا**لحر**ار ة<u>.</u>

### المتطلبات الأساسبة

- **1** قم بإز الة غطاء القاعدة
- **2** قم بإز الة البطاقة اللاسلكية.
- 3 اتبع الإجراءات من الخطوة [ إلى الخطوة 3 في "إزالة محرك الأقراص الثابتة".
	- **4** في باز الة محرك أفراص الحالة الثابتة.
	- 5 قم بإز الة غطاء الإدخال/الإخراج الخلفي.

#### **6** قم بإزالة قاعدة الكمبيوتر

- 7 قم بإز الة البطارية.
- 8 قم بإزالة وحدات الذاكرة.
- **9** الله الإجراءات من الخطوة [ إلى الخطوة 7] في "إزالة لوحة النظام".

#### الإجراء

- ∎ اقلب مجموعة لوحة النظام رأسًا على عقب.  **2** ϝλϓ ϛاϝΑ έϣϟوΣة ϥϣ ϟوΣة υϧϟام. 3 أزل الشريط المثبت لكابل المروحة في لوحة النظام.
	- **4** ϝλϓ ϛاϝΑ έϣϟوΣة ϥϣ ϟوΣة υϧϟام.

5 أزل الشريط المثبت لكابل المروحة في لوحة النظام.

ملاحظة: لأجهزة الكمبيوتر التي يتم شحنها مع وحدة تحكم رسومات NVIDIA GeForce<br>GTX 1060 ، أزل المراوح بعض فصل كابلات المراوح من لوحة النظام.

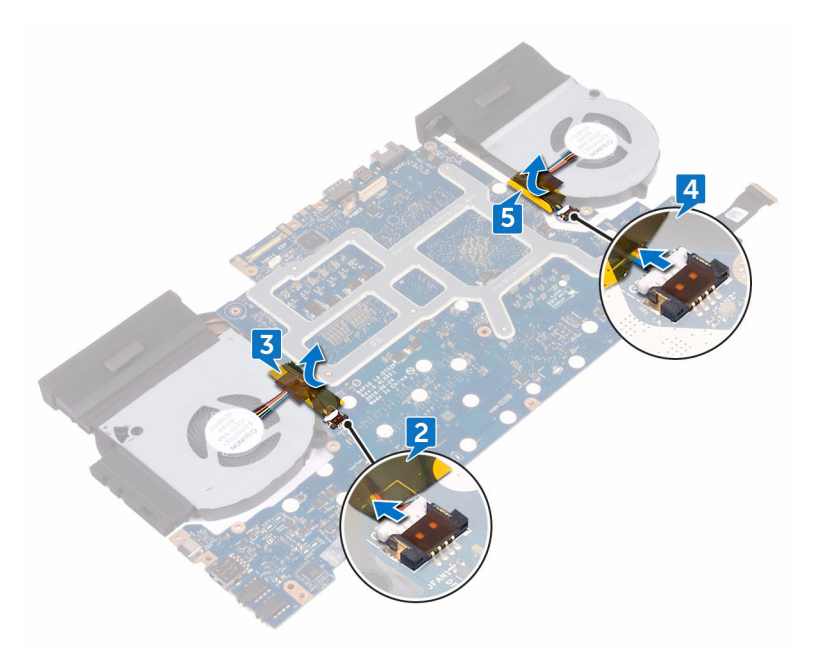

- 
-
ارفع المشتت الحراري إلى خارج لوحة النظام.  $\pmb{8}$ 

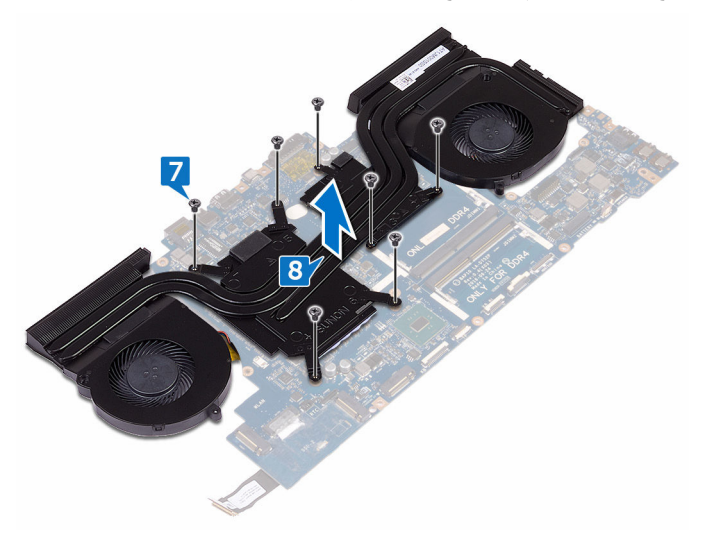

## **·ϋاΓΩ وϊο ϣΟϣوϋة Ηηϣϟت έΣϟέي**

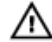

**تحذير: قبل أن تبدأ العمل بداخل جهاز الكمبيوتر ، اقرأ معلومات الأمان الواردة مع جهاز الكمبيوتر واتبع ρΧϟوت ϟوΓΩέ ϲϓ ϝΑϗ ϝϣόϟ ΩϝΧ Οهاί [ϳΑϣϛϟوέΗ](#page-10-0) Χϟاι Αك. ΩόΑ لاΗϧها˯ ϥϣ ϝϣόϟ ΩΑϝΧ Οهاί** الكمبيوتر ، اتبع التعليمات الواردة في بعد العمل داخل جهاز الكمبيوتر الخاص بك لمزيد من أفضل ممارسات السلامة، انظر الصفحة الرئيسية الخاصة بالتوافق التنظيمي على <mark>/ www.dell.com</mark> **<u>regulatory\_compliance</u>** 

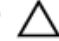

**ϪϳΑϧΗ: Ωϗ ΑγΗΗب ΣϣاΫΓ Ηηϣϟت έΣϟέي ϳέρΑقة έϳϏ ΣϳΣλة ϲϓ· Ηلاϑ ϟوΣة υϧϟام وόϣϟاΞϟ.**

**ϣلاυΣة: ϥϛϣϳ· ϋاΓΩ ΩΧΗγم Σηϟم έΣϟέي λϷلϲ· Ϋ ϣΗت ·ϋاΓΩ ϳϛέΗب ϟوΣة υϧϟام وέϣϟوΣة λϷلϥϳΗϳ˱ όϣا. ·Ϋ ϣΗت ·ϋاΓΩ وϊο ي ϥϣ ϟوΣة υϧϟام و έϣϟوΣةˬ ϓاΩΧΗγم ϟوγاΓΩ έΣϟϳέة ϓέϣϟقة** ضمن مجموعة الأدوات لضمان تحقيق التوصيل الحرار ي<u>.</u>

#### الإجراء

- ا قم بمحاذاة فتحات المسامير الموجودة علىمجموعة المشتت الحراري مع فتحات المسامير الموجودة على لوحة النظام.
	- **2** قم بإعادة وضع المسامير اللولبية السبعة (M2x3) المثبتة لمجموعة المشتت الحراري بلوحة النظام.
		- **3** قم بقلب مجموعة لوحة النظام رأسًا على عقب.

**ϣلاυΣة: ΟϷهΓί ϳΑϣϛϟوέΗ ϲΗϟ Ηϳم ϧΣηها ϊϣ وΓΩΣ ϛΣΗم γέوϣات GeForce NVIDIA 1060 GTX ˬϊο έϣϟوΡ ϋلى ϟفΣΗات ϣϟوΟوΓΩ ϋلى ϟوΣة υϧϟام.**

- **4** قم بلصق الشر بط لتثببت كابلات المر وحة بمجمو عة لوحة النظام.
- 5 قم بتوصيل كابلات المروحة بالموصلات الخاصة بها في لوحة النظام.

- ∎ اتبع الإجراءات من الخطوة 2 إلى الخطوة 16 في "إعادة وضع لوحة ا<mark>لنظام"</mark>.
	- **2** أعد وضع وحدات الذاكرة.
		- **3** أعد وضع <u>الب</u>طارية.
	- **4** أعد وضع قاعدة الكمبيوتر.
	- 5 أعد وضع <u>غطاء الإدخال</u>/الإخراج الخلفي.
		- **6** أΩϋ وϊο έΣϣك [أέϗι](#page-29-0) Σϟاϟة ΛϟاΗΑة.
- 7 اتبع الإجراءات من الخطوة 4 إلى الخطوة 6 في "إعادة وضع محرك الأقراص الثابتة".

- 8 أعد وضع <u>البطاقة اللاسلكية</u>
	- 9 أعد وضع <u>غطاء القاعدة</u>

## إزالة منفذ مهايئ التيار

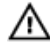

<span id="page-75-0"></span>**έϳΫΣΗ: ϝΑϗ ϥ ΩΑΗ ϝϣόϟ ΩΑϝΧ Οهاί ϳΑϣϛϟوέΗ ˬέϗ όϣلوϣات ϣϷاϥ ϟوΓΩέ ϊϣ Οهاί ϳΑϣϛϟوέΗ وϊΑΗ ρΧϟوت ϟوΓΩέ ϲϓ ϝΑϗ ϝϣόϟ ΩϝΧ Οهاί [ϳΑϣϛϟوέΗ](#page-10-0) Χϟاι Αك. ΩόΑ لاΗϧها˯ ϥϣ ϝϣόϟ ΩΑϝΧ Οهاί** الكمبيوتر ، اتبع التعليمات الواردة في <mark>بعد الع*مل* داخل جهاز الكمبيوتر الخاص بك. لمزيد من أفضل</mark> ممارسات السلامة، انظر الصفحة الرئيسية الخاصة بالتوافق التنظي*مي* على **/ www.dell.com [compliance\\_regulatory.](http://www.dell.com/regulatory_compliance)**

## المتطلبات الأساسبة

- **1** قم بإز الة غطاء القاعدة.
- 2 قم بإز الة البطاقة اللاسلكية.
- 3 اتبع الإجراءات من الخطوة [ إلى الخطوة 3 في "إزالة محرك الأقراص الثابتة".
	- **4** قم بإز الة محرك أقر اص الحالة الثابتة.
	- قم بإزالة غطاء الإدخال/الإخراج الخلفي.
		- **6** قم بإزالة قاعدة الكمبيوتر.
			- 7 فم بإز الة البطارية.
		- 8 قم بإزالة وحدات الذاكرة.
	- **9** الله الإجراءات من الخطوة [ إلى الخطوة 77 في "إزالة لوحة النظام".

#### الاجراء

- **1** أزل المسمار اللولبي (3x2) M(4) المثبت لحامل منفذ مهايئ النيار في مجموعة مسند راحة اليد.
	- **2** ارفع حامل منفذ مهايئ التيار خارج منفذ مهايئ التيار
	- 3 ارفع منفذ مهايئ التيار بعيدًا عن مجموعة مسند راحة اليد.

4 أزل الكابل من أدلة التوجيه الموجودة في مجموعة مسند راحة اليد.

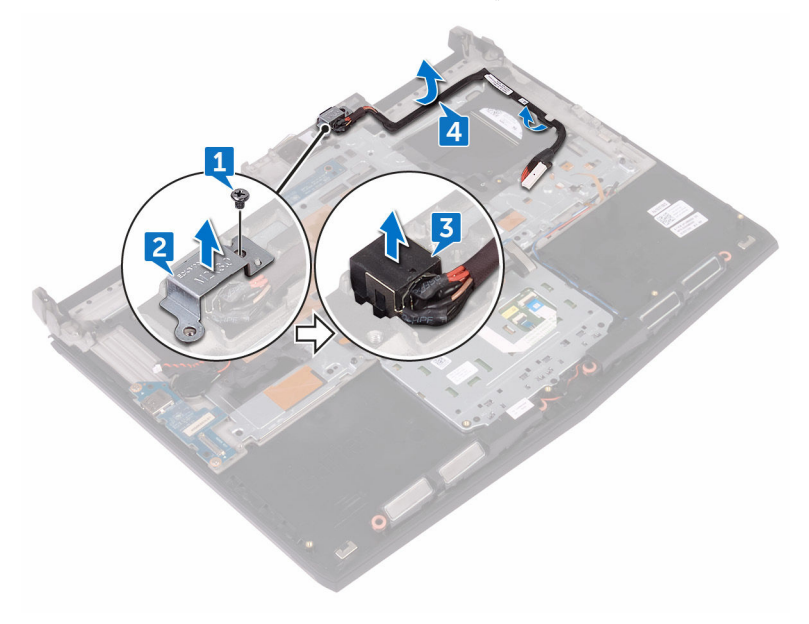

## إعادة وضع منفذ مهايئ التيار

- <span id="page-77-0"></span>**تحذير: قبل أن تبدأ العمل بداخل جهاز الكمبيوتر ، اقرأ معلومات الأمان الواردة مع جهاز الكمبيوتر واتبع** ⚠
- **ρΧϟوت ϟوΓΩέ ϲϓ ϝΑϗ ϝϣόϟ ΩϝΧ Οهاί [ϳΑϣϛϟوέΗ](#page-10-0) Χϟاι Αك. ΩόΑ لاΗϧها˯ ϥϣ ϝϣόϟ ΩΑϝΧ Οهاί** الكمبيوتر ، اتبع التعليمات الواردة في بعد العمل داخل جهاز الكمبيوتر الخاص بك لمزيد من أفضل ممارسات السلامة، انظر الصفحة الرئيسية الخاصة بالتوافق التنظي*مي* على **/ www.dell.com [compliance\\_regulatory.](http://www.dell.com/regulatory_compliance)**

### الاجراء

- ∎ قم بإز احة منفذ مهايئ النيار إلى داخل الفتحة الموجودة في مجموعة مسند ر احة اليد.
- ـ 3 قم بتوجيه كابل منفذ مهايئ النيار عبر أدلة التوجيه الموجودة في مجمو عة مسند ر احة اليد .
- 3 قم بمحاذاة فتحة المسمار اللولبي الموجودة في حامل منفذ مهايئ النيار مع فتحة المسمار اللولبي الموجودة في مجمو عة مسند راحة البد.
	- **4** قم بإعادة و ضع المسمار اللولبي (3x2) M(مثبت لحامل منفذ مهابي النيار في مجمو عة مسند ر احة اليد.

- ∎ اتبع الإجراءات من الخطوة 2 إلى الخطوة 16 في "إعادة وضع لوحة النظام".
	- **2** أعد وضع وحدات الذاكرة
		- **3** أΩϋ وϊο [ρΑϟاϳέة](#page-48-0).
	- **4** أعد وضع قاعدة الكمبيوتر.
	- 5 أعد وضع غ<u>طاء الإدخال/الإخراج الخلفي</u>.
		- **6** أعد وضع محرك أقراص الحالة الثابتة.
- 7 اتبع الإجراءات من الخطوة 4 إلى الخطوة 6 في "إعادة وضع محرك الأقراص الثابتة".
	- 8 أعد وضع البطاقة اللاسلكية.
		- **9** أعد وضع غطاء القاعدة.

## **·ίϟة ϟوΣة έί ϝϳϐηΗϟ**

<span id="page-78-0"></span>**έϳΫΣΗ: ϝΑϗ ϥ ΩΑΗ ϝϣόϟ ΩΑϝΧ Οهاί ϳΑϣϛϟوέΗ ˬέϗ όϣلوϣات ϣϷاϥ ϟوΓΩέ ϊϣ Οهاί ϳΑϣϛϟوέΗ وϊΑΗ** ⚠ **ρΧϟوت ϟوΓΩέ ϲϓ ϝΑϗ ϝϣόϟ ΩϝΧ Οهاί [ϳΑϣϛϟوέΗ](#page-10-0) Χϟاι Αك. ΩόΑ لاΗϧها˯ ϥϣ ϝϣόϟ ΩΑϝΧ Οهاί** الكمبيوتر ، اتبع التعليمات الواردة في بعد الع*مل داخل جهاز* الكمبيوتر الخاص بك لمزيد من أفضل ممارسات السلامة، انظر الصفحة الرئيسية الخاصة بالتوافق التنظي*مي* على **/ www.dell.com [compliance\\_regulatory.](http://www.dell.com/regulatory_compliance)**

## المتطلبات الأساسبة

- **1** قم بإزالة غطاء القاعدة.
- 2 قم بإز الة البطاقة اللاسلكية.
- 3 اتبع الإجراءات من الخطوة [ إلى الخطوة 3 في <u>"إز ال</u>ة محرك الأقراص الثابتة".
	- **4** قم بإز الة محرك أقر اص الحالة الثابتة.
	- ق فم باز الة غطاء الإدخال/الإخراج الخلفي.
		- **6** قم بإزالة قاعدة الكمبيوتر.
			- 7 فم بإز الة البطارية.
		- 8 قم بإزالة وحدات الذاكرة.
	- **9** الله الإجراءات من الخطوة [ إلى الخطوة 77 في "إزالة لوحة النظام".

### الاجراء

**1** قم بإزالة المسمارين اللولبيين (3χ4) (5χ4) المثبتين للوحة زر التشغيل في مجموعة مسند راحة اليد.

2 ٪ قم برفع لوحة زر التشغيل مع الكابل الخاص بها بعيدًا عن مجموعة مسند راحة اليد.

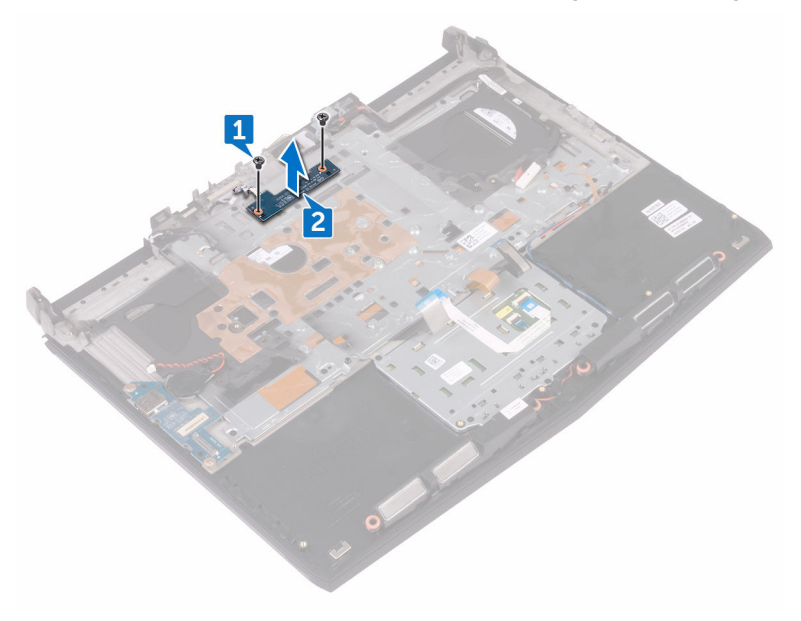

## **·ϋاΓΩ ϳϛέΗب ϟوΣة έί ϝϳϐηΗϟ**

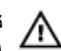

<span id="page-80-0"></span>**έϳΫΣΗ: ϝΑϗ ϥ ΩΑΗ ϝϣόϟ ΩΑϝΧ Οهاί ϳΑϣϛϟوέΗ ˬέϗ όϣلوϣات ϣϷاϥ ϟوΓΩέ ϊϣ Οهاί ϳΑϣϛϟوέΗ وϊΑΗ**  $\frac{d\Phi}{dt}$  الخطوات الواردة في قبل الع*مل د*اخل جهاز الكمبيوتر الخاص بك بعد الانتهاء من العمل بداخل جهاز الكمبيوتر ، اتبع التعليمات الواردة في بعد الع*مل داخل جهاز* الكمبيوتر الخاص بك لمزيد من أفضل ممارسات السلامة، انظر الصفحة الرئيسية الخاصة بالتوافق التنظي*مي* على **/ www.dell.com [compliance\\_regulatory.](http://www.dell.com/regulatory_compliance)**

### الاجراء

- قم بمحاذاة فتحات المسامير اللولبية الموجودة في لوحة زر التشغيل مع فتحات المسامير اللولبية الموجودة في <mark>[</mark> مجموعة مسند راحة اليد.
	- **2** قم بإعادة وضع المسمارين اللولبيين (3x2) M(مثبتين للوحة زر التشغيل في مجموعة مسند راحة اليد

- ∎ اتبع الإجراءات من الخطوة 2 إلى الخطوة 16 في "إعادة وضع لوحة النظام".
	- **2** أعد وضع وحدات الذاكرة.
		- **3** أعد وضع البطارية.
	- **4** أعد وضع قاعدة الكمبيوتر
	- 5 أعد وضع غطاء الإدخال/الإخراج الخلفي.
		- **6** أΩϋ وϊο έΣϣك [أέϗι](#page-29-0) Σϟاϟة ΛϟاΗΑة.
- 7 اتبع الإجراءات من الخطوة 4 إلى الخطوة 6 في "إعادة وضع محرك الأقراص الثابتة".
	- 8 أعد وضع البطاقة اللاسلكية.
		- **9** أعد وضع غطاء القاعدة

## إ**زالـة مسند راحـة اليد**

**تحذير: قبل أن تبدأ العمل بداخل جهاز الكمبيوتر ، اقرأ معلومات الأمان الواردة مع جهاز الكمبيوتر واتبع** ⚠ **ρΧϟوت ϟوΓΩέ ϲϓ ϝΑϗ ϝϣόϟ ΩϝΧ Οهاί [ϳΑϣϛϟوέΗ](#page-10-0) Χϟاι Αك. ΩόΑ لاΗϧها˯ ϥϣ ϝϣόϟ ΩΑϝΧ Οهاί** الكمبيوتر ، اتبع التعليمات الواردة في بعد الع*م*ل داخل جهاز الكمبيوتر الخاص بك ِ لمزيد من أفضل ممارسات السلامة، انظر الصفحة الر<u>ئيسية الخاصة بالتوافق التنظيمي على /www.dell.com</u> **[compliance\\_regulatory.](http://www.dell.com/regulatory_compliance)**

### المتطلبات الأساسبة

- **1** قم بإزالة غطاء القاعدة
- 2 قم بإز الة البطاقة اللاسلكية.
- 3 فم بإزالة وحدات الذاكرة
- ـ اتبع الإجراءات من الخطوة [ إلى الخطوة 3 في "إزالة محرك الأقراص الثابتة".
	- 5 فم بإز الة محرك أقراص الحالة الثابتة.
	- ر قم بإز الة غطاء الإدخال/الإخر اج الخلفي.
		- 7 فم بإزالة قاعدة الكمبيوتر
		- 8 فم بإزالة البطارية الخلوية المصغرة
			- **9** ϗم ίΈΑϟة [ρΑϟاϳέة](#page-46-0).
			- **10** ϗم ίΈΑϟة ϟوΣة [ϟلαϣ](#page-49-0).
	- 11 قم بإز الة لوحة O/J (الإدخال/الإخراج).
		- 12 قم بإزالة مكبرات الصوت.
	- 1**3** اتبع الإجراءات من الخطوة [ إلى الخطوة 7] في "إزالة لوحة النظام".
		- 14 قم بإز الة لوحة المفاتيح
		- 15 قم بإز الة منفذ مهايئ التيار.
		- **16** قم بإز الّه لوحة زر التشغيل

الإجراء

بعد تنفيذ كل المتطلبات الأساسية، تتبقى مجموعة مسند راحة اليد.

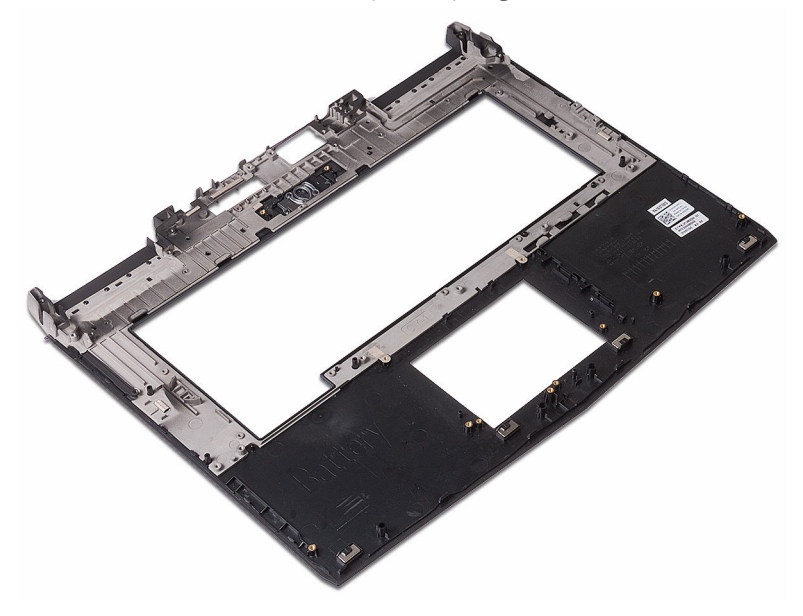

## **·ϋاΓΩ وϊο Ωϧγϣ έΣة Ωϳϟ**

**تحذير: قبل أن تبدأ العمل بداخل جهاز الكمبيوتر ، اقرأ معلومات الأمان الواردة مع جهاز الكمبيوتر واتبع** ⚠  $\frac{1}{2}$  الخطوات الواردة في قبل الع*مل د*اخل جهاز الكمبيوتر الخاص بك بعد الانتهاء من العمل بداخل جهاز الكمبيوتر ، اتبع التعليمات الواردة في بعد الع*مل داخل جهاز* الكمبيوتر الخاص بك لمزيد من أفضل ممارسات السلامة، انظر الصفحة الرئيسية الخاصة بالتوافق التنظي*مي* على **/ www.dell.com [compliance\\_regulatory.](http://www.dell.com/regulatory_compliance)**

### الاجراء

ضم مجموعة مسند راحة اليد على سطح مستو.

- **1** إعادة تركيب مجموعة زر التشغيل. **2** أعد وضم منفذ مهايئ التيار
	- **3** أعد وضع لوحة المفاتيح.
- 4 اتبع الإجراءات من الخطوة 2 إلى الخطوة 16 في "إعادة وضع لوحة النظام".
	- **5** أΩϋ وϊο [έΑϛϣت](#page-62-0) λϟوت.
	- **6** أΩϋ وϊο [ϟوΣة](#page-59-0) [O/I](#page-59-0)( لإΧΩاϝ/[لإέΧΝ](#page-59-0)).

 **7** أΩϋ وϊο ϟوΣة [ϟلαϣ](#page-52-0).

- **8** أعد وضع البطارية.
- و أعد وضع البطارية الخلوية المصغرة.
	- 1**0** أعد وضع قاعدة الكمبيوتر
- 11 أعد وضع غطاء الإدخال/الإخراج الخلفي.
	- 12 أعد وضع <u>وحدات الذاكر</u>ة
	- 13 أعد وضع محرك أقراص الحالة الثابتة.
- **14** اتبع الإجراءات من الخطوة 4 إلى الخطوة 6 في "إعادة وضع محرك الأقراص الثابتة".
	- 15 أعد وضع البطاقة اللاسلكية.
		- 16 أعد وضع غطاء القاعدة.

## إ**زالة مجموعة الشاشة**

<span id="page-84-0"></span>**έϳΫΣΗ: ϝΑϗ ϥ ΩΑΗ ϝϣόϟ ΩΑϝΧ Οهاί ϳΑϣϛϟوέΗ ˬέϗ όϣلوϣات ϣϷاϥ ϟوΓΩέ ϊϣ Οهاί ϳΑϣϛϟوέΗ وϊΑΗ** ⚠ **ρΧϟوت ϟوΓΩέ ϲϓ ϝΑϗ ϝϣόϟ ΩϝΧ Οهاί [ϳΑϣϛϟوέΗ](#page-10-0) Χϟاι Αك. ΩόΑ لاΗϧها˯ ϥϣ ϝϣόϟ ΩΑϝΧ Οهاί** الكمبيوتر ، اتبع التعليمات الواردة في بعد الع*م*ل داخل جهاز الكمبيوتر الخاص بك ِ لمزيد من أفضل ممارسات السلامة، انظر الصفحة الرئيسية الخاصة بالتوافق التنظي*مي* على **/ www.dell.com [compliance\\_regulatory.](http://www.dell.com/regulatory_compliance)**

## المتطلبات الأساسبة

- **1** قم بإزالة غطاء القاعدة.
- 2 قم بإز الة البطاقة اللاسلكية.
- 3 اتبع الإجراءات من الخطوة [ إلى الخطوة 3 في <u>"إز ال</u>ة محرك الأقراص الثابتة".
	- **4** قم بإز الة محرك أقر اص الحالة الثابتة.
	- قم بإزالة غطاء الإدخال/الإخراج الخلفي.
		- **6** قم بإزالة قاعدة الكمبيوتر.
			- 7 فم بإز الة البطارية.
		- 8 قم بإزالة وحدات الذاكرة.
	- **9** الله الإجراءات من الخطوة [ إلى الخطوة 77 في "إزالة لوحة النظام".

#### الاجراء

**1** قم بإزالة المسامير اللولبية السنة (M2.5x5) المثبتة لمجموعة الشاشة في مجموعة مسند راحة اليد.

ارفع مجموعة الشاشة إلى خارج قاعدة الكمبيوتر.  $\overline{\mathbf{2}}$ 

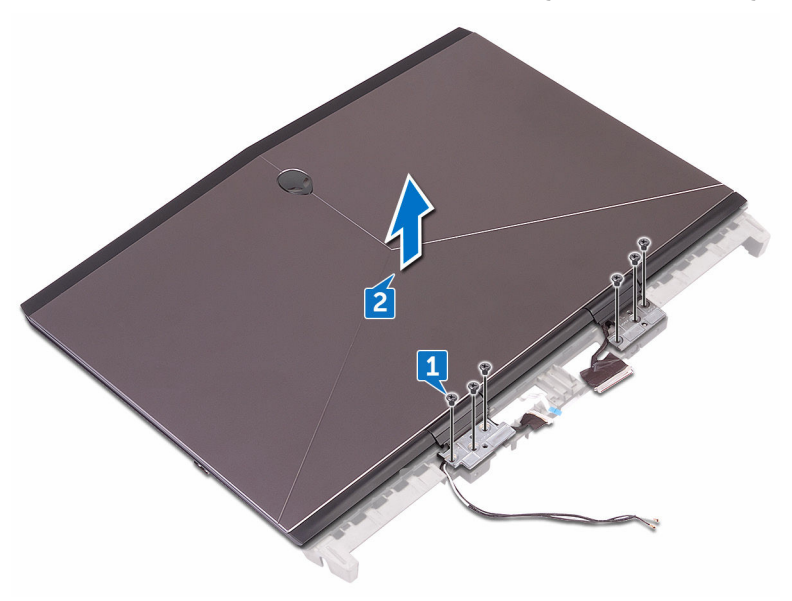

## إعادة و**ضع مجموعة الشاشة**

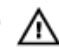

<span id="page-86-0"></span>**έϳΫΣΗ: ϝΑϗ ϥ ΩΑΗ ϝϣόϟ ΩΑϝΧ Οهاί ϳΑϣϛϟوέΗ ˬέϗ όϣلوϣات ϣϷاϥ ϟوΓΩέ ϊϣ Οهاί ϳΑϣϛϟوέΗ وϊΑΗ ρΧϟوت ϟوΓΩέ ϲϓ ϝΑϗ ϝϣόϟ ΩϝΧ Οهاί [ϳΑϣϛϟوέΗ](#page-10-0) Χϟاι Αك. ΩόΑ لاΗϧها˯ ϥϣ ϝϣόϟ ΩΑϝΧ Οهاί** الكمبيوتر ، اتبع التعليمات الواردة في بعد الع*مل داخل جهاز* الكمبيوتر الخاص بك لمزيد من أفضل ممارسات السلامة، انظر الصفحة الرئيسية الخاصة بالتوافق التنظي*مي* على **/ www.dell.com [compliance\\_regulatory.](http://www.dell.com/regulatory_compliance)**

### الاجراء

- **1** ϗم ΣϣΑاΫΓ ΣΗϓات γϣϟاέϳϣ ϟلوϳΑϟة ϣϟوΟوΓΩ ϲϓ ϣفλلات ηϟاηة ϊϣ ΣΗϓات γϣϟاέϳϣ ϟلوϳΑϟة ϣϟوΟوΓΩ ϲϓ مجموعة مسند راحة اليد.
- **2** قم بإعادة وضع المسامير اللولبية السنة (M2.5x5) المثبنة لمجموعة الشاشة في مجموعة مسند راحة اليد.

- ∎ اتبع الإجراءات من الخطوة 2 إلى الخطوة 16 في "إعادة وضع لوحة النظام".
	- **2** أعد وضع وحدات الذاكرة.
		- **3** أعدوضع البطارية.
	- **4** أعد وضع قاعدة الكمبيوتر
	- 5 أعد وضع غطاء الإدخال/الإخراج الخلفي.
		- **6** أΩϋ وϊο έΣϣك [أέϗι](#page-29-0) Σϟاϟة ΛϟاΗΑة.
- 7 اتبع الإجراءات من الخطوة 4 إلى الخطوة 6 في "إعادة وضع محرك الأقراص الثابتة".
	- 8 أعد وضع البطاقة اللاسلكية.
		- **9** أعد وضع <u>غطاء القاع</u>دة

## إ**زالة إطار الشاشة**

- ⚠
- <span id="page-87-0"></span>**تحذير ـ قبل أن تبدأ العمل بداخل جهاز الكمبيوتر ، اقرأ معلومات الأمان الواردة مع جهاز الكمبيوتر واتبع ρΧϟوت ϟوΓΩέ ϲϓ ϝΑϗ ϝϣόϟ ΩϝΧ Οهاί [ϳΑϣϛϟوέΗ](#page-10-0) Χϟاι Αك. ΩόΑ لاΗϧها˯ ϥϣ ϝϣόϟ ΩΑϝΧ Οهاί** الكمبيوتر ، اتبع التعليمات الواردة في بعد الع*م*ل داخل جهاز الكمبيوتر الخاص بك ِ لمزيد من أفضل ممارسات السلامة، انظر الصفحة الر<u>ئيسية الخاصة بالتوافق التنظيمي على /www.dell.com</u> **[compliance\\_regulatory.](http://www.dell.com/regulatory_compliance)**

## المتطلبات الأساسبة

- **1** قم بإزالة غطاء القاعدة.
- 2 قم بإز الة البطاقة اللاسلكية.
- 3 اتبع الإجراءات من الخطوة [ إلى الخطوة 3 في "إزالة محرك الأقراص الثابتة".
	- **4** قم بإز الة محرك أقر اص الحالة الثابتة.
	- قم بإزالة غطاء الإدخال/الإخراج الخلفي.
		- **6** قم بإزالة قاعدة الكمبيوتر
			- 7 فم بإز الة البطارية.
		- 8 قم بإزالة وحدات الذاكرة.
	- **9** اتبع الإجراءات من الخطوة [ إلى الخطوة 7] في "إزالة لوحة النظام".
		- 10 قد باز الة مجموعة الشاشة.

### الاجر اء

**[** باستخدام أطراف أصابعك، ارفع الحواف الداخلية لإطار الشاشة بعناية.

ارفع إطار الشاشة بعناية واقلبه رأسًا على عقب  $\overline{\mathbf{2}}$ 

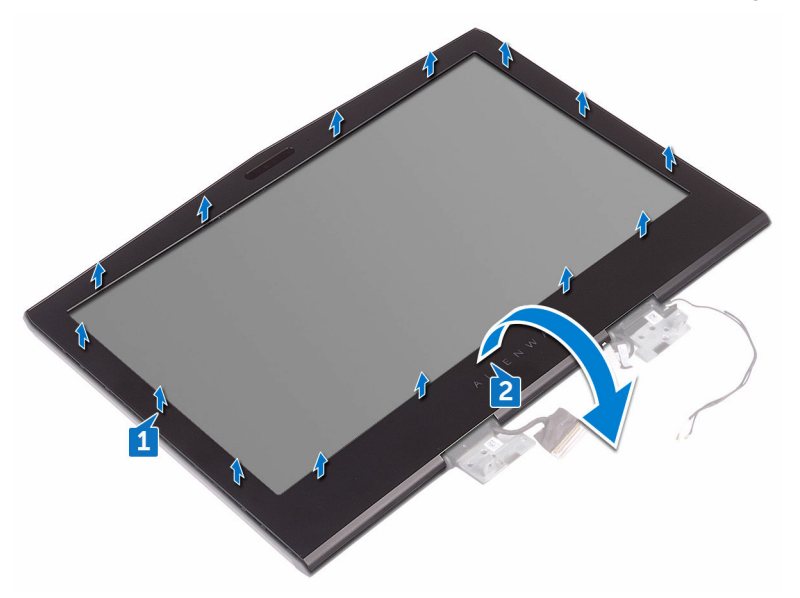

- افصل كابل ضوء tron من لوحة الشعار  $\mathbf{3}$
- اسحب المزلاج وافصل كابل رأس الكائن الفضائي (alien head) من لوحة الشعار.  $\overline{\mathbf{4}}$ 
	- افصل كابل لوحة الشعار من لوحة الشعار  $\overline{\mathbf{5}}$
	- افصل كابل ضوء tron من لوحة الشعار.  $\overline{\phantom{a}}$

7 ارفع إطار الشاشة عن مجموعة الشاشة.

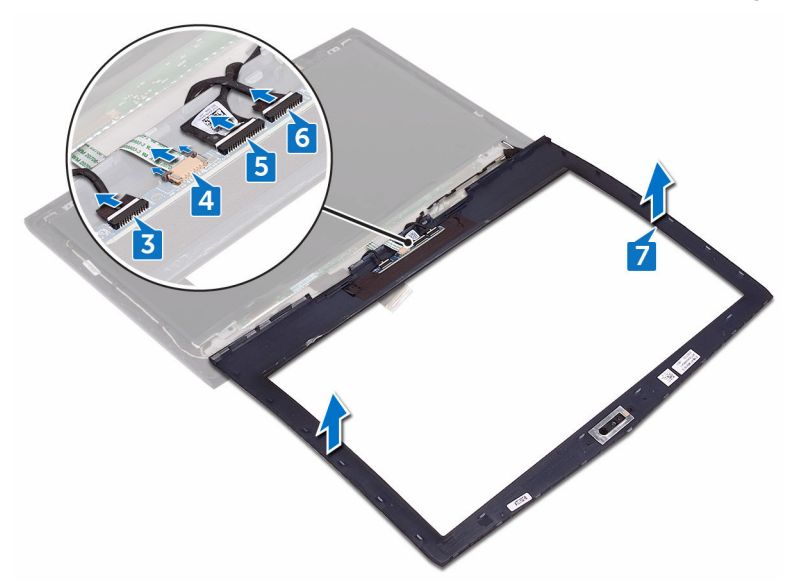

## إعادة وضع إطار الشاشة

- ⚠
- <span id="page-90-0"></span>**έϳΫΣΗ: ϝΑϗ ϥ ΩΑΗ ϝϣόϟ ΩΑϝΧ Οهاί ϳΑϣϛϟوέΗ ˬέϗ όϣلوϣات ϣϷاϥ ϟوΓΩέ ϊϣ Οهاί ϳΑϣϛϟوέΗ وϊΑΗ**  $\frac{d\Phi}{dt}$  الخطوات الواردة في قبل الع*مل د*اخل جهاز الكمبيوتر الخاص بك بعد الانتهاء من العمل بداخل جهاز الكمبيوتر ، اتبع التعليمات الواردة في <mark>بعد الع*مل* داخل جهاز الكمبيوتر الخاص بك. لمزيد من أفضل</mark> ممارسات السلامة، انظر الصفحة الرئيسية الخاصة بالتوافق التنظي*مي* على **/ www.dell.com [compliance\\_regulatory.](http://www.dell.com/regulatory_compliance)**

### الاجراء

- **]** قم بوضع مجموعة الشاشة على سطح مستوٍ ونظيف **2** قم بتوصيل كابلات ضوء tron بلوحة الشعار. 3 فم بتوصيل كابل لوحة الشعار بلوحة الشعار. **4** قم باز احة كابل ر أس الكائن الفضائي (alien head)إلى داخل لوحة الشعار وأغلق المز لاج لتثبيت الكابل. م قم بقلب إطار الشاشة بعناية رأسًا على عقب.
	- م قم بمحاذاة إطار الشاشة مع الغطاء الخلفي للشاشة وثبت إطار الشاشة برفق في مكانه.

- **1** أعد وضع مجموعة الشاشة. **2** اتبع الإجراءات من الخطوة 2 إلى الخطوة 16 في "إعادة وضع لوحة النظام".
	- 3 أعد وضيع وحدات الذاكر ة
		- **4** أعدوضع البطارية.
	- ق<sup>1</sup> أعد وضع قاعدة الكمبيوتر
	- **6** أعد وضع غطاء الإدخال/الإخراج الخلفي.
		- 7 أعد وضع محرك أقراص الحالة الثابتة.
- **8** انبع الإجراءات من الخطوة 4 إلى الخطوة 6 في "إعادة وضع محرك الأفراص الثابتة".
	- و أعد وضع البطاقة اللاسلكية.
		- **10** أعد وضع غطاء القاعدة

## **·ίϟة ϟوΣة ηϟاηة**

- ⚠
- <span id="page-91-0"></span>**تحذير ـ قبل أن تبدأ العمل بداخل جهاز الكمبيوتر ، اقرأ معلومات الأمان الواردة مع جهاز الكمبيوتر واتبع ρΧϟوت ϟوΓΩέ ϲϓ ϝΑϗ ϝϣόϟ ΩϝΧ Οهاί [ϳΑϣϛϟوέΗ](#page-10-0) Χϟاι Αك. ΩόΑ لاΗϧها˯ ϥϣ ϝϣόϟ ΩΑϝΧ Οهاί** الكمبيوتر ، اتبع التعليمات الواردة في بعد الع*م*ل داخل جهاز الكمبيوتر الخاص بك ِ لمزيد من أفضل ممارسات السلامة، انظر الصفحة الرئيسية الخاصة بالتوافق التنظي*مي* على **/ www.dell.com [compliance\\_regulatory.](http://www.dell.com/regulatory_compliance)**

## المتطلبات الأساسبة

- **1** قم بإزالة غطاء القاعدة.
- 2 قم بإز الة البطاقة اللاسلكية.
- 3 اتبع الإجراءات من الخطوة [ إلى الخطوة 3 في <u>"إز ال</u>ة محرك الأقراص الثابتة".
	- **4** قم بإز الة محرك أقر اص الحالة الثابتة.
	- د قم بإز الة غطاء الإدخال/الإخر اج الخلفي.
		- **6** قم بإزالة قاعدة الكمبيوتر.
			- 7 فم بإز الة البطارية.
		- 8 قم بإزالة وحدات الذاكرة.
	- **9** اتبع الإجراءات من الخطوة [ إلى الخطوة 7] في "إزالة لوحة النظام".
		- 10 قد باز الة مجموعة الشاشة.
			- 11 فم باز الة إطار الشاشة.
				- 12 قم باز الة الكامير ا

#### الإجراء

 **1** أϝί γϣϟاέϳϣ ϟلوϳΑϟة لأόΑέة) 3x2M) ΗΑΛϣϟة ϟلوΣة ηϟاηة ϲϓ ρϐϟا˯ Χϟلفϲ ϟلηاηة.

**2** ارفع لوحة الشاشة برفق واقلبها.

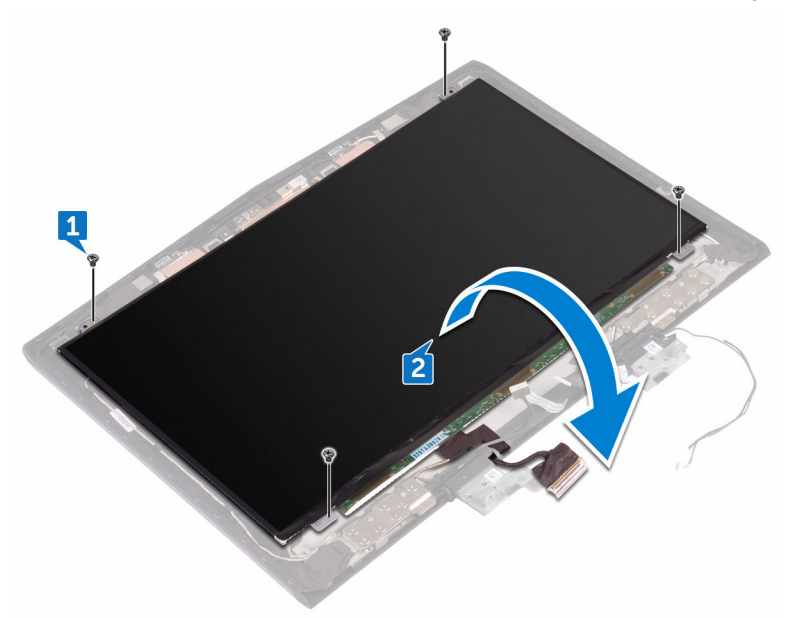

- **3** انز ع الشريط الذي يثبت كابل الشاشة في لوحة الشاشة.
	- **4** افتح المزلاج وافصل كابل الشاشة من لوحة الشاشة.

5 ارفع لوحة الشاشة بعيدًا عن الغطاء الخلفي للشاشة.

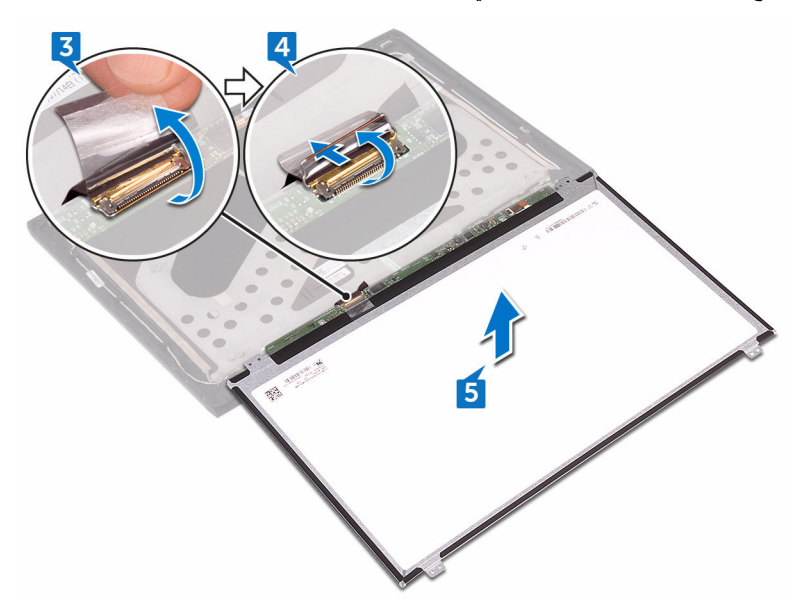

## **·ϋاΓΩ وϊο ϟوΣة ηϟاηة**

- ⚠
- <span id="page-94-0"></span>**تحذير: قبل أن تبدأ العمل بداخل جهاز الكمبيوتر ، اقرأ معلومات الأمان الواردة مع جهاز الكمبيوتر واتبع**  $\frac{1}{2}$  الخطوات الواردة في قبل الع*مل د*اخل جهاز الكمبيوتر الخاص بك بعد الانتهاء من العمل بداخل جهاز الكمبيوتر ، اتبع التعليمات الواردة في بعد العمل داخل جهاز الكمبيوتر الخاص بك لمزيد من أفضل ممارسات السلامة، انظر الصفحة الرئيسية الخاصة بالتوافق التنظي*مي* على **/ www.dell.com [compliance\\_regulatory.](http://www.dell.com/regulatory_compliance)**

### الاجراء

- ا قم بإزاحة كابل الشاشة داخل الموصل الموجود في لوحة الشاشة وقم بإغلاق المزلاج لتثبيت الكابل.
	- **2** قم بلصق الشريط الذي يثبت كابل الشاشة في لوحة الشاشة.
	- 3 ٪ قم بقلب لوحة الشاشة رأسًا على عقب وضعها برفق على الغطاء الخلفي للشاشة.
- **4** قم بمحاذاة فتحات المسامير اللولبية الموجودة في لوحة الشاشة مع فتحات المسامير اللولبية الموجودة في الغطاء الخلفي للشاشة.
	- **5** قم بإعادة وضع المسامير اللولبية الأربعة (M2x3) المثبتة للوحة الشاشة في الغطاء الخلفي للشاشة.

- ¶ أعد وضع <u>الكاميرا</u>
- **2** أعد وضع إطار الشاشة.
- **3** أعد وضع مجموعة الشاشة.
- ـ 4 اتبع الإجراءات من الخطوة 2 إلى الخطوة 16 في "إعادة وضع لوحة ا**ل**نظام".
	- 5 أعد وضم وحدات الذاكرة.
		- **6** أعد وضع <u>البطارية.</u>
	- 7 أعد وضع قاعدة الكمبيوتر .
	- 8 أعد وضع غطاء الإدخال/الإخراج الخلفي.
		- 9 أعد وضع محرك أقراص الحالة الثابتة.
- **10** اتبع الإجراءات من الخطوة 4 إلى الخطوة 6 في "إعادة وضع محرك الأقراص الثابتة".
	- 11 أعد وضع ا<mark>لبطاقة اللاسلكية.</mark>
		- **12** أعد وضع غطاء القاعدة

## **·ίϟة ϛاϝΑ ϛϟاέϳϣ**

- ⚠
- <span id="page-95-0"></span>**έϳΫΣΗ: ϝΑϗ ϥ ΩΑΗ ϝϣόϟ ΩΑϝΧ Οهاί ϳΑϣϛϟوέΗ ˬέϗ όϣلوϣات ϣϷاϥ ϟوΓΩέ ϊϣ Οهاί ϳΑϣϛϟوέΗ وϊΑΗ**  $\frac{d\mathbf{X}}{dt}$  الخطوات الواردة في <mark>قبل العمل داخل جهاز الكمبيوتر الخاص بك</mark> بعد الانتهاء من العمل بداخل جهاز الكمبيوتر ، اتبع التعليمات الواردة في <mark>بعد الع*مل* داخل جهاز الكمبيوتر الخاص بك. لمزيد من أفضل</mark> ممارسات السلامة، انظر الصفحة الرئيسية الخاصة بالتوافق التنظي*مي* على **/ www.dell.com [compliance\\_regulatory.](http://www.dell.com/regulatory_compliance)**

## المتطلبات الأساسبة

- **1** قم بإزالة غطاء القاعدة.
- 2 قم بإز الة البطاقة اللاسلكية.
- 3 اتبع الإجراءات من الخطوة [ إلى الخطوة 3 في <u>"إز ال</u>ة محرك الأقراص الثابتة".
	- **4** قم بإز الة محرك أقر اص الحالة الثابتة.
	- ق فم باز الة غطاء الإدخال/الإخراج الخلفي.
		- **6** قم بإزالة قاعدة الكمبيوتر.
			- 7 فم باز اله البطارية.
	- 8 اتبع الإجراءات من الخطوة [ إلى الخطوة 17 في "إزالة لوحة النظام".
		- 9 قم بإزالة مجموعة الشاشة.
			- **10** ϗم ίΈΑϟة [·ρاέ](#page-87-0) ηϟاηة.
			- 11 قم بإز الة **ل**وحة الشاشة.

### الاجراء

- ¶ افصل كابل الكامير ا من وحدة الكامير ا.
- **2** لاحظ توجيه كابل الكاميرا وأزل الكابل من أدلة التوجيه الموجودة في الغطاء الخلفي للشاشة.

3 انزع كابل الكاميرا من الغطاء الخلفي للشاشة.

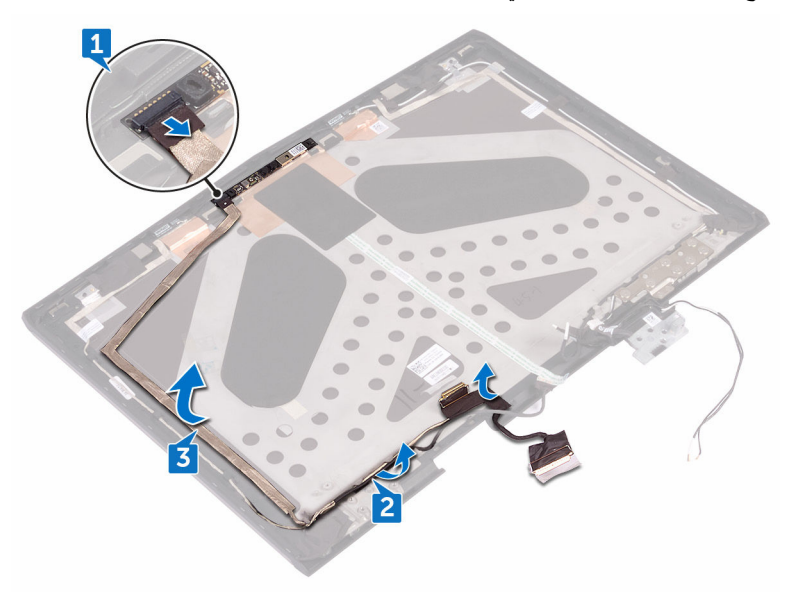

## إعادة وضع كابل الكاميرا

- ⚠
- <span id="page-97-0"></span>**έϳΫΣΗ: ϝΑϗ ϥ ΩΑΗ ϝϣόϟ ΩΑϝΧ Οهاί ϳΑϣϛϟوέΗ ˬέϗ όϣلوϣات ϣϷاϥ ϟوΓΩέ ϊϣ Οهاί ϳΑϣϛϟوέΗ وϊΑΗ ρΧϟوت ϟوΓΩέ ϲϓ ϝΑϗ ϝϣόϟ ΩϝΧ Οهاί [ϳΑϣϛϟوέΗ](#page-10-0) Χϟاι Αك. ΩόΑ لاΗϧها˯ ϥϣ ϝϣόϟ ΩΑϝΧ Οهاί** الكمبيوتر ، اتبع التعليمات الواردة في بعد الع*مل داخل جهاز* الكمبيوتر الخاص بك لمزيد من أفضل ممارسات السلامة، انظر الصفحة الرئيسية الخاصة بالتوافق التنظي*مي* على **/ www.dell.com [compliance\\_regulatory.](http://www.dell.com/regulatory_compliance)**

### الاجراء

- 1 قم بتثبيت كابل الكامير ا في الغطاء الخلفي للشاشة.
- 2 باستخدام دعامات المحاذاة، ضع وحدة الكامير ا في الغطاء الخلفي للشاشة.
	- **3** قم بتوصيل كابل الكامير ا بوحدة الكامير ا

- **|** أعد وضع لوحة الشاشة.
- **2** أعد وضع إطار الشاشة.
- **3** أعد وضع مجموعة الشاشة.
- 4 الله الإجراءات من الخطوة 2 إلى الخطوة 16 في "إعادة وضع لوحة النظام".
	- 5 أعد وضع وحدات الذاكرة.
		- **6** أΩϋ وϊο [ρΑϟاϳέة](#page-48-0).
	- 7 أعد وضع قاعدة الكمبيوتر .
	- 8 أعد وضع <u>غطاء الإدخال/الإخراج الخلفي</u>.
		- و أعد وضع محرك أقراص الحالة الثابتة.
- **10** اتبع الإجراءات من الخطوة 4 إلى الخطوة 6 في "إعادة وضع محرك الأقراص الثابتة".
	- 11 أعد وضع البطاقة اللاسلكية.
		- **12** أعد وضع غطاء القاعدة

## **·ίϟة ϣفλلات ηϟاηة**

<span id="page-98-0"></span>**تحذير: قبل أن تبدأ العمل بداخل جهاز الكمبيوتر ، اقرأ معلومات الأمان الواردة مع جهاز الكمبيوتر واتبع** ⚠ **ρΧϟوت ϟوΓΩέ ϲϓ ϝΑϗ ϝϣόϟ ΩϝΧ Οهاί [ϳΑϣϛϟوέΗ](#page-10-0) Χϟاι Αك. ΩόΑ لاΗϧها˯ ϥϣ ϝϣόϟ ΩΑϝΧ Οهاί** الكمبيوتر ، اتبع التعليمات الواردة في بعد الع*م*ل داخل جهاز الكمبيوتر الخاص بك ِ لمزيد من أفضل ممارسات السلامة، انظر الصفحة الر<u>ئيسية الخاصة بالتوافق التنظيمي على /www.dell.com</u> **[compliance\\_regulatory.](http://www.dell.com/regulatory_compliance)**

### المتطلبات الأساسبة

- **1** قم بإزالة غطاء القاعدة.
- 2 قم بإز الة البطاقة اللاسلكية.
- 3 اتبع الإجراءات من الخطوة [ إلى الخطوة 3 في <u>"إز ال</u>ة محرك الأقراص الثابتة".
	- **4** قم بإز الة محرك أقر اص الحالة الثابتة.
	- د قم بإز الة غطاء الإدخال/الإخراج الخلفي.
		- **6** قم بإزالة قاعدة الكمبيوتر.
			- 7 قم بإزالة ا<mark>لبطارية.</mark>
		- 8 قم بإزالة وحدات الذاكرة.
	- **9** الله الإجراءات من الخطوة [ إلى الخطوة 77 في "إزالة لوحة النظام".
		- **10** قد باز الة مجموعة الشاشة.
			- 11 فم باز الة إطار الشاشة.

## الإجراء

**[** قم بإزالة أغطية المفصلات وارفعها بعيدًا عن المفصلات.

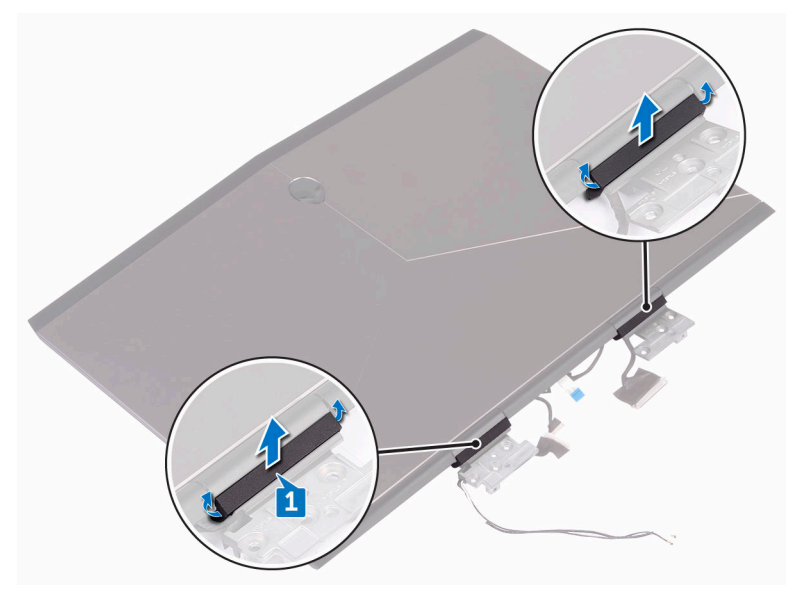

- **2** قم بقلب مجموعة الشاشة رأسًا على عقب.
- 3 فم بإزالة كابل الشاشة من دليل التوجيه الموجود في الغطاء الخلفي للشاشة.
- **4** قم بإزالة كابل لوحة الشاشة من دليل التوجيه الموجود في الغطاء الخلفي للشاشة.

5 قم بإزالة كابلات الهوائي من دليل التوجيه الموجود في الغطاء الخلفي للشاشة.

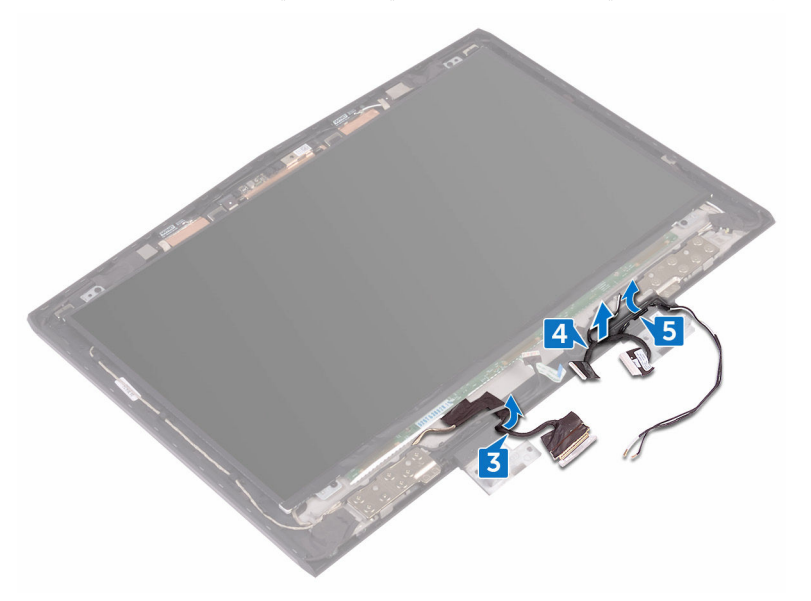

م فم باز الة المسامير اللولبية الـ14 (M2.5x3) المثبتة للمفصلات في الغطاء الخلفي للشاشة.

قم برفع المفصلات من الغطاء الخلفي للشاشة.  $\overline{7}$ 

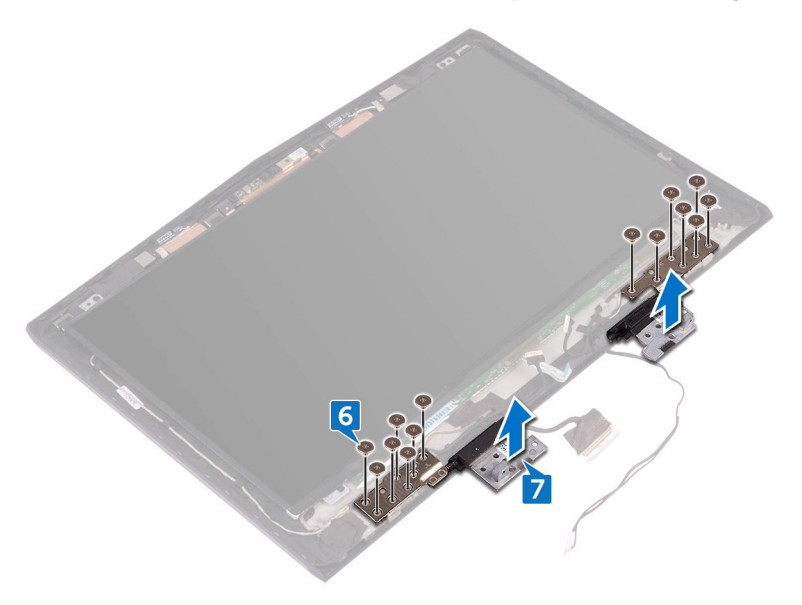

## **·ϋاΓΩ وϊο ϣفλلات ηϟاηة**

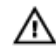

<span id="page-102-0"></span>**تحذير: قبل أن تبدأ العمل بداخل جهاز الكمبيوتر ، اقرأ معلومات الأمان الواردة مع جهاز الكمبيوتر واتبع**  $\frac{d\Phi}{dt}$  الخطوات الواردة في قبل الع*مل د*اخل جهاز الكمبيوتر الخاص بك بعد الانتهاء من العمل بداخل جهاز الكمبيوتر ، اتبع التعليمات الواردة في بعد العمل داخل جهاز الكمبيوتر الخاص بك لمزيد من أفضل ممارسات السلامة، انظر الصفحة الرئيسية الخاصة بالتوافق التنظي*مي* على **/ www.dell.com [compliance\\_regulatory.](http://www.dell.com/regulatory_compliance)**

### الاجراء

- **1** ϗم ΣϣΑاΫΓ ΣΗϓات γϣϟاέϳϣ ϟلوϳΑϟة ϣϟوΟوΓΩ ϲϓ ϣفλلات ηϟاηة ϊϣ ΣΗϓات γϣϟاέϳϣ ϟلوϳΑϟة ϣϟوΟوΓΩ ϲϓ الغطاء الخلفي للشاشة.
	- 2 ٪ قم بإعادة وضع المسامير اللولبية الـ12 (M2.5x3) المثبتة لمفصلات الشاشة في الغطاء الخلفي للشاشة.
	- 3 قم بتوجيه كابلات الهوائي، وكابل لوحة الشاشة، وكابل الشاشة من خلال أدلة التوجيه الموجودة في الغطاء الخلفي للشاشة.
		- **4** فقم بقلب مجموعة الشاشة رأسًا على عقب.
		- ن 5 قد بو ضع أغطية المفصلات على مفصلات الشاشة و اضغط عليها لأسفل لتثبيتها في مكانها.

- ∎ أعد وضع إطار الشاشة.
- **2** أعدوضع مجموعة الشاشة.
- 3 اتبع الإجراءات من الخطوة 2 إلى الخطوة 16 في "إعادة وضع لوحة النظام".
	- **4** أعد وضع وحدات الذاكرة.
		- **5** أعد وضع <u>البطارية</u>.
	- **6** أعد وضع قاعدة الكمبيوتر
	- 7 أعد وضع غطاء الإدخال/الإخراج الخلفي.
		- 8 أعد وضع <u>محرك أقراص الحال</u>ة الثابتة.
- 9 اتبع الإجراءات من الخطوة 4 إلى الخطوة 6 في <u>"إعادة وضع محرك الأقراص الثابتة".</u>
	- 10 أعد وضع ا<mark>لبطاقة اللاسلكية.</mark>
		- **11** أعد وضع غطاء القاعدة

## إزالة الغطاء الخلفى للشاشة ومجموعة الهوائ*ي*

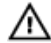

**تحذير ـ قبل أن تبدأ العمل بداخل جهاز الكمبيوتر ، اقرأ معلومات الأمان الواردة مع جهاز الكمبيوتر واتبع ρΧϟوت ϟوΓΩέ ϲϓ ϝΑϗ ϝϣόϟ ΩϝΧ Οهاί [ϳΑϣϛϟوέΗ](#page-10-0) Χϟاι Αك. ΩόΑ لاΗϧها˯ ϥϣ ϝϣόϟ ΩΑϝΧ Οهاί** الكمبيوتر ، اتبع التعليمات الواردة في بعد الع*مل داخل جهاز* الكمبيوتر الخاص بك لمزيد من أفضل ممارسات السلامة، انظر الصفحة الرئيسية الخاصة بالتوافق التنظي*مي* على **/ www.dell.com [compliance\\_regulatory.](http://www.dell.com/regulatory_compliance)**

## المتطلبات الأساسبة

- **1** قم بإزالة غطاء القاعدة.
- 2 قم بإز الة البطاقة اللاسلكية.
- 3 اتبع الإجراءات من الخطوة [ إلى الخطوة 3 في <u>"إز ال</u>ة محرك الأقراص الثابتة".
	- **4** قم بإز الة محرك أقر اص الحالة الثابتة.
	- قم بإزالة غطاء الإدخال/الإخراج الخلفي.
		- **6** قم بإز الة قاعدة الكمبيوتر
			- 7 فم بإز الة البطارية.
		- 8 قم بإزالة وحدات الذاكرة.
	- **9** الله الإجراءات من الخطوة [ إلى الخطوة 77 في "إزالة لوحة النظام".
		- **10** قد باز الة مجموعة الشاشة.
			- 11 فم باز الة إطار الشاشة.
				- 12 قم باز الة الكامير ا
			- 1**3** قم بإز الة لوحة الشاشة.
			- 14 قم بإز الة كابل الكامير ا
		- 15 قم بإز الة مفصلات الشاشة.

الإجراء

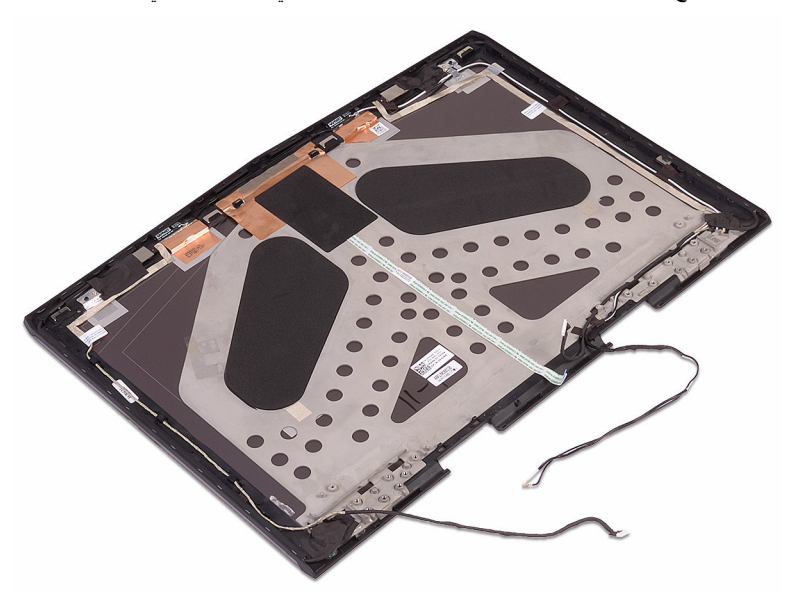

بعد تنفيذ جميع المتطلبات الأساسية، يتبقى لنا مجموعة الغطاء الخلفي للشاشة والهوائي.

# **·ϋاΓΩ وϊο ρϐϟا˯ Χϟلفϲ ϟلηاηة وϣΟϣوϋة** ا**ل**هوائ*ي*

**έϳΫΣΗ: ϝΑϗ ϥ ΩΑΗ ϝϣόϟ ΩΑϝΧ Οهاί ϳΑϣϛϟوέΗ ˬέϗ όϣلوϣات ϣϷاϥ ϟوΓΩέ ϊϣ Οهاί ϳΑϣϛϟوέΗ وϊΑΗ** ⚠  $\frac{1}{2}$  الخطوات الواردة في قبل العمل داخل جهاز الكمبيوتر الخاص بك بعد الانتهاء من العمل بداخل جهاز الكمبيوتر ، اتبع التعليمات الواردة في بعد الع*م*ل داخل جهاز الكمبيوتر الخاص بك لمزيد من أفضل ممارسات السلامة، انظر الصفحة الرئيسية الخاصة بالتوافق التنظي*مى* على <mark>/ www.dell.com</mark> **[compliance\\_regulatory.](http://www.dell.com/regulatory_compliance)**

#### الإجراء

ضع الغطاء الخلفي للشاشة ومجموعة الهوائي على سطح نظيف ومسنو.

- ∎ أعد وضع مفصلات الشاشة.
	- **2** أعد وضم كابل الكامير ا
	- **3** أعد وضع لوحة الشاشة.
		- 4 أعد وضع الكاميرا.
	- 5 أعد وضع إطار الشاشة.
- **6** أعد وضع مجموعة الشاشة.
- 7 اتبع الإجراءات من الخطوة 2 إلى الخطوة 16 في "إعادة وضع لوحة النظام".
	- **8** أعد وضع وحدات الذاكرة.
		- **9** أΩϋ وϊο [ρΑϟاϳέة](#page-48-0).
	- 10 أعد وضع قاعدة الكمبيوتر.
	- 11 أعد وضع غطاء الإدخال/الإخراج الخلفي.
		- 12 أعد وضع محرك أقراص الحالة الثابتة.
- 1**3** اتبع الإجراءات من الخطوة 4 إلى الخطوة 6 في "إعادة وضع محرك الأقراص الثابتة".
	- 14 أعد وضع البطاقة اللاسلكية.
		- 1**5** أعد وضع <u>غطاء القاعدة</u>

## إ**ز إلـة الكامير ا**

- ⚠
- <span id="page-106-0"></span>**έϳΫΣΗ: ϝΑϗ ϥ ΩΑΗ ϝϣόϟ ΩΑϝΧ Οهاί ϳΑϣϛϟوέΗ ˬέϗ όϣلوϣات ϣϷاϥ ϟوΓΩέ ϊϣ Οهاί ϳΑϣϛϟوέΗ وϊΑΗ ρΧϟوت ϟوΓΩέ ϲϓ ϝΑϗ ϝϣόϟ ΩϝΧ Οهاί [ϳΑϣϛϟوέΗ](#page-10-0) Χϟاι Αك. ΩόΑ لاΗϧها˯ ϥϣ ϝϣόϟ ΩΑϝΧ Οهاί** الكمبيوتر ، اتبع التعليمات الواردة في بعد الع*مل داخل جهاز* الكمبيوتر الخاص بك لمزيد من أفضل ممارسات السلامة، انظر الصفحة الرئيسية الخاصة بالتوافق التنظي*مي* على **/ www.dell.com [compliance\\_regulatory.](http://www.dell.com/regulatory_compliance)**

## المتطلبات الأساسبة

- **1** قم بإزالة غطاء القاعدة.
- 2 قم بإز الة البطاقة اللاسلكية.
- 3 اتبع الإجراءات من الخطوة [ إلى الخطوة 3 في <u>"إز ال</u>ة محرك الأقراص الثابتة".
	- **4** قم بإز الة محرك أقر اص الحالة الثابتة.
	- قم بإزالة غطاء الإدخال/الإخراج الخلفي.
		- **6** قم بإزالة قاعدة الكمبيوتر.
			- 7 فم بإز الة البطارية.
		- 8 قم بإزالة وحدات الذاكرة.
	- **9** اتبع الإجراءات من الخطوة [ إلى الخطوة 7] في "إزالة لوحة النظام".
		- **10** قد باز الة مجموعة الشاشة.
			- 11 فم باز الة إطار الشاشة.

### الاجراء

- **1** باستخدام مخطاط بلاستيكي، ارفع وحدة الكامير ا من الغطاء الخلفي للشاشة.
	- **2** افصل كابل الكامير ا من و حدة الكامير ا

3 ارفع وحدة الكاميرا من الغطاء الخلفي للشاشة.

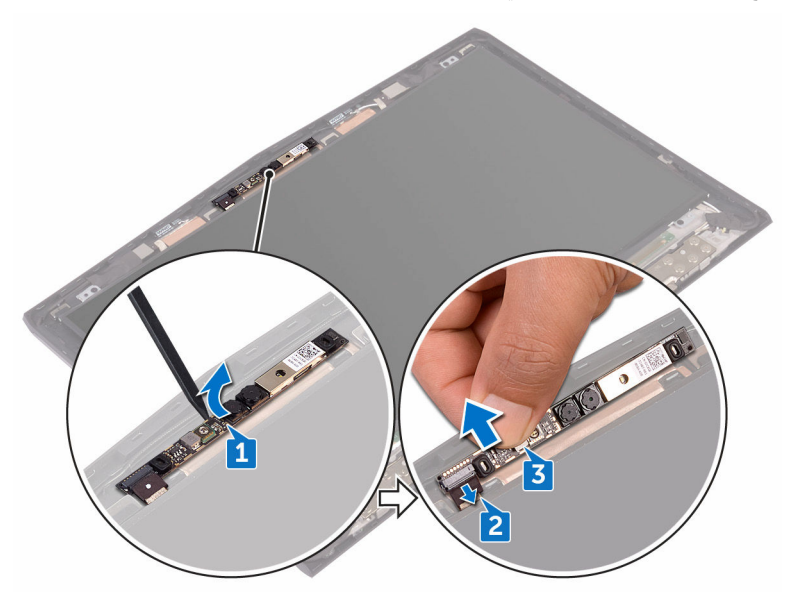
## إعادة وضع الكاميرا

**έϳΫΣΗ: ϝΑϗ ϥ ΩΑΗ ϝϣόϟ ΩΑϝΧ Οهاί ϳΑϣϛϟوέΗ ˬέϗ όϣلوϣات ϣϷاϥ ϟوΓΩέ ϊϣ Οهاί ϳΑϣϛϟوέΗ وϊΑΗ** ⚠  $\frac{d\Phi}{dt}$  الخطوات الواردة في قبل الع*مل د*اخل جهاز الكمبيوتر الخاص بك بعد الانتهاء من العمل بداخل جهاز الكمبيوتر ، اتبع التعليمات الواردة في بعد الع*مل داخل جهاز* الكمبيوتر الخاص بك لمزيد من أفضل ممارسات السلامة، انظر الصفحة الرئيسية الخاصة بالتوافق التنظي*مي* على **/ www.dell.com [compliance\\_regulatory.](http://www.dell.com/regulatory_compliance)**

#### المتطلبات التالية

∎ أعد وضع إطار الشاشة. **2** أعد وضع مجموعة الشاشة. 3 اتبع الإجراءات من الخطوة 2 إلى الخطوة 16 في "إعادة وضع لوحة النظام". **4** أعد وضع وحدات الذاكرة. 5 أعد وضع البطارية. **6** أعد وضع قاعدة الكمبيوتر 7 أعد وضع غطاء الإدخال/الإخراج الخلفي. 8 أعد وضع محرك أقراص الحالة الثابتة. **9** اتبع الإجراءات من الخطوة 4 إلى الخطوة 6 في "إعادة وضع محرك الأقراص الثابتة". 10 أعد وضع البطاقة اللاسلكية. **11** أعد وضع <u>غطاء القا</u>عدة

#### الاجراء

- **1** قم بتو صيل كابل الكامير ا بو حدة الكامير ا
- 2 باستخدام دعامات المحاذاة، ضع وحدة الكامير ا في الغطاء الخلفي للشاشة.
	- 3 فه بتثيبت وحدة الكامير افي الغطاء الخلفي للشاشة.

## نظرة عامة على نظام الإدخال والإخراج الأساس*ى* **)BIOS)**

يقوم BIOS بإدارة تدفق البيانات بين نظام تشغيل جهاز الكمبيوتر والأجهزة المتصلة به مثل القرص الثابت ومهايئ الفيديو ولوحة المفاتيح والماوس والطابعة.

### **ΧΩϟوϝ· ϟى ϧέΑاΞϣ· ΩϋΩ BIOS**

- [ قم بنشغبل جهاز الكمبيونر الخاص بك أو إعادة نشغبله.
- 2 اضغط على F2 عندما يظهر شعار الDel على الشاشة لدخول برنامج إعداد BIOS. يمكنك تغيير الإعدادات القابلة للتعيين بواسطة المستخدم في برنامج إعداد BIOS.

#### **γΗلϝγ ϣفΗاΡ Ηϟوϳϗت**

لوحة المفاتيح هي ليست أول جهاز يتم تمهيده من خلال برنامج إعداد BIOS. ونتيجة لذلك، إذا قمت بالضغط على مفتاح بشكل سابق لأوانه، يتم قفل لوحة المفاتيح. في هذه الحالات، يتم عرض رسالة خطأ لوحة المفاتيح على الشاشة، ولا يمكنك إعادة تشغيل جهاز الكمبيوتر الخاص بك باستخدام تركيبة المفاتيح Ctrl+Alt+Del. لمنع لوحة المفاتيح من القفل، انتظر حتى تهيئة لوحة المفاتيح بالكامل. تكون لوحة المفاتيح مهيئة في حالة حدوث أي مما يلي:

- تومض أضواء لوحة المفاتيح.
- نظهر رسالة التنبيه F2=Setup في الركن العلوي الأيمن من الشاشة أثناء التمهيد.

#### خيارات إعداد النظام

ملاحظة: بناءً على جهاز الكمبيوتر والأجهزة التي تم تركيبها، قد تظهر العناصر المدرجة في هذا القسم أو Ø **Ωϗ لا υΗهέ.**

جدو ل 3. خيار ات اعداد النظام—القائمة الرئيسية

الرئي*سي*ة

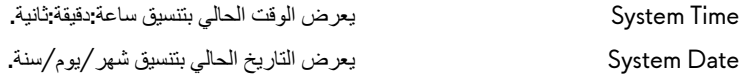

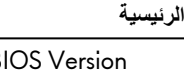

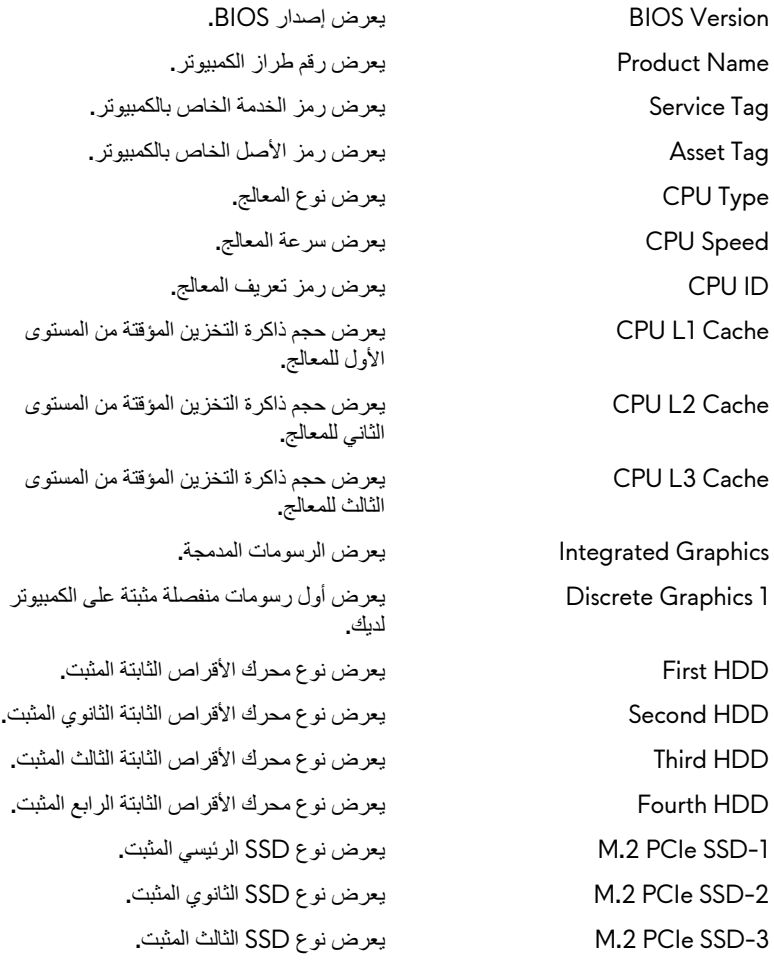

**ΩΟوϝ 4 . ϳΧاέت ·ΩϋΩ υϧϟام—ϟقاϣة ΗϣϟقϣΩة**

**خيارات متقدمة** 

Intel (R) Speedstep أو Intel (R) Speedstep أو Intel (R) Speedstep أو ال تعطيلها.

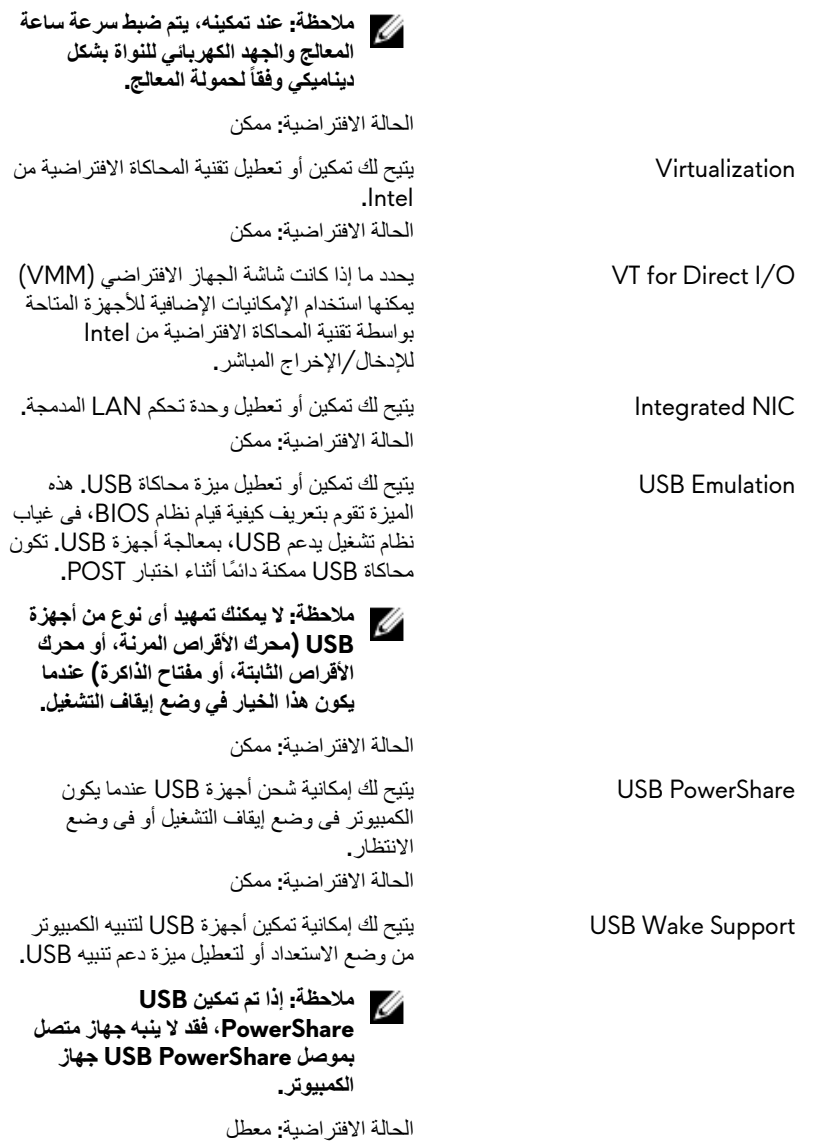

لخيارات متقدمة

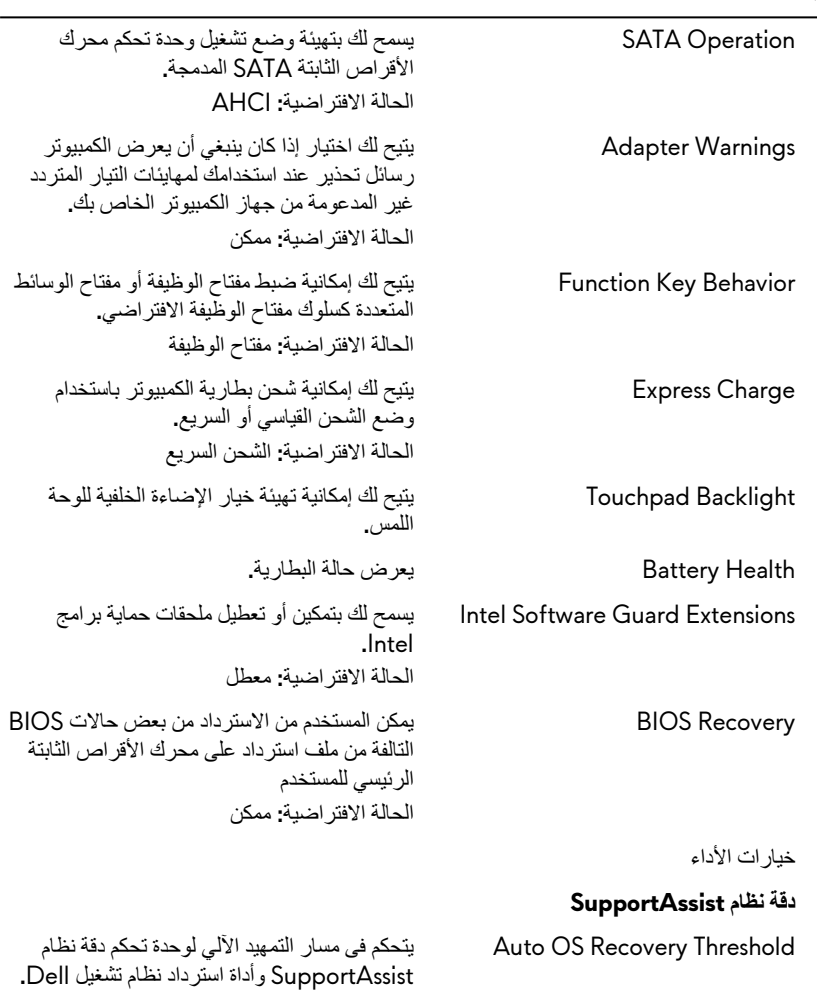

#### **ΩΟوϝ 5 . ϳΧاέت ·ΩϋΩ υϧϟام—ϗاϣة ϣϷاϥ**

#### الأما*ن*

Status ـ يعرض ما إذا كانت حالة الإعداد غير مقفلة.<br>المسموعات Unlock Setup Status

Admin Password Status و بعرض ما إذا كانت كلمة مرور المسؤول واضحة أو معينة.

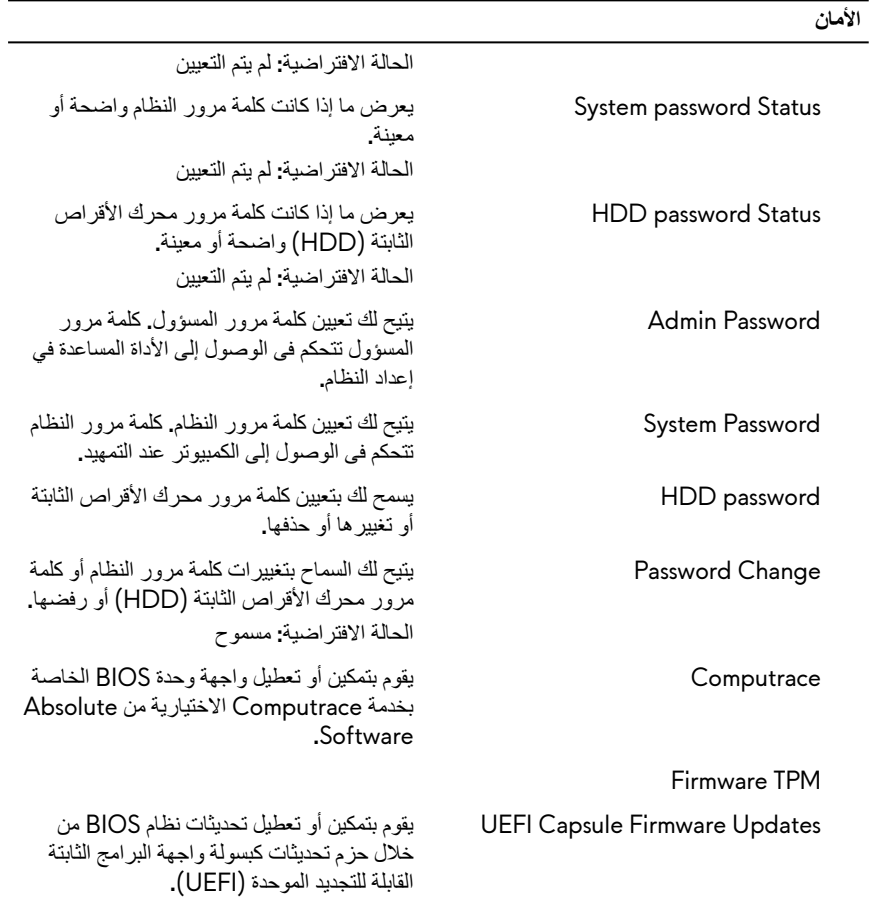

#### **ΩΟوϝ 6 . ϳΧاέت ·ΩϋΩ υϧϟام—ϗاϣة ϣΗϟهΩϳ**

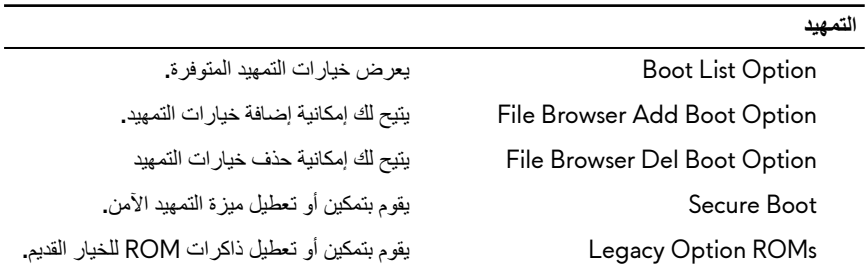

#### ا**لتم**هيد

Poot Option Priorities ويعرض تسلسل التمهيد. . ويعرض خيار التمهيد الأول المتاح Boot Option #1 #2 Option Boot νέόϳ ϳΧاέ ϣΗϟهΩϳ Λϟاϲϧ ΗϣϟاΡ. Boot Option #3 وبعرض خيار التمهيد الثالث المتاح.

**ΩΟوϝ 7 . ϳΧاέت ·ΩϋΩ υϧϟام—ϗاϣة έΧϟوΝ**

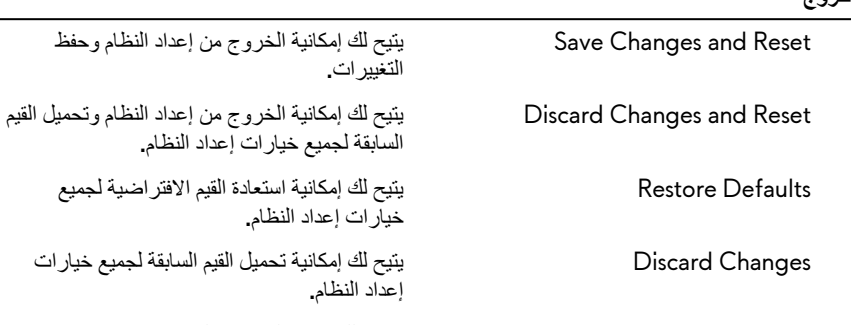

Changes Save ϣγϳ ϟك ΣΑفυ έϳϳϐΗϟت ϊϳϣΟϟ ϳΧاέت ·ΩϋΩ النظام.

#### **έΧوΝ**

## مسح كلمات المرور المنسية

اتصل بالدعم الفني لشركة Dell لمسح كلمات المرور المنسية، وقم بزيارة www.dell.com/contactdell.

## **γϣ· ΩϋΩت CMOS**

- **1** قم بإزالة غطاء القاعدة
	- **2** قم بإزالة <mark>البطارية.</mark>
- 3 قم بإزالة البطارية الخلوية المصغرة.
	- **4** انتظر لمدة دقيقة واحدة
- 5 أعد وضع البطارية الخلوية المصغرة.
	- **6** أعد وضع البطارية.
	- 7 أعد وضع غطاء القاعدة

## **ΙϳΩΣΗ υϧام ΧΩϹاϝ وέΧϹΝ γϷاϲγ( BIOS)**

قد تحتاج إلى تحديث نظام الإدخال والإخراج الأساسي (BIOS) عندما يكون هناك تحديثًا متاحًا أو بعد إعادة تركيب لوحة النظام. لتحديث نظام الإدخال والإخراج الأساسي (BIOS):

- **1** قم بتشغيل جهاز الكمبيوتر الخاص بك.
- **2** انتقل إلى www.dell.com/support
- 3 انقر على **دعم المنتج،** وأدخل علامة الخدمة الخاصة بجهاز الكمبيوتر لديك، ثم انقر على إ**رسال.**

**ϣلاυΣة: ·Ϋ ϟم ϥϛϳ ϳΩϟك ίϣέ ϣΩΧϟةˬ ϓاΩΧΗγم Γίϳϣ ϑηϛϟ Ηϟلقاϲ و νέόΗγ ˱ Ωϳوϳا έρί Οهاί** الكمبيوتر الخاص بك

- **4** انقر على برامج التشغيل والتنزيلات → العثور عليها بنفسي.
	- **5** ΩΩΣ υϧام ϝϳϐηΗϟ ΑΛϣϟت ϋلى Οهاί ϳΑϣϛϟوέΗ Χϟاι Αك.
		- **6** مرر الصفحة لأسفل وقم بتوسيع BIOS.
- **7** انقر على **تنزيل** لتنزيل أحدث إصدار من BIOS لجهاز الكمبيوتر الخاص بك.
- **8** بعد اكتمال التنزيل، انتقل إلى المجلد الذي حفظت ملف تحديث BIOS بداخله.
- **9** انقر نقرًا مزدوجًا فوق رمز ملف تحديث نظام BIOS واتبع الإرشادات التي تظهر على الشاشة.

#### قائمة الت*م*عد

بتضمن جهاز الكمبيو تر هذا قائمة تمهيد لمر ة و احدة ٍ عن طر يق استخدام هذه الميز ة، بمكنك تغيير تسلسل الأجهز ة التي يحاول جهاز الكمبيوتر الخاص بك التمهيد منها، على سبيل المثال، CD-ROM أو محرك الأقراص الثابتة أو الشبكة.

#### تحسينات قائمة الت*م*هيد

تحسينات قائمة التمهيد هي كما يلي:

- و**صول أكثر سهولة** اضغط على F12 للوصول إلى قائمة تحديد التمهيد.
- **ρϣاΑϟة ΩΧΗγϣϟم** ΗΗم ρϣاΑϟة ΩΧΗγϣϟم ΑاΩΧΗγم ϣϟفاϳΗ ϣϟوΟوΓΩ ϋلى ηاηة .BIOS
	- **ϳΧاέت λϳΧηΗϟات** ϗاϣة ϣΗϟهΩϳ ϥϣοΗΗ ϳΧاέت ιϳΧηΗϟ ϣόϟلϳة .ePSA

### التشخيصات

**مصباح التشغيل وحالة البطارية:** يشير إلى حالة التشغيل وحالة شحن البطارية. <mark>كهرماني ثابت</mark> – يعمل جهاز الكمبيوتر على البطارية وشحن البطارية أقل من 10 في المائة. **اللون المعين بواسطة المستخدم (وضع AC) – مهايئ التيار متصل والبطارية مشحونة بالكامل. اللون المعين بواسطة المستخدم (وضع البطارية) – يعمل جهاز الكمبيوتر على البطارية وشحن البطارية أكثر من** 10 في المائة. **اللون المعين بواسطة المستخدم (وميض متقطع) – جهاز الكمبيوتر في حالة السكون.** <mark>مطفأ</mark> – جهاز الكمبيوتر في حالة الإسبات أو مطفأ. مصباح التشغيل وحالة البطارية يومض باللون الأحمر والأزرق مع رموز صوتية تشير إلى حالات الفشل. على سبيل المثال، يومض ضوء التيار وحالة البطارية باللون الأحمر مرتين يتبعهما توقف مؤقت ثم يومض باللون الأزرق ثلاث مرات يتبعها توفف مؤقت. ويستمر النمط 2، 3 هذا حتى يتم إيقاف تشغيل جهاز الكمبيوتر مشيرًا إلى عدم اكتشاف ذاكرة أو ذاكرة RAM.

> يظهر الجدول النالي أنماط الضوء المختلفة وإلى ماذا تشير **ΩΟوϝ 8 . λϳΧηΗϟات**

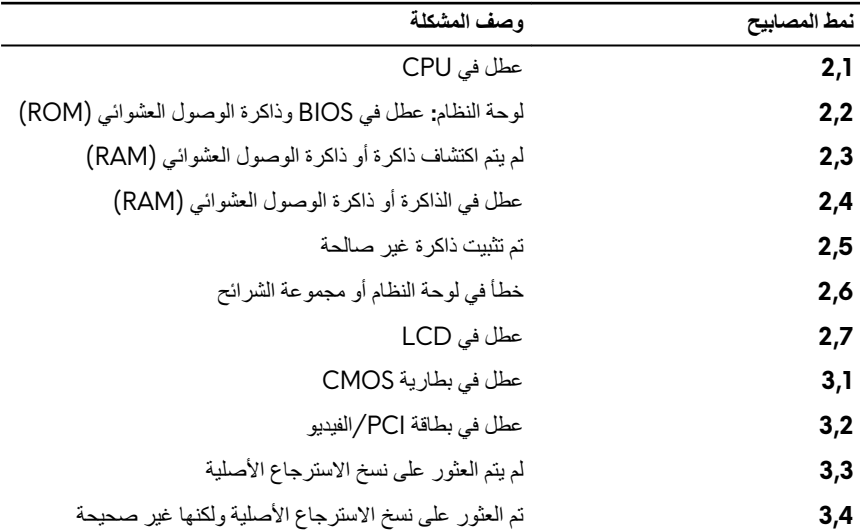

<mark>ضوء حالة الكاميرا:</mark> يشير إلى ما إذا كانت الكاميرا قيد الاستخدام.

- أبيض ثابت الكامبر ا قبد الاستخدام.
	- مطفأ الكامير ا غير مستخدمة.

#### **οو˯ Σاϟة Lock Caps:** έϳηϳ· ϟى ϣا ·Ϋ ϛاϥ Ωϗ Ηم ϥϳϛϣΗ أو ϝϳρόΗ .Lock Caps

- أبيض ثابت تم تمكين Caps Lock.
	- ρϣفأ Ηم ϝϳρόΗ .Lock Caps

#### **οو˯ ϧϣفΫ ϛΑηϟة:** έϳηϳ· ϟى λΗاϝ ϛΑηϟة.

- مطفأ لا يوجد اتصال شبكة.
- ضوء أخضر ثابت اتصال بسرعة 10 ميجابت/ث.
- ضوء برنقالي ثابت اتصال بسرعة 100 ميجابت/ث.
- ضوء أصفر ثابت اتصال بسرعة 1000 ميجابت/ث.
	- ضوء أصفر مهتز نشاط الشبكة.

## الحصول على المساعدة والاتصال بشركة **Alienware**

#### مو ار د المساعدة الذاتبة

يمكنك الحصول على المعلومات والمساعدة بشأن منتجات Alienware وخدماتها باستخدام موارد المساعدة الذاتية عبر الإنترنت: جدول 9. منتجات Alienware وموارد المساعدة الذاتية عبر الإنترنت

معلومات حول منتجات وخدمات Alienware

Dell Help & Support

تطبيق البدء

الوصول إلى التعليمات

المساعدة عبر الإنترنت لنظام التشغيل

معلومات استكشاف الأخطاء وإصلاحها، وأدلة المستخدم، وتعليمات الإعداد، ومواصفات المنتج، ومدونات النعليمات الفنية، وبرامج التشغيل، وتحديثات البرامج، وما إلى ذلك

دعم VR

مقاطع فيديو توفر تعليمات لخدمة جهاز الكمبيوتر الخاص بك خطوة بخطوة

# www.dell.com/VRsupport

www.youtube.com/alienwareservices

## الاتصال بـ Alienware

للاتصال بشركة Alienware للمبيعات أو للدعم الفني أو لمشكلات خدمة العملاء, انظر الموقع www.alienware.com

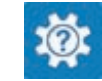

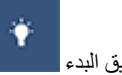

www.alienware.com

تطيبق البدء

في بحث Windows، اكتب ا**لمساعدة والدعم**، ثم اضغط على إ**دخال.** 

www.dell.com/support/windows www.dell.com/support/linux www.alienware.com/gamingservices

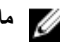

﴾ [المحظة: وتختلف حالة التوافر وفقًا للدولة والمنتج، وقد لا تتوفر بعض الخدمات في بلدك.

ملاحظة: إذا لم يكن لديك اتصال نشط بالإنترنت، فيمكنك العثور على معلومات الاتصال على فاتورة الشراء<br>الخاصة بك أو إيصال الشحن أو الفاتورة أو كتالوج منتج Dell.